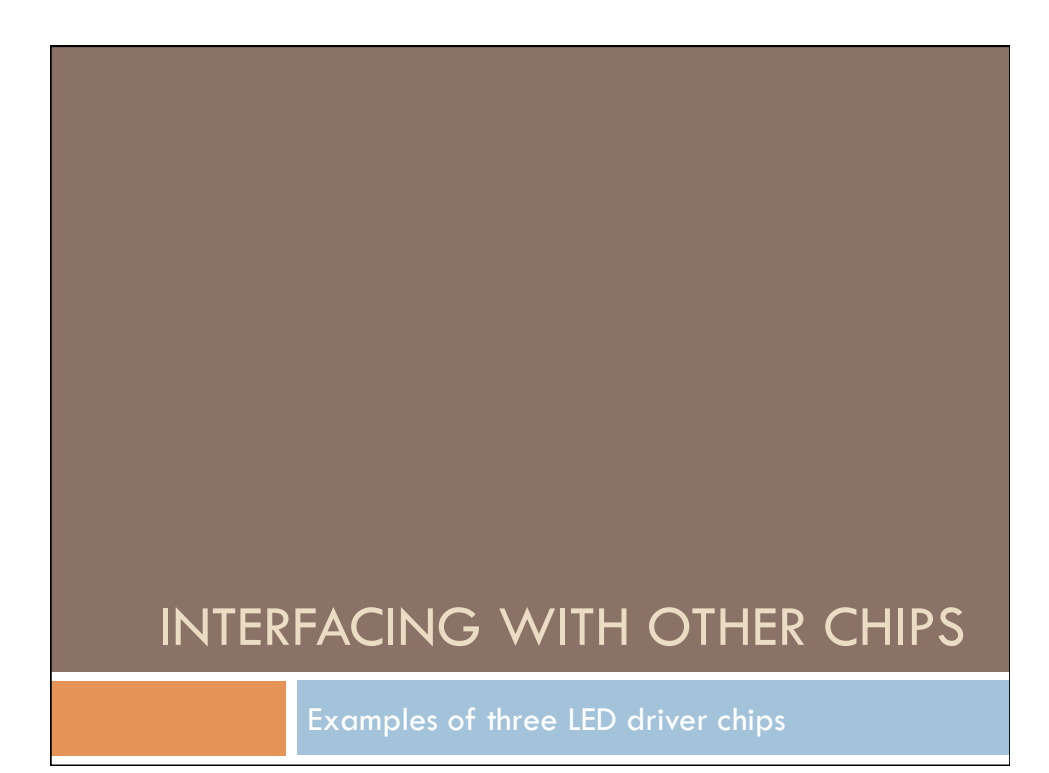

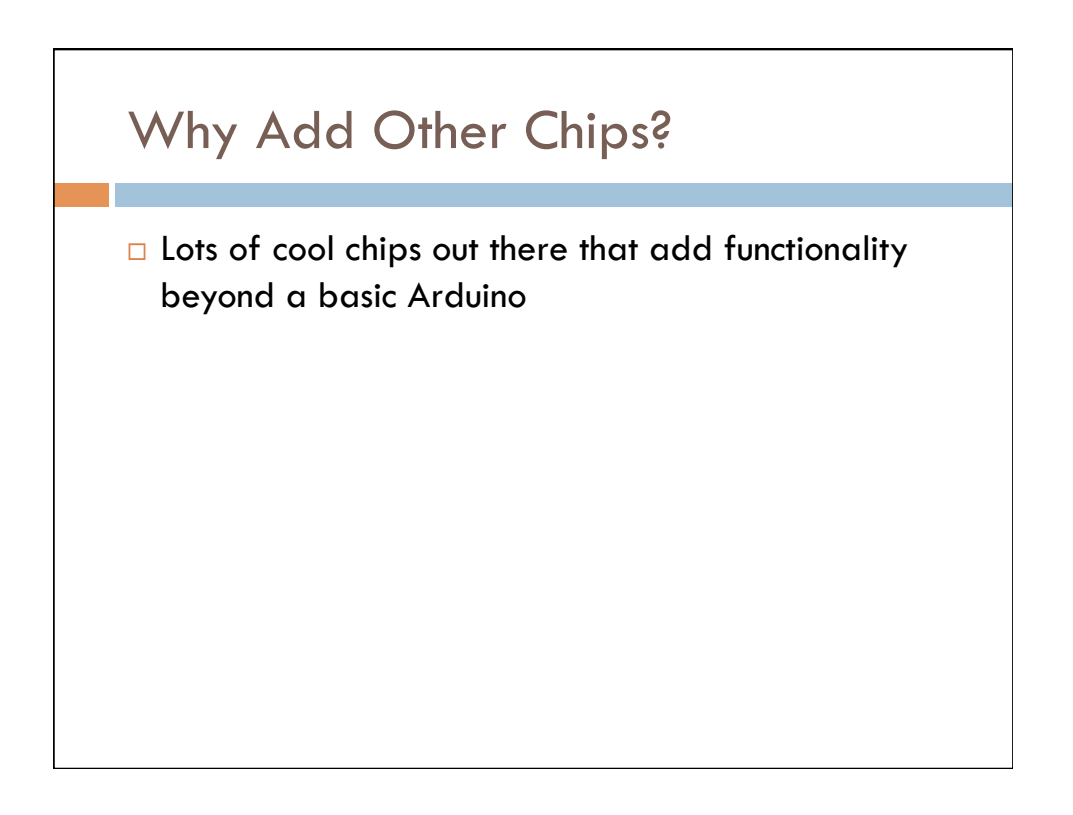

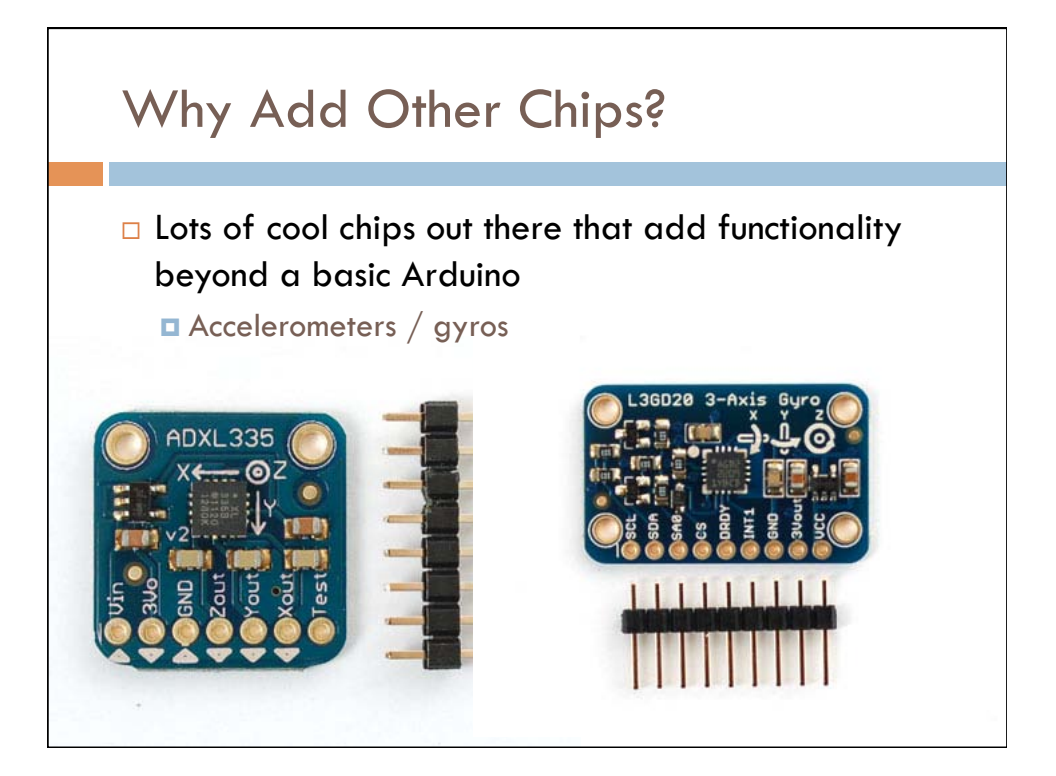

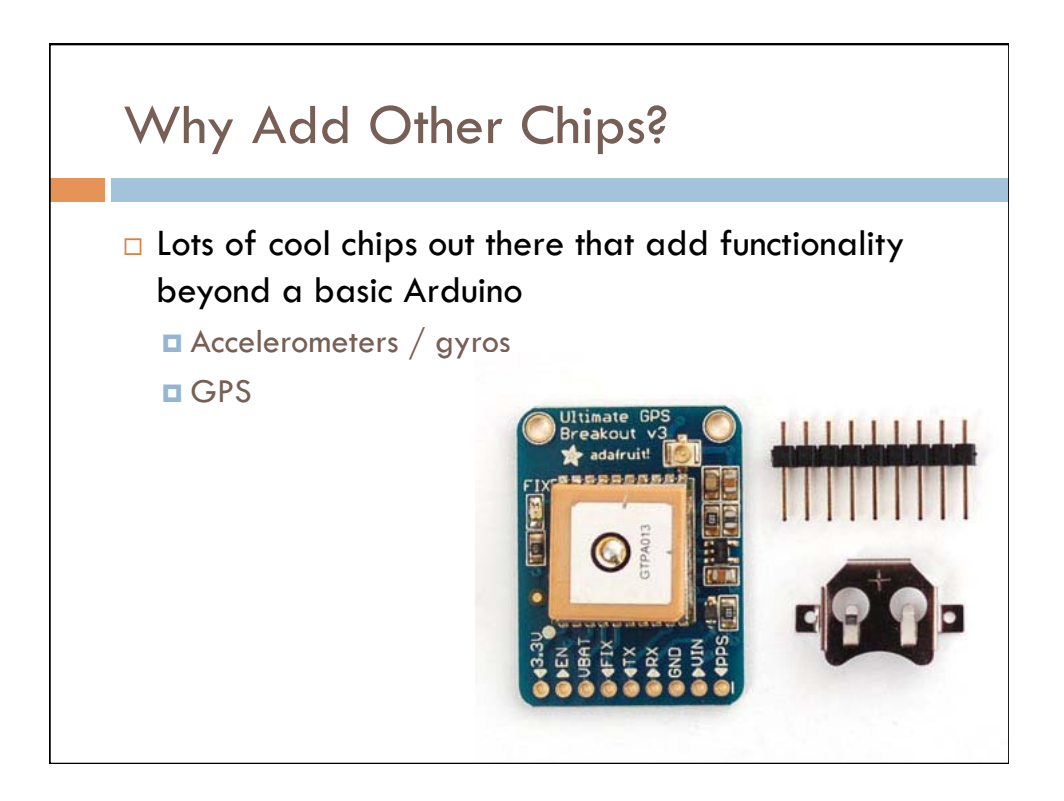

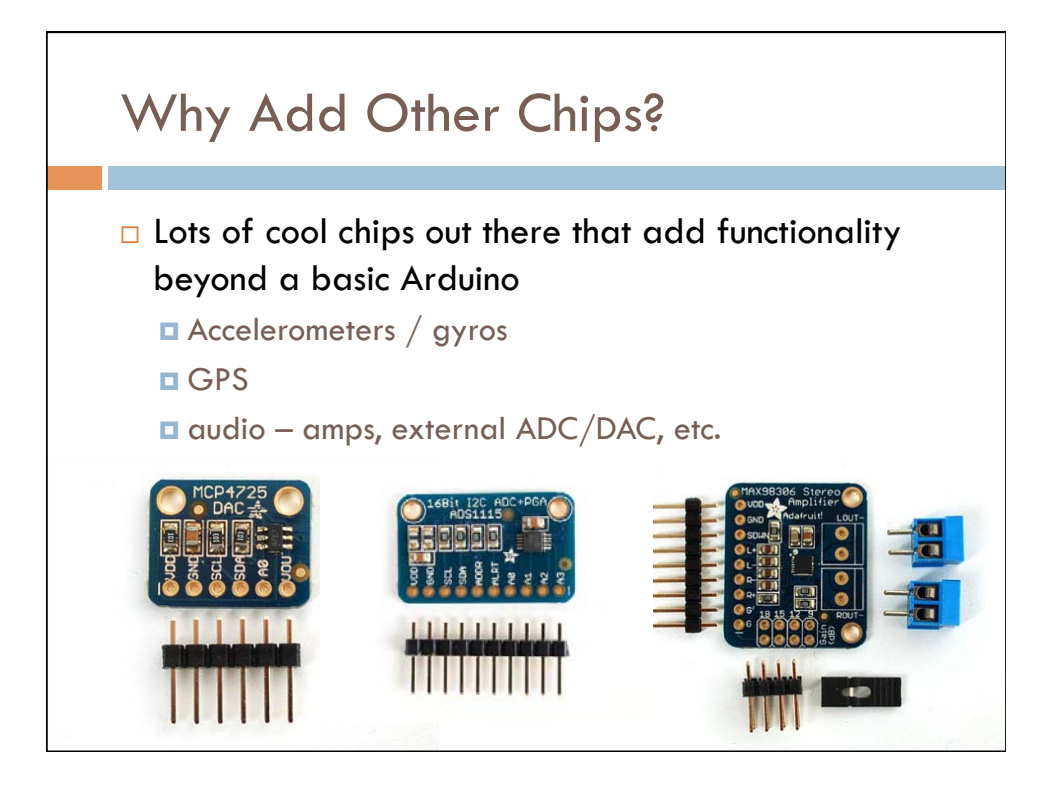

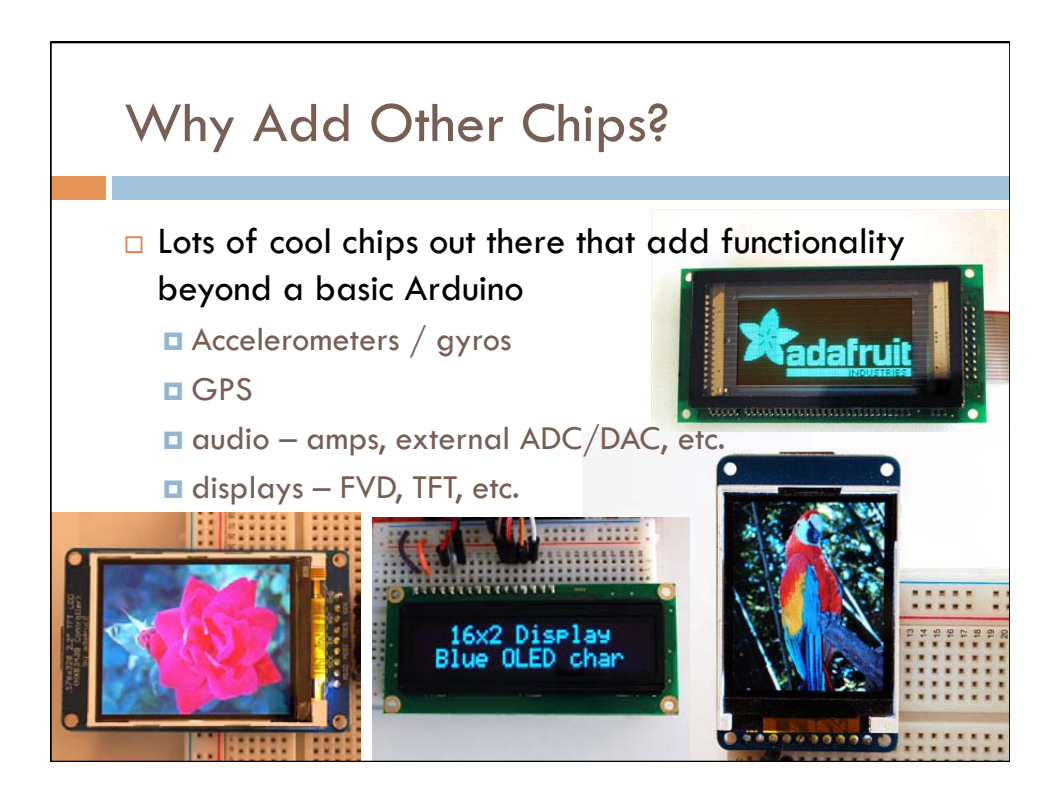

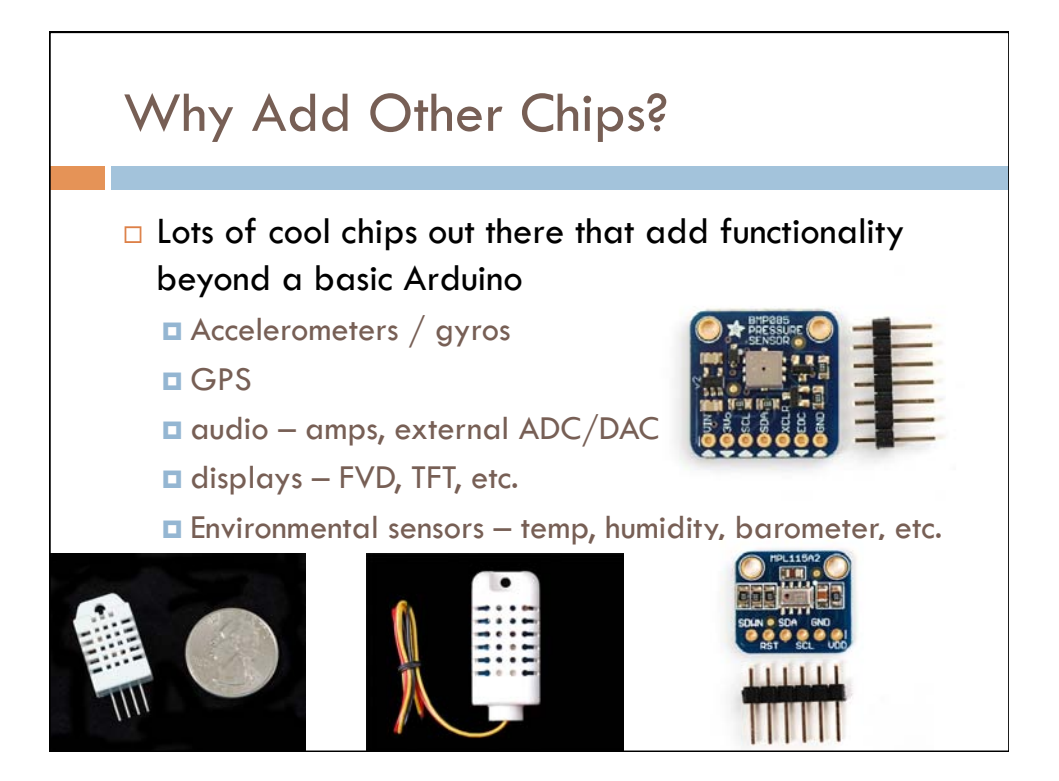

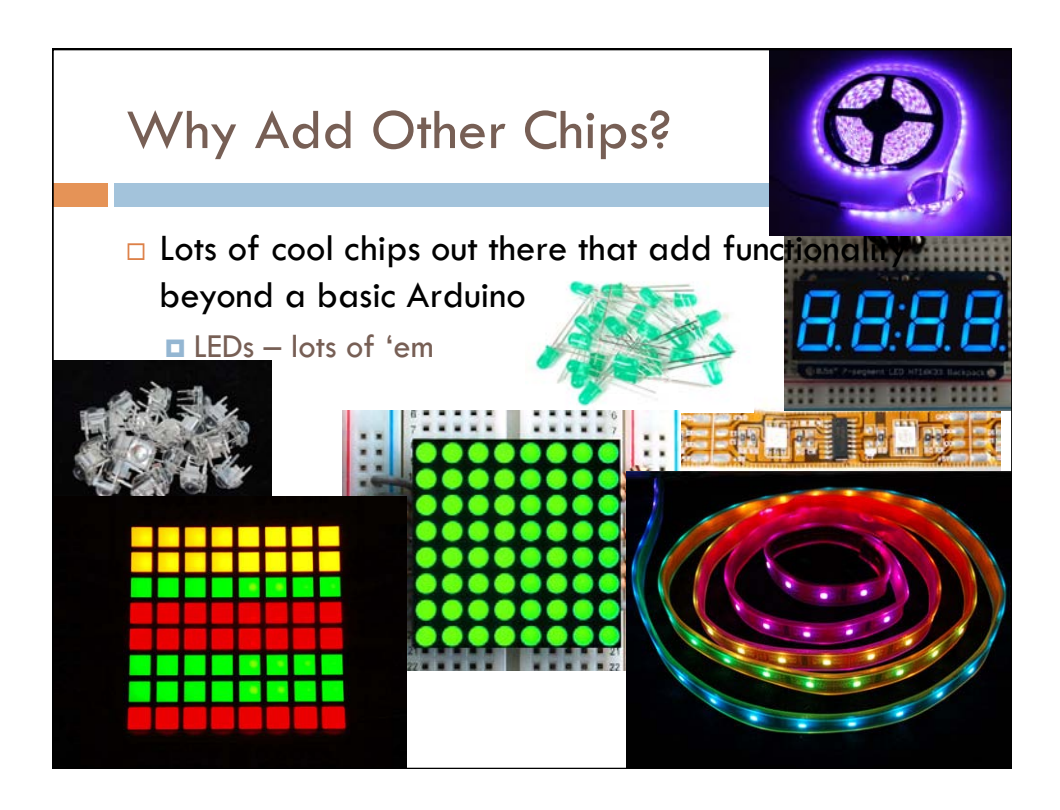

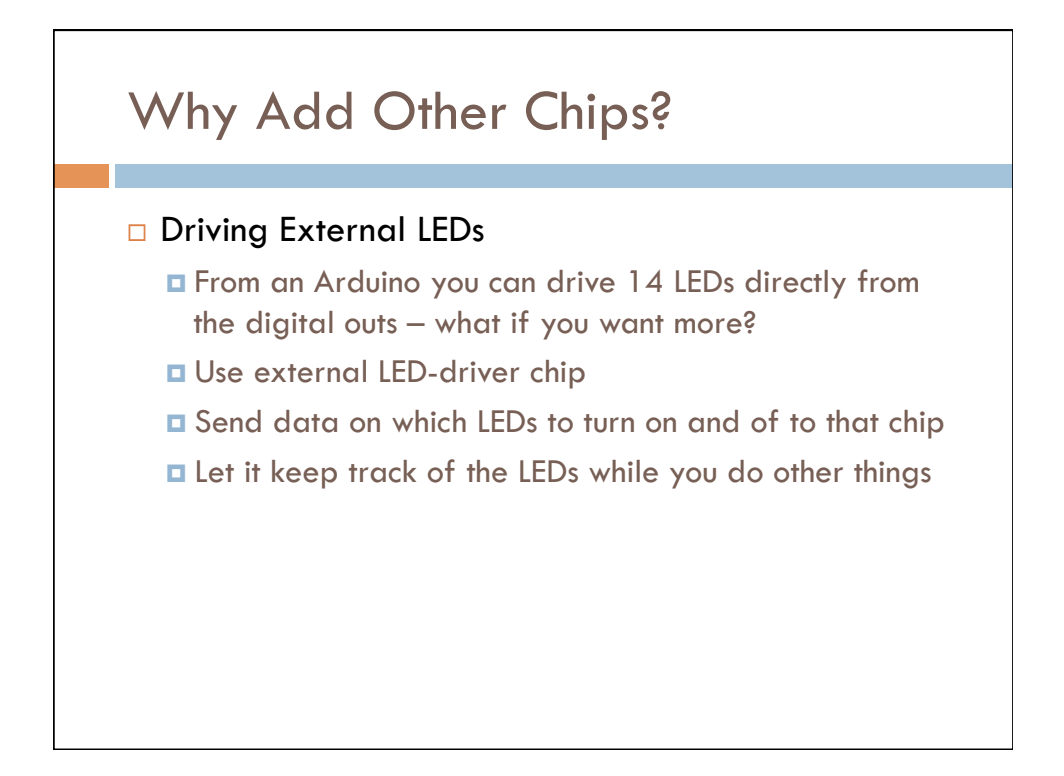

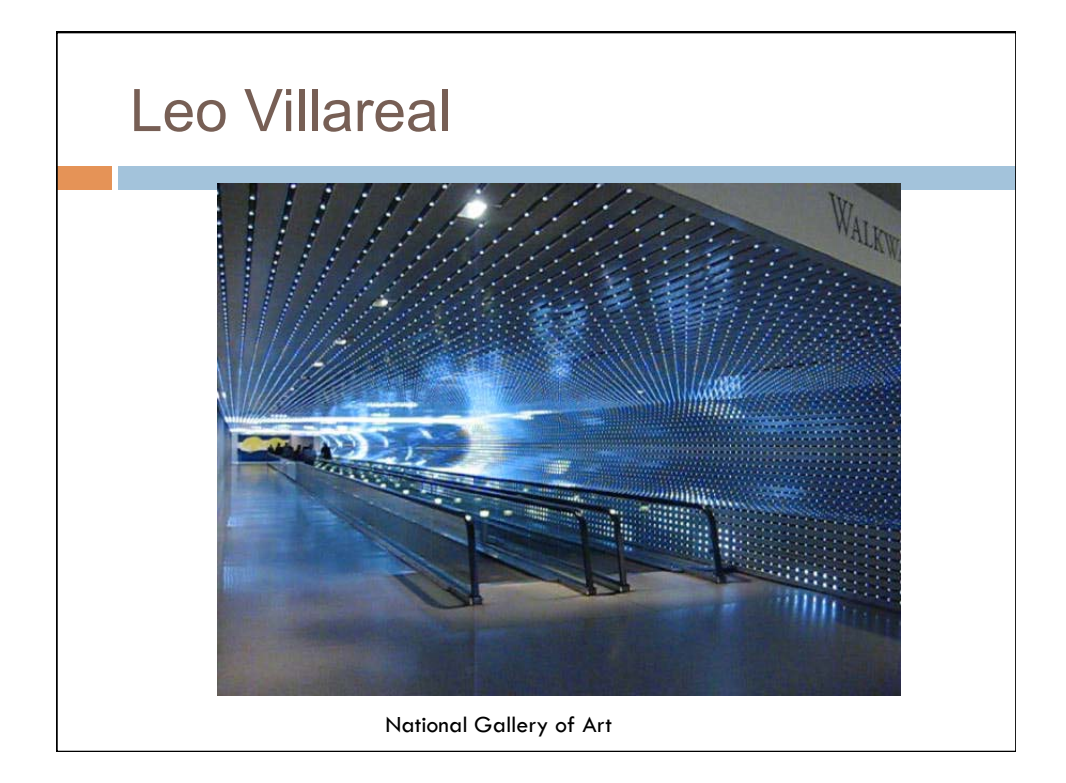

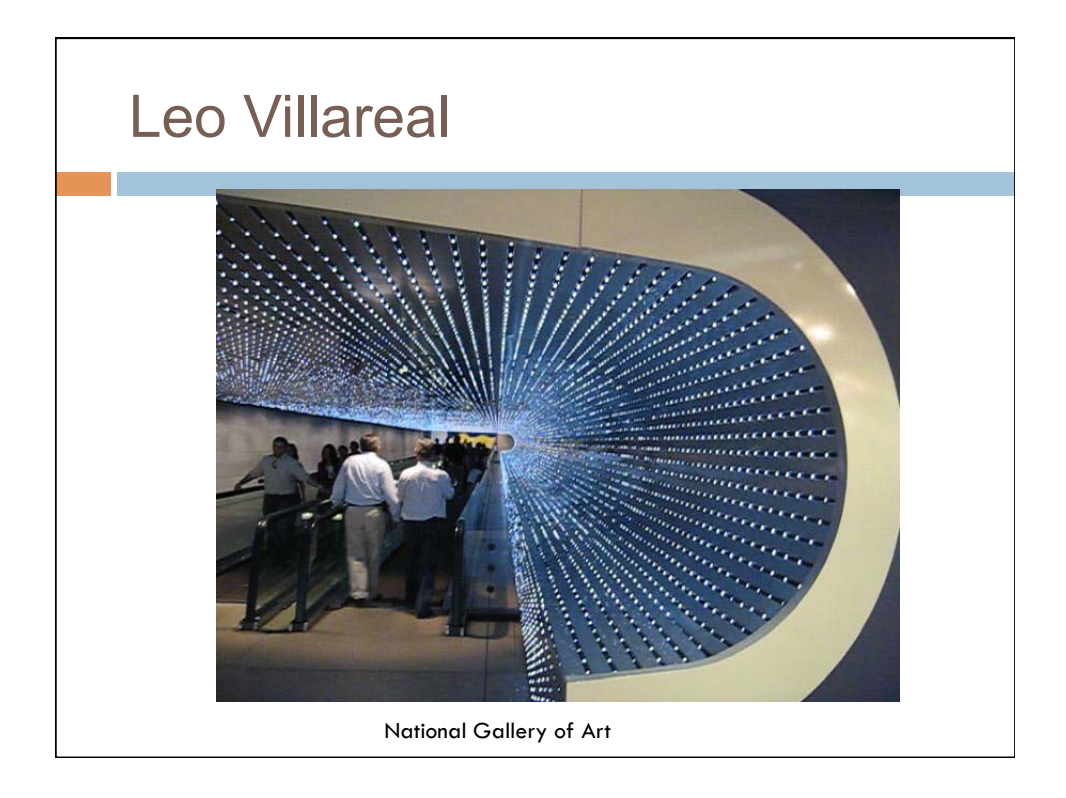

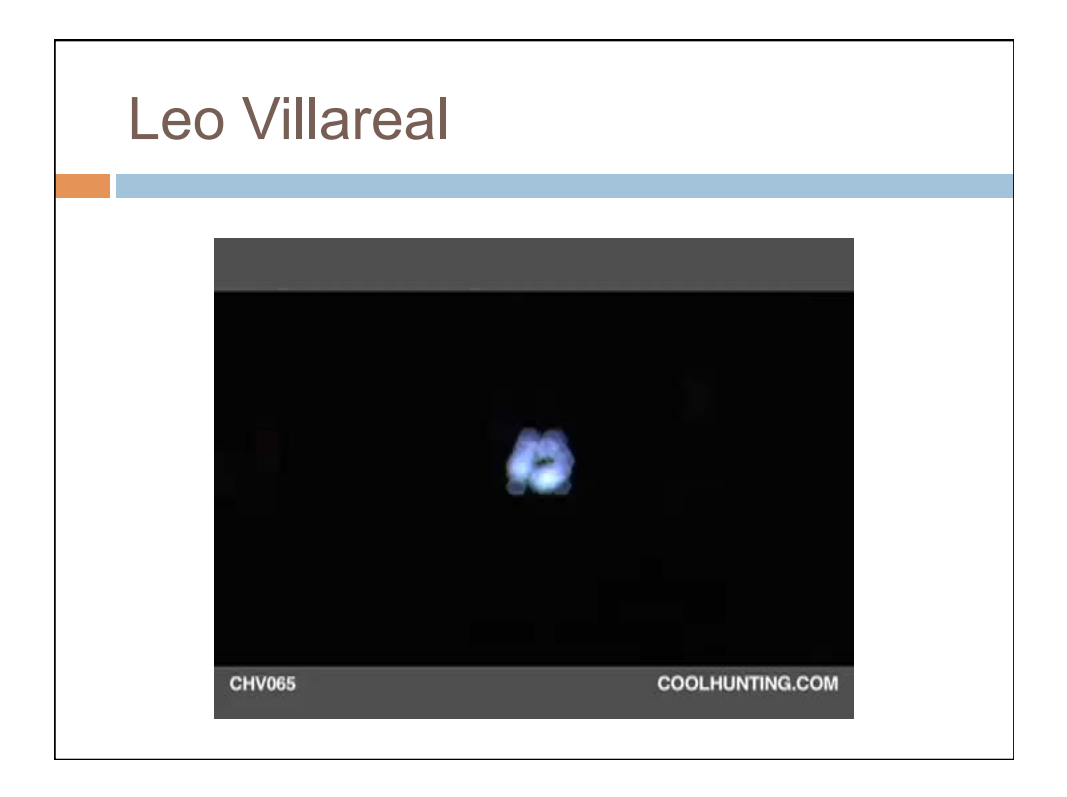

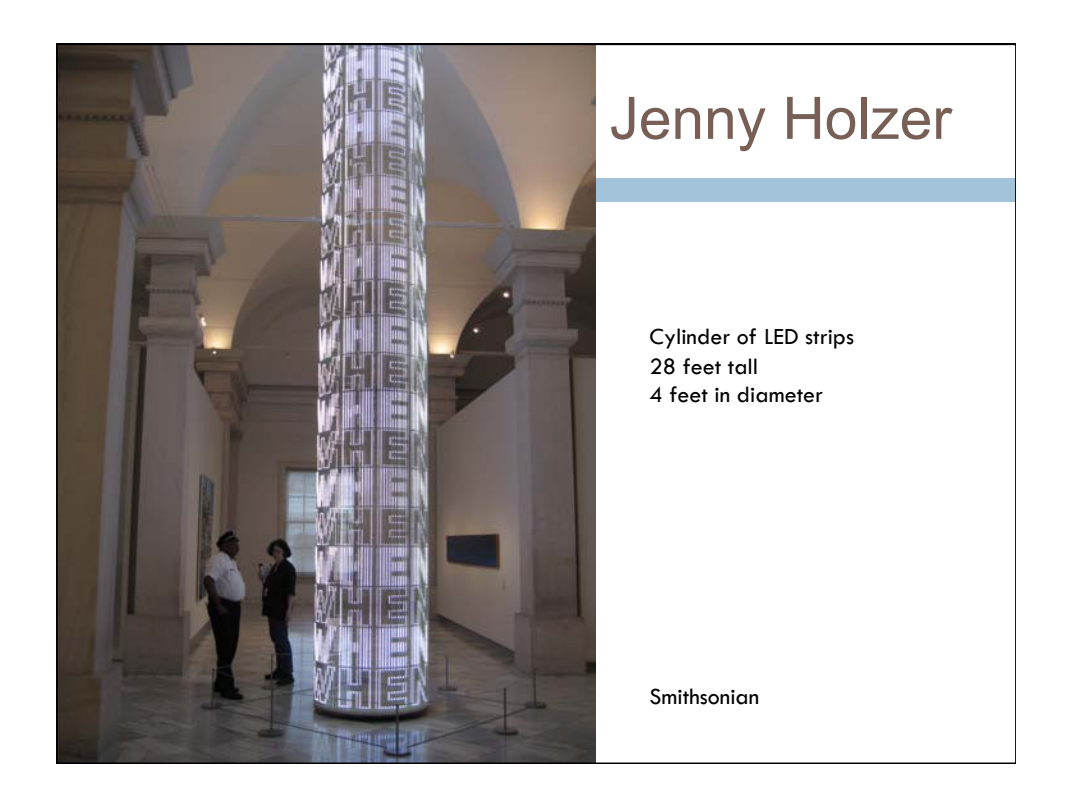

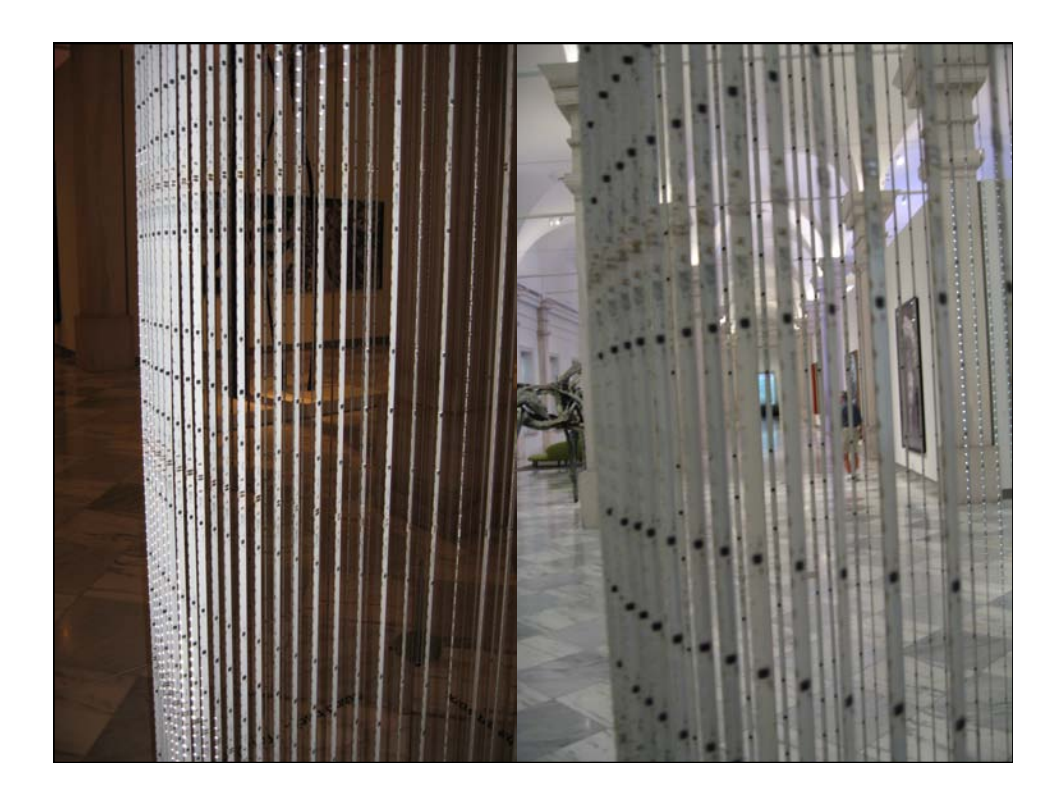

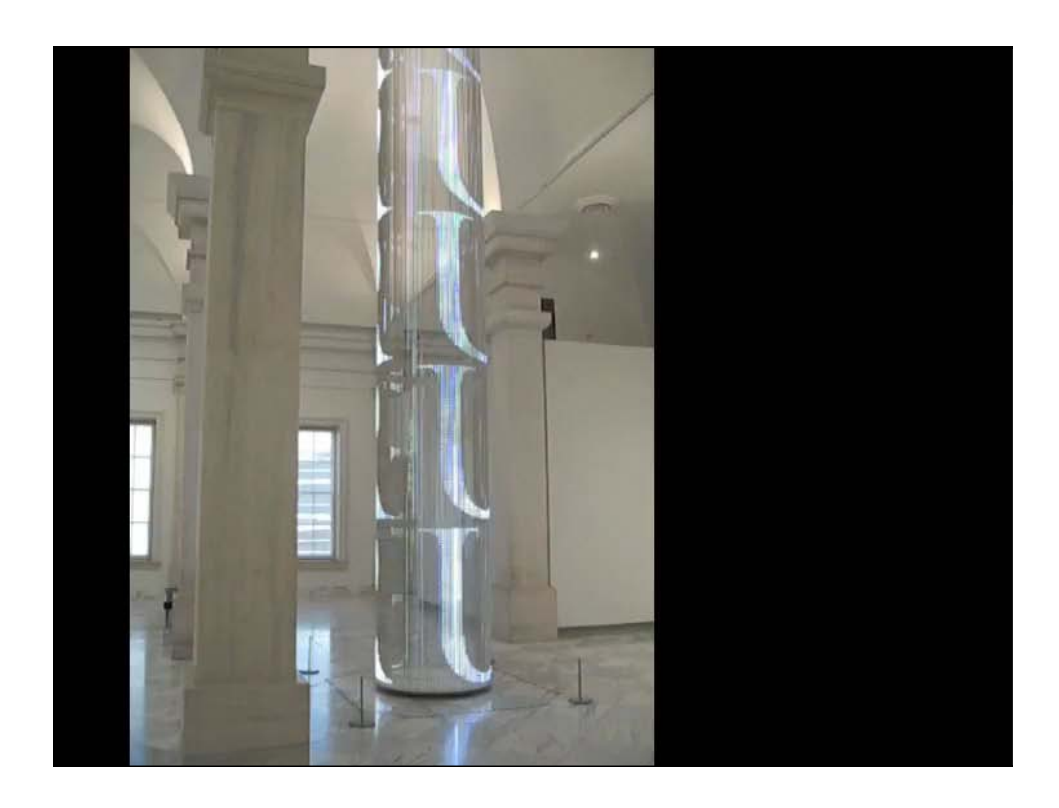

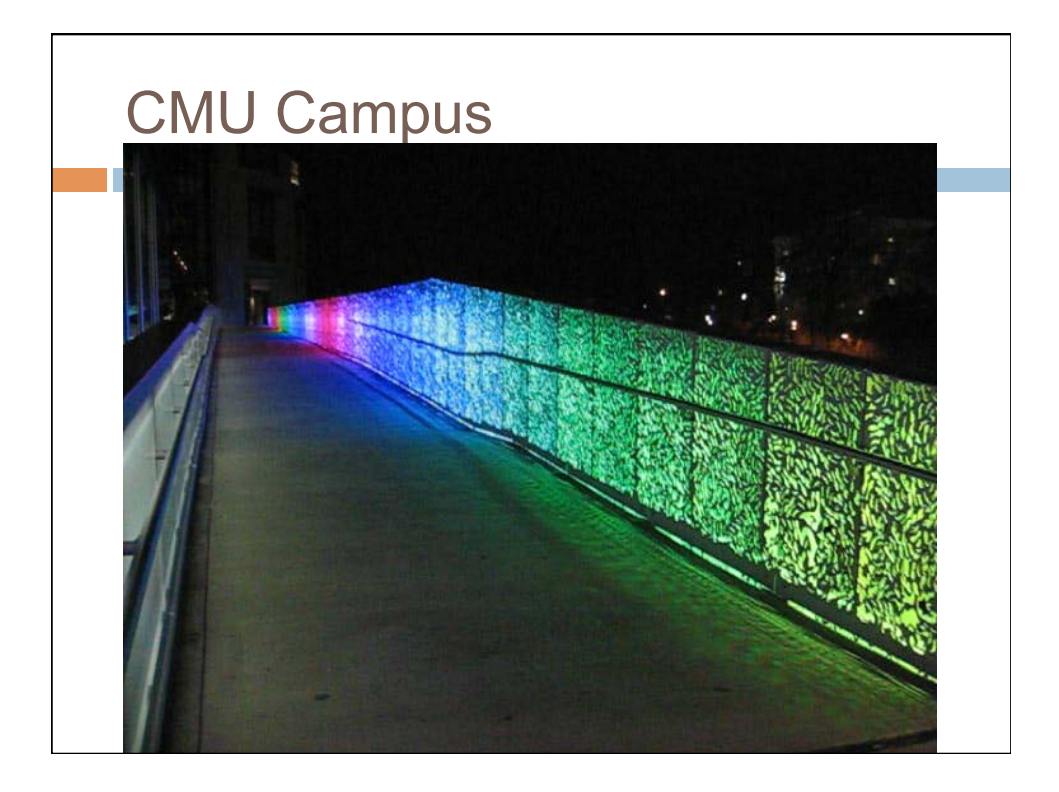

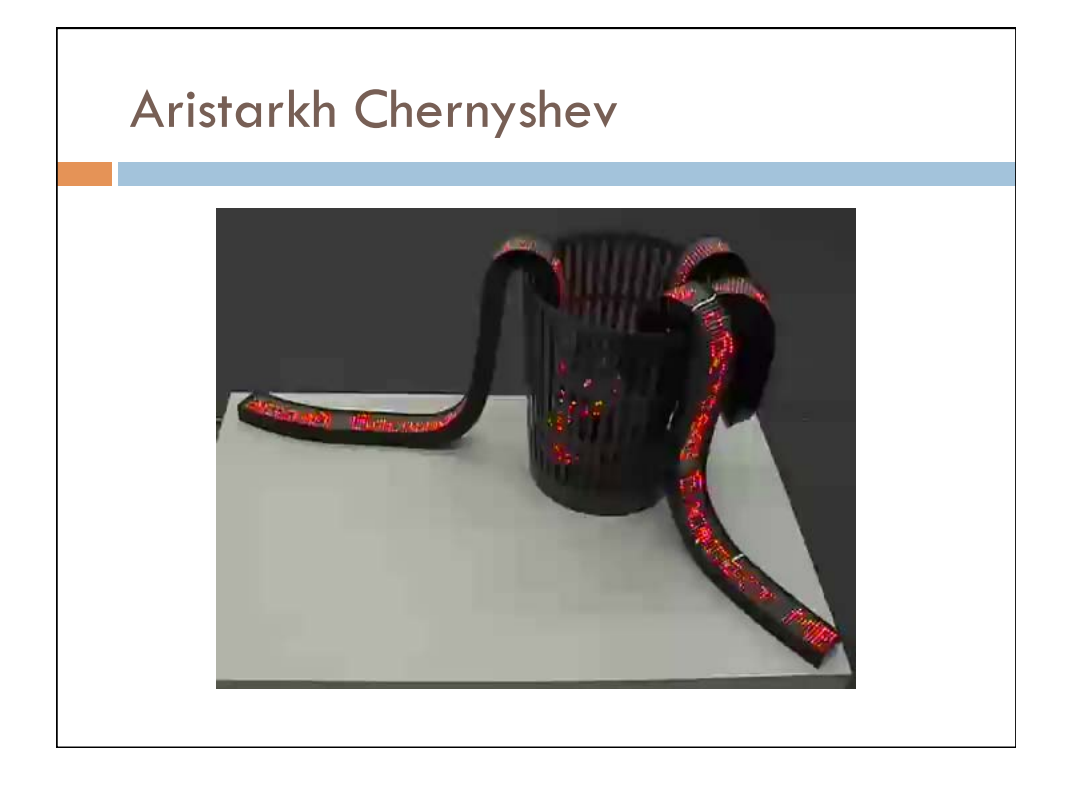

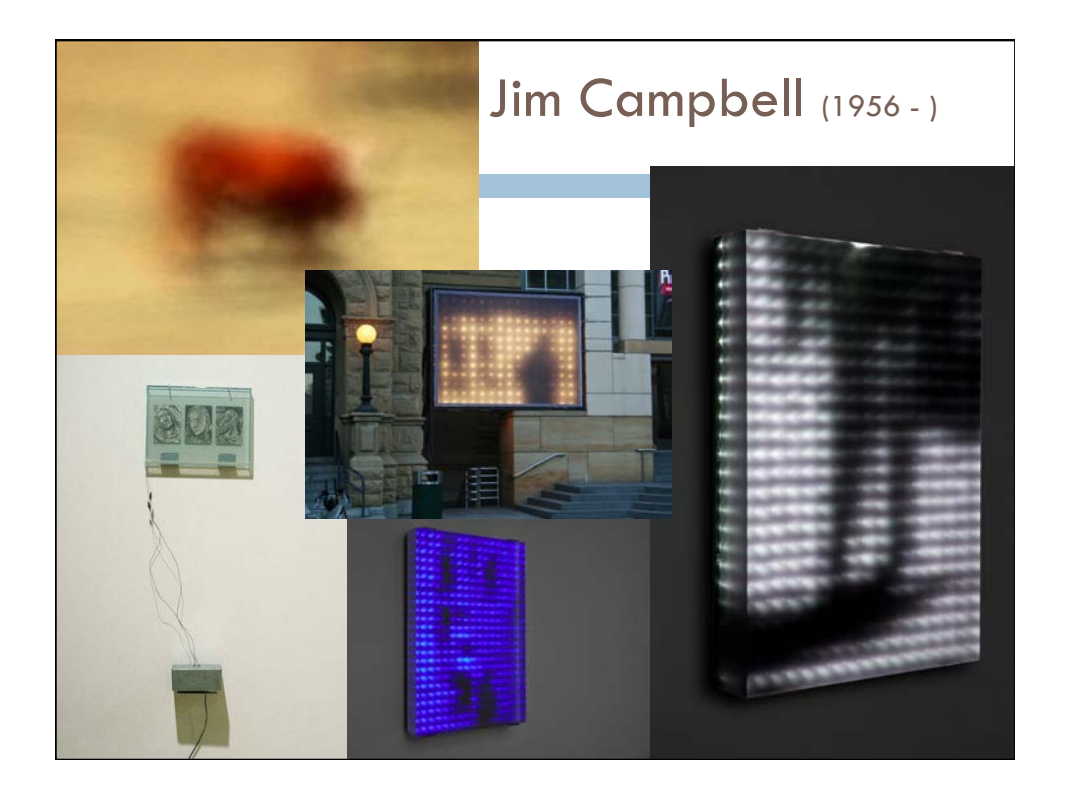

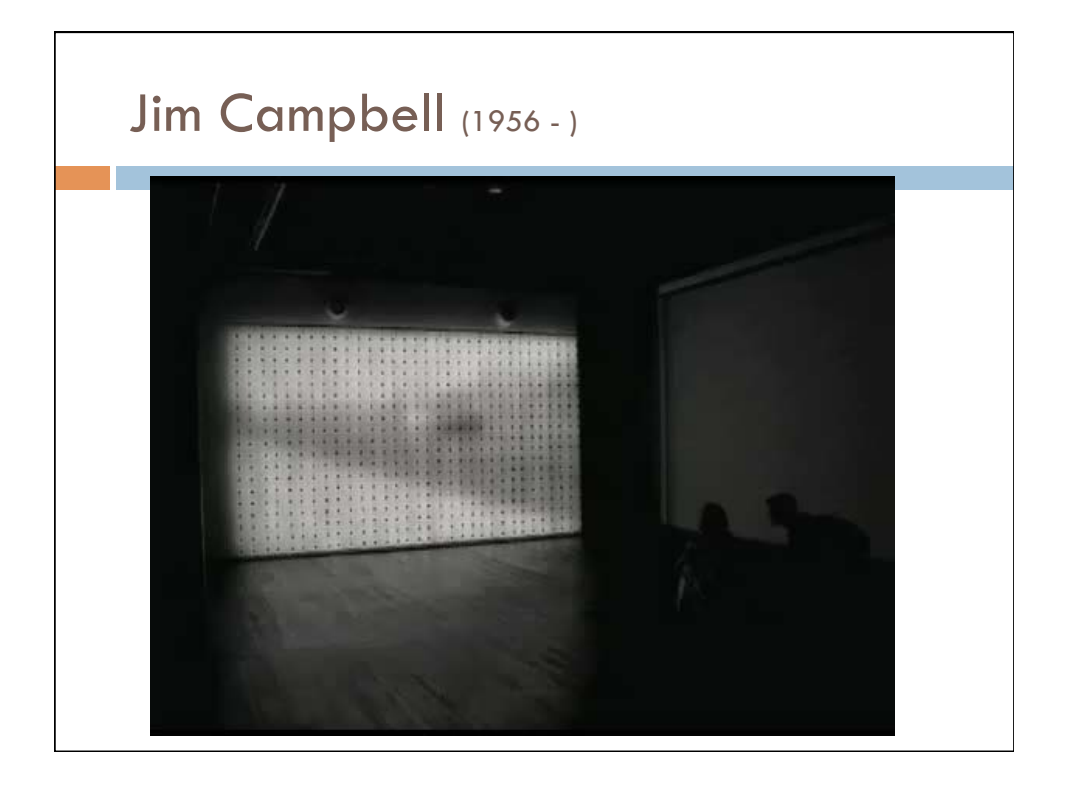

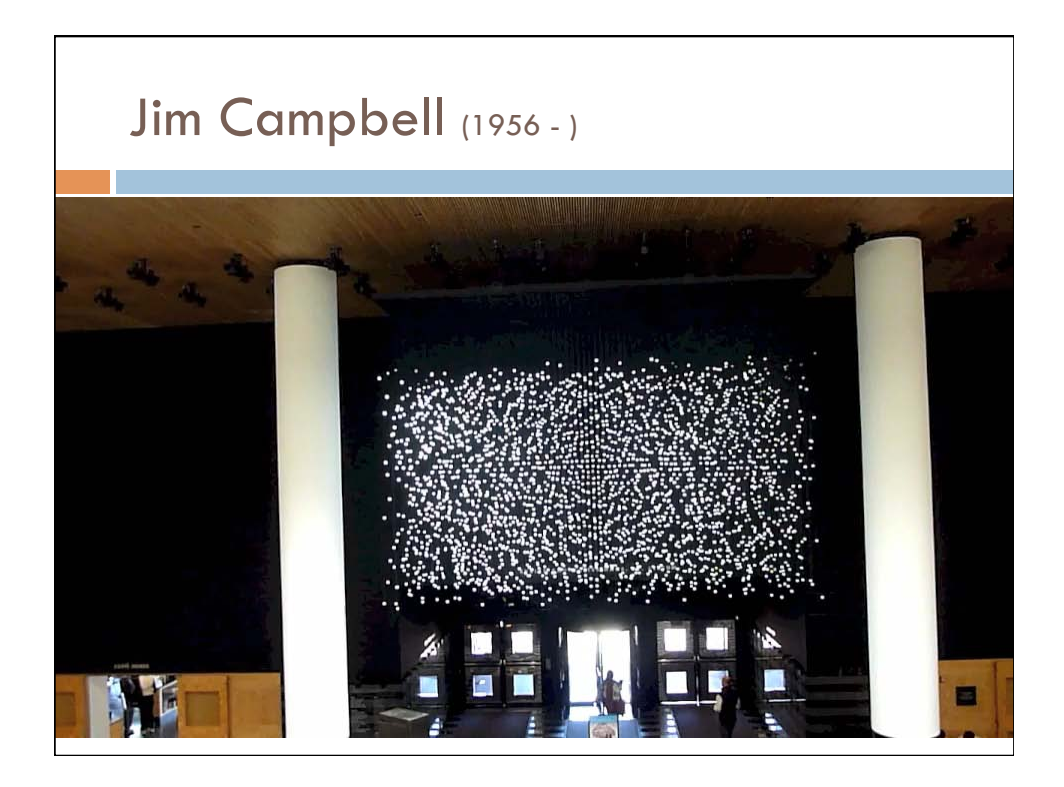

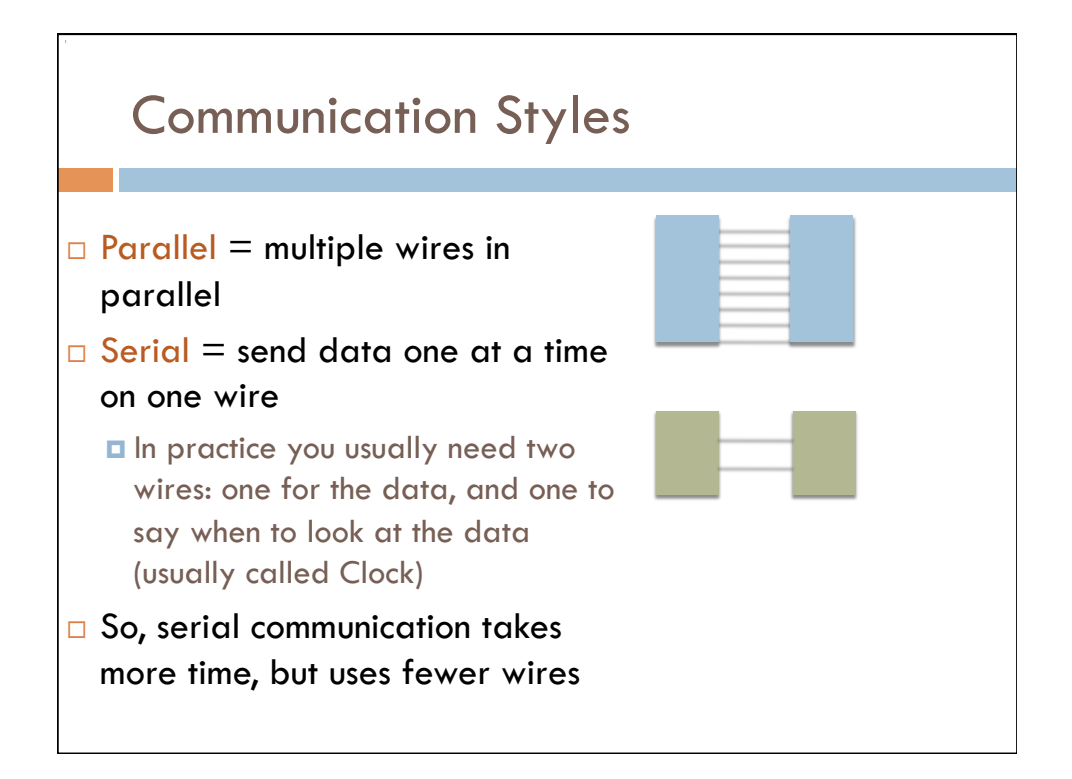

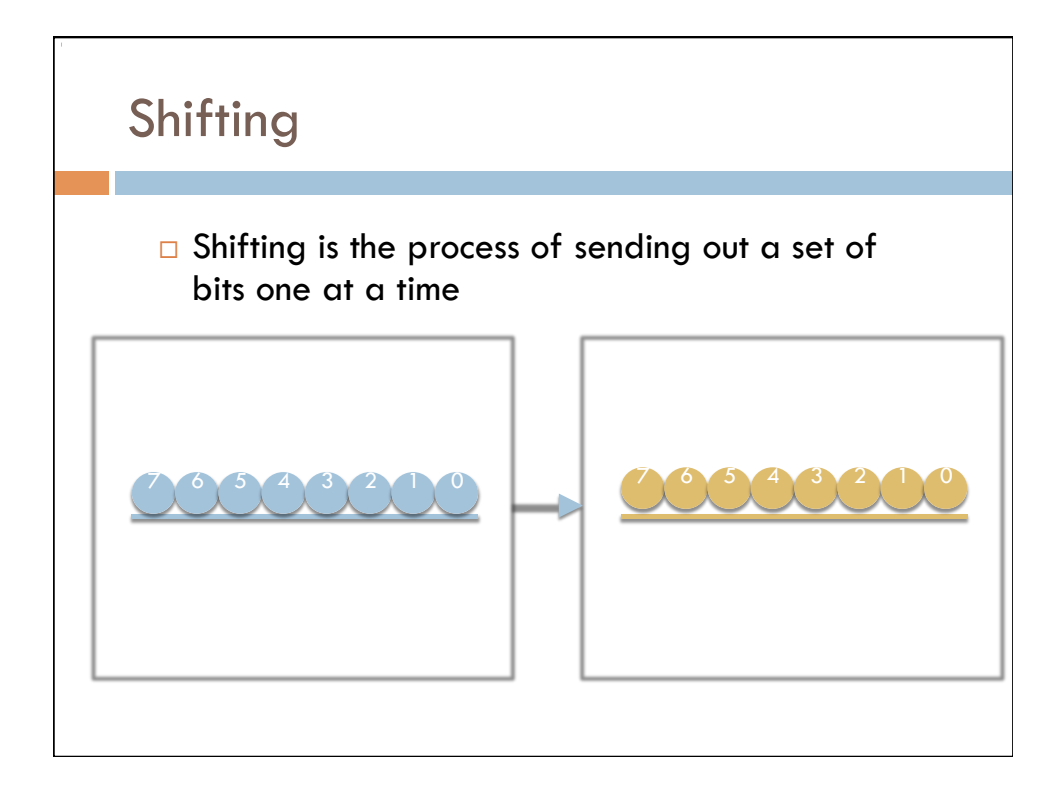

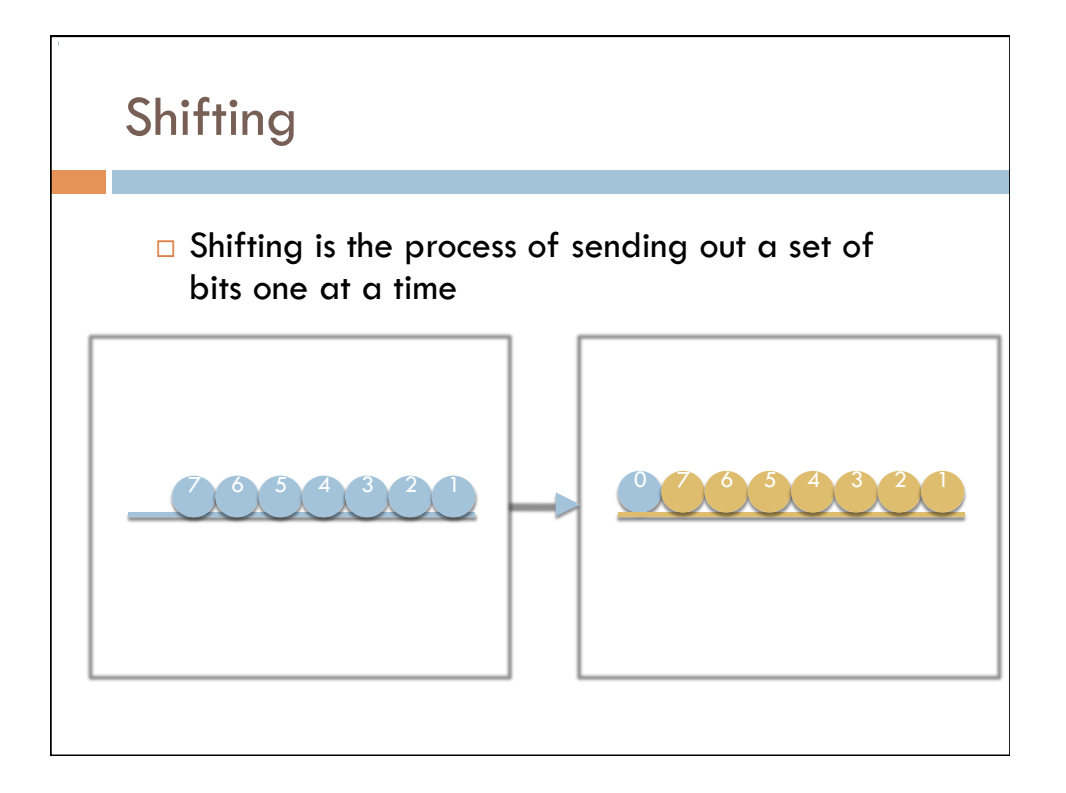

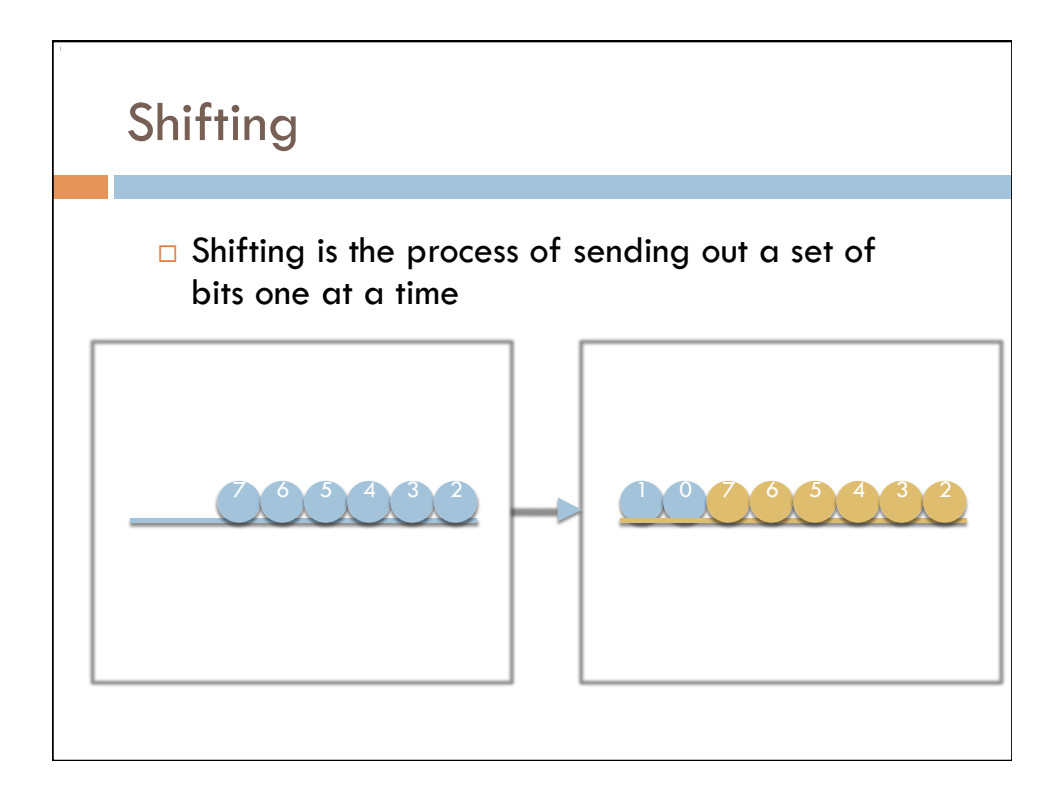

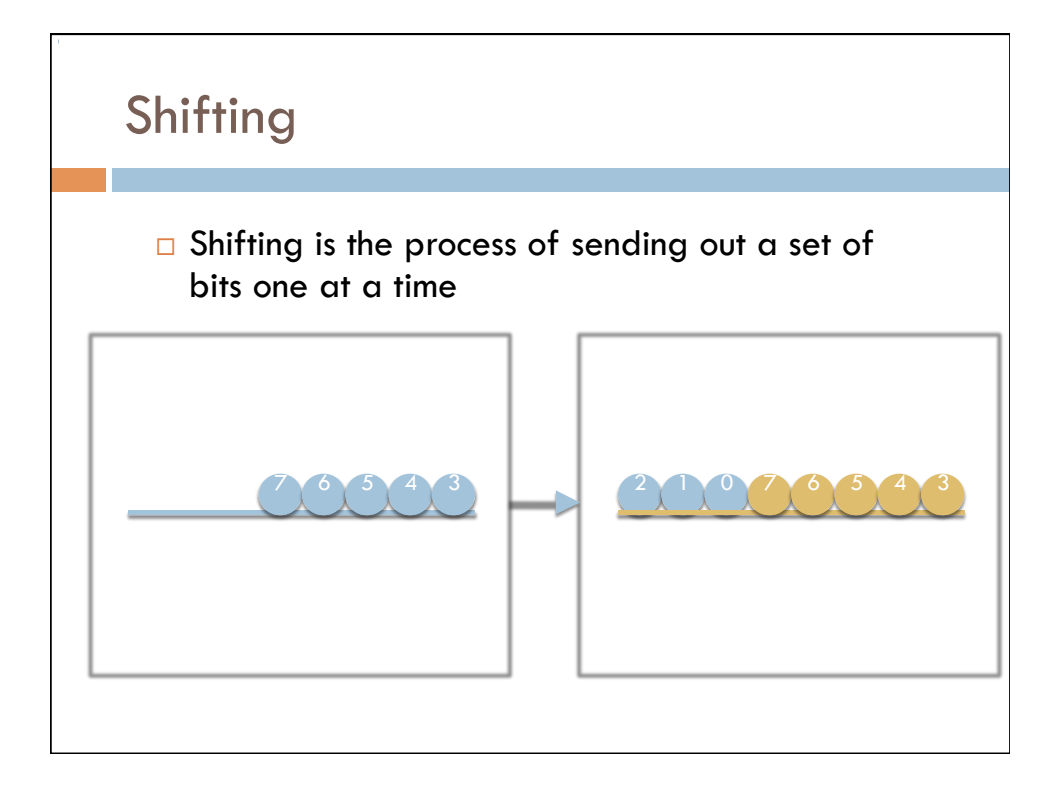

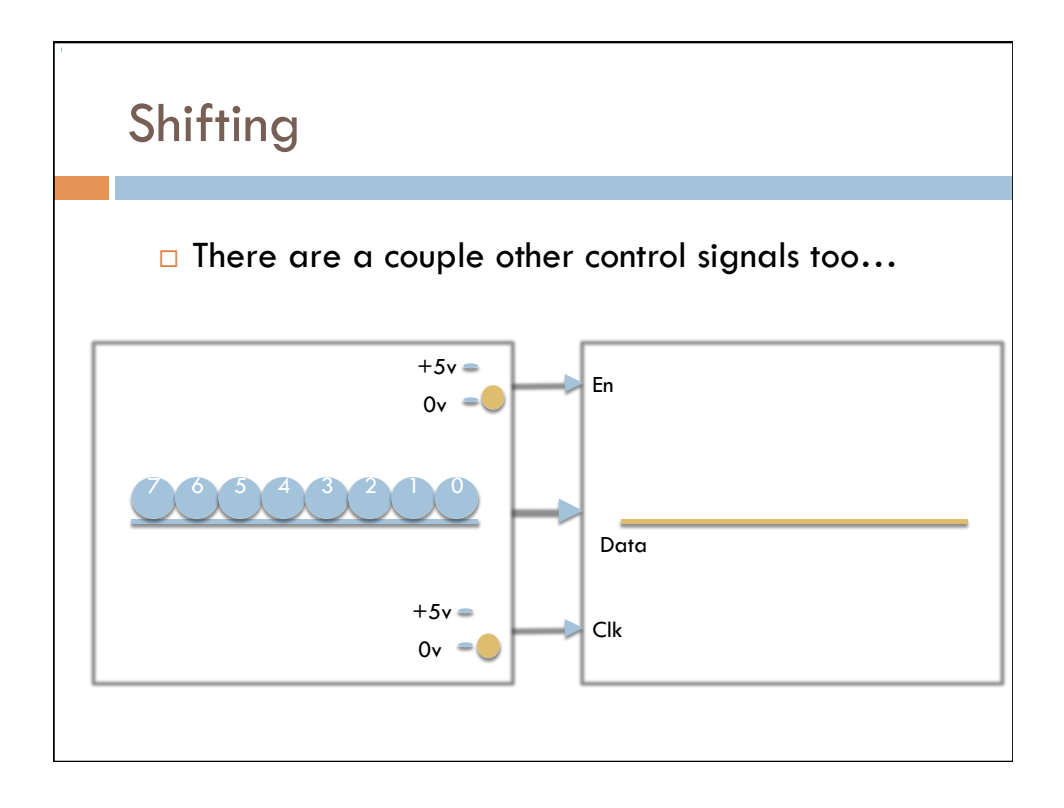

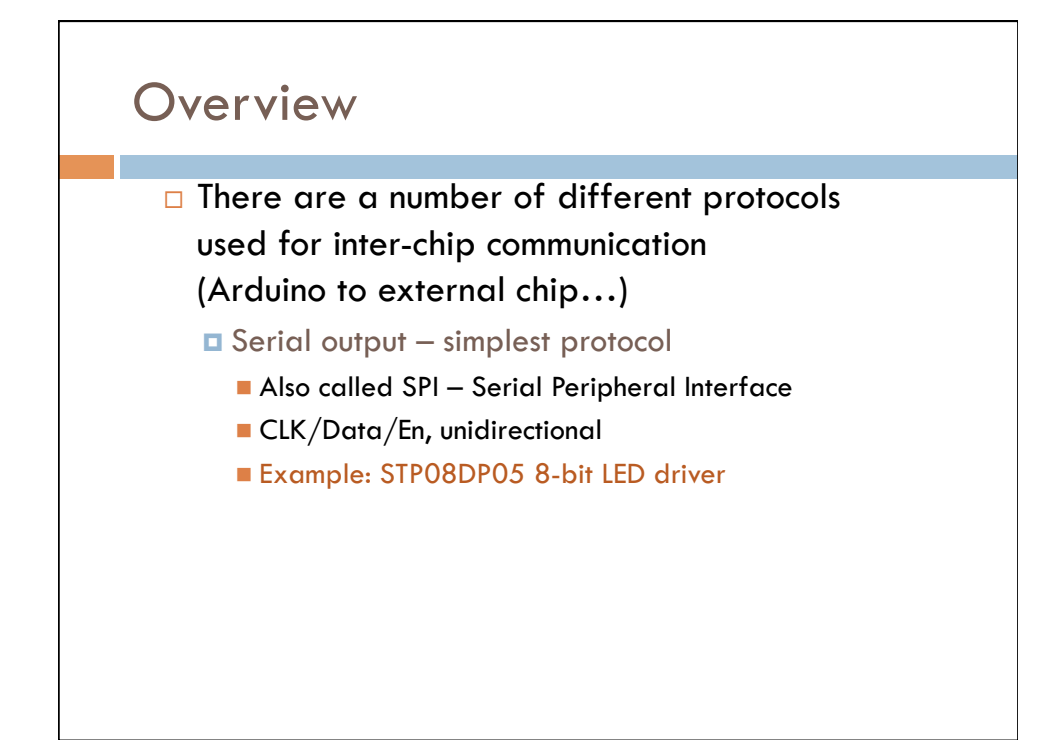

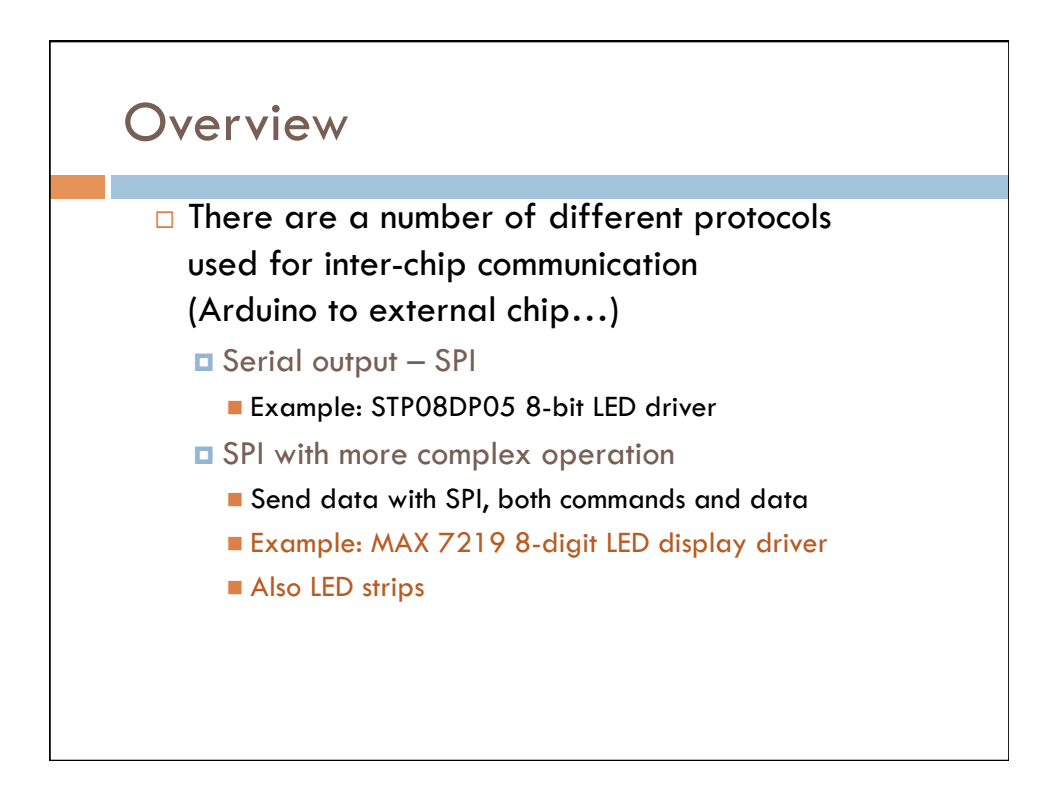

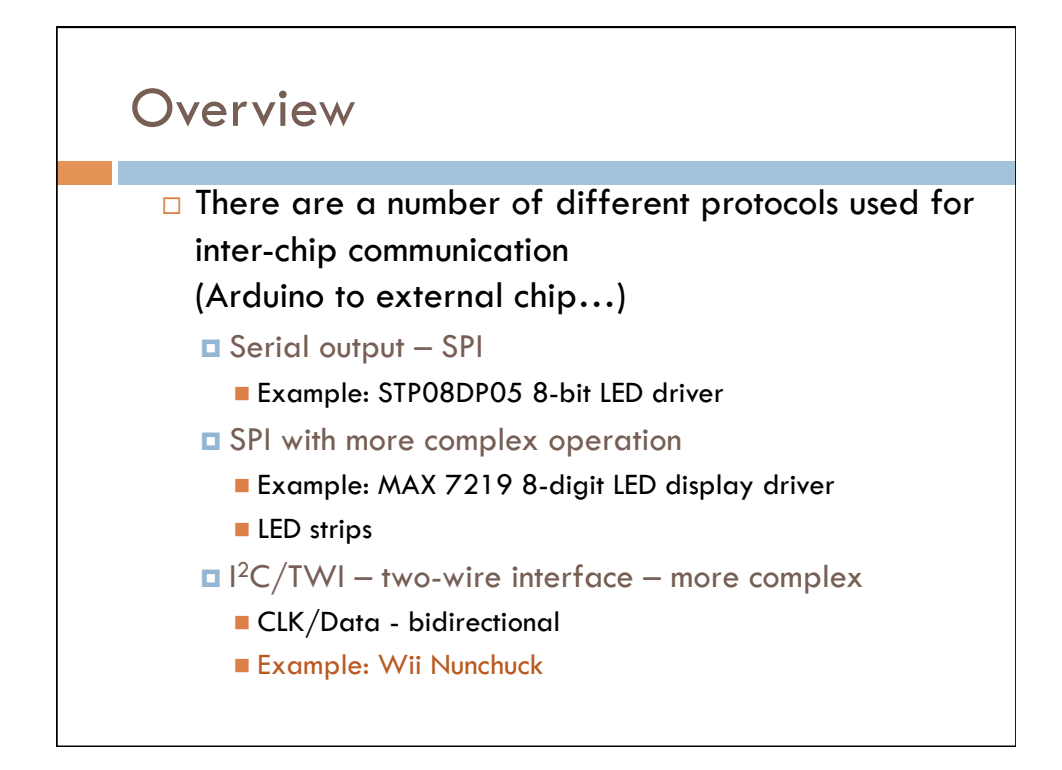

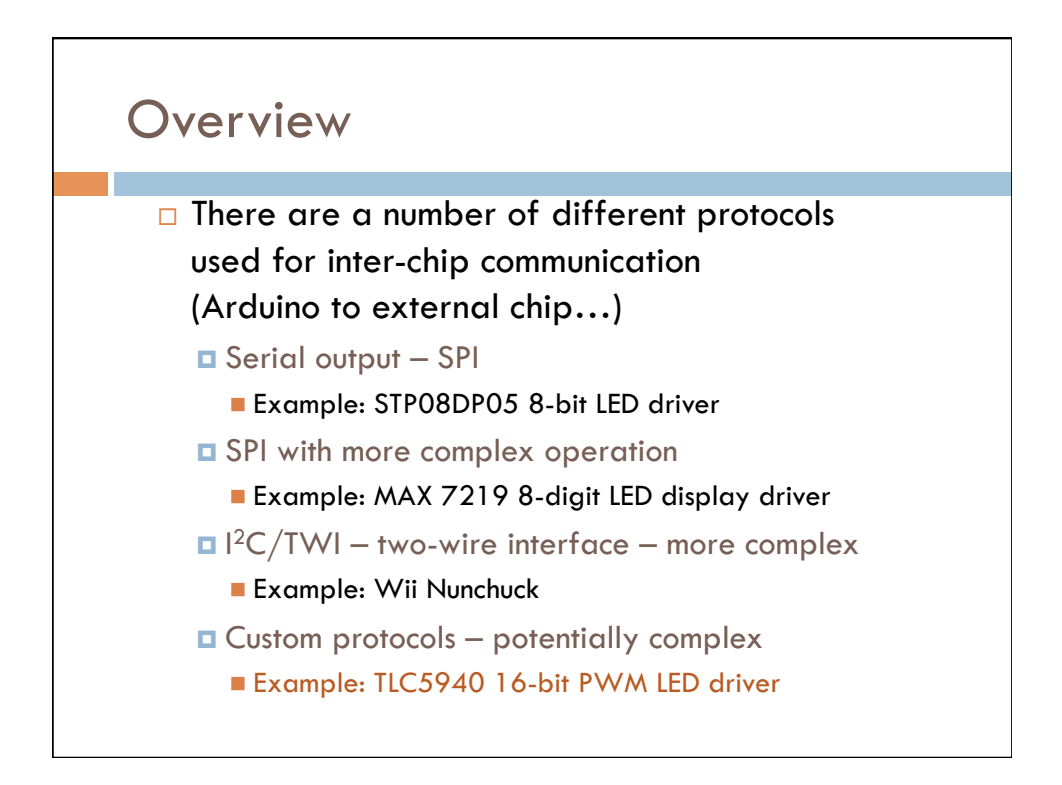

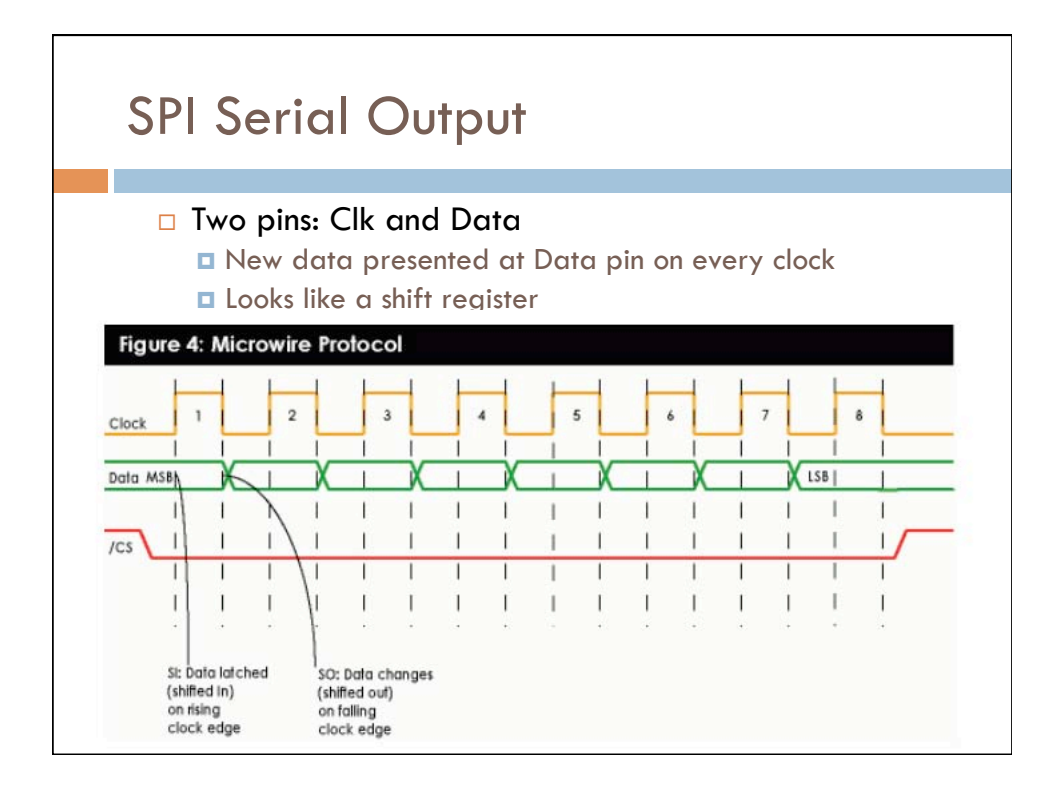

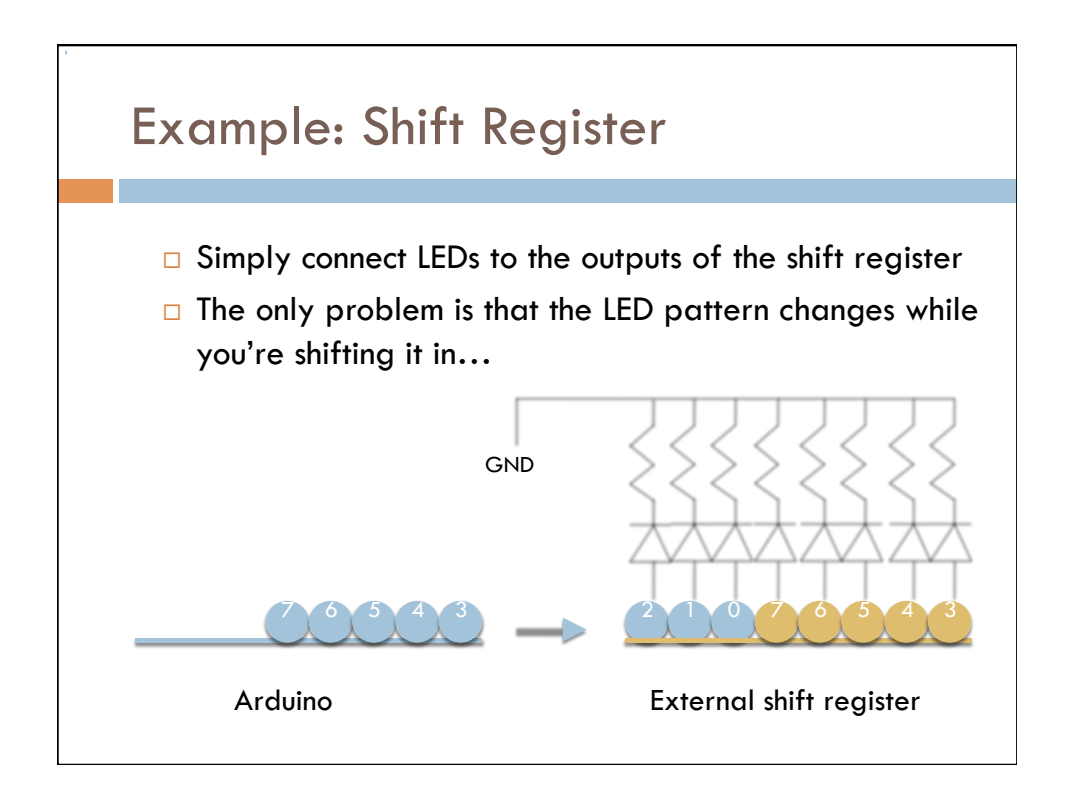

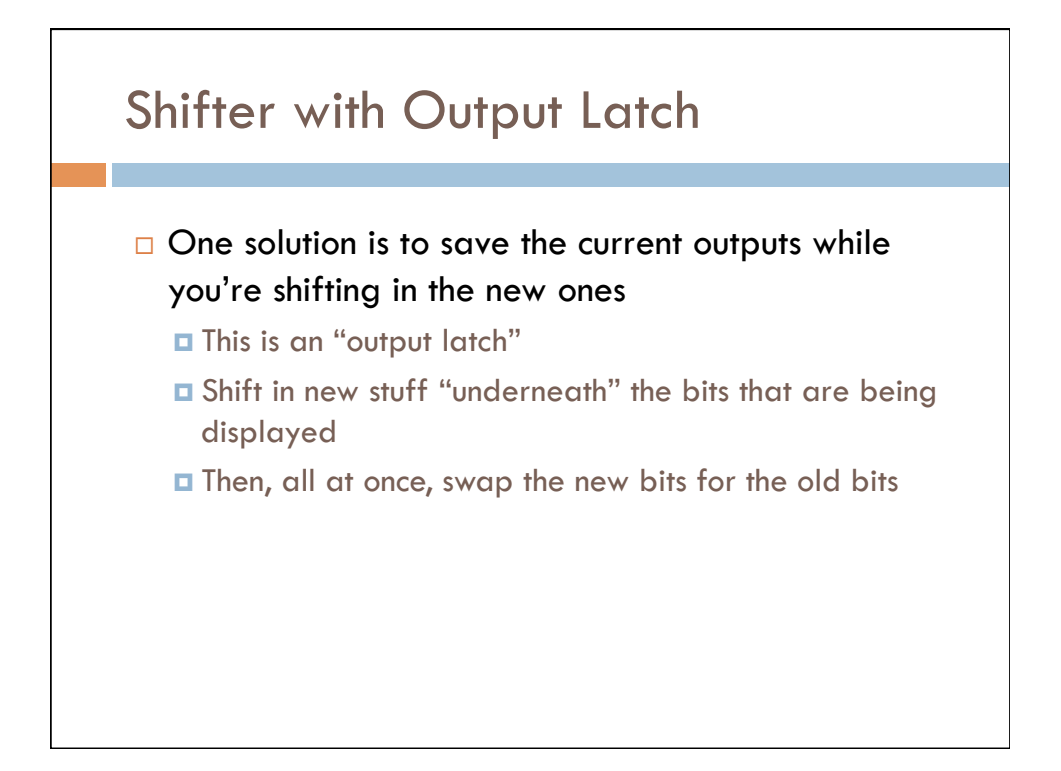

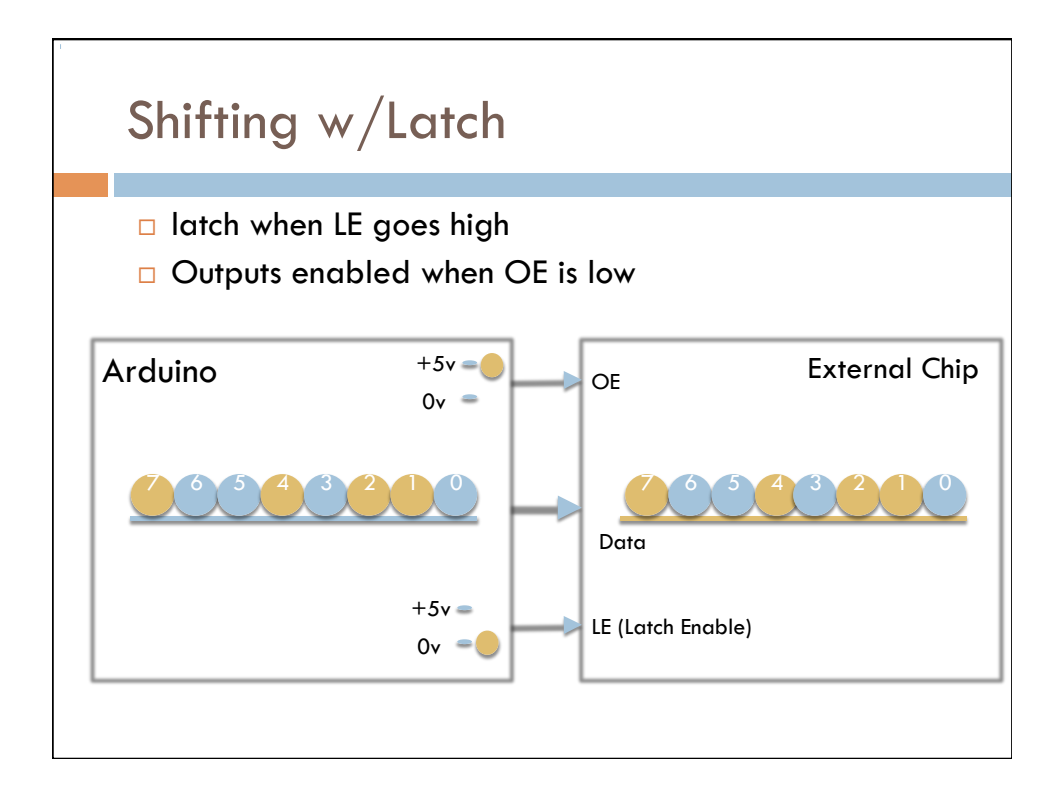

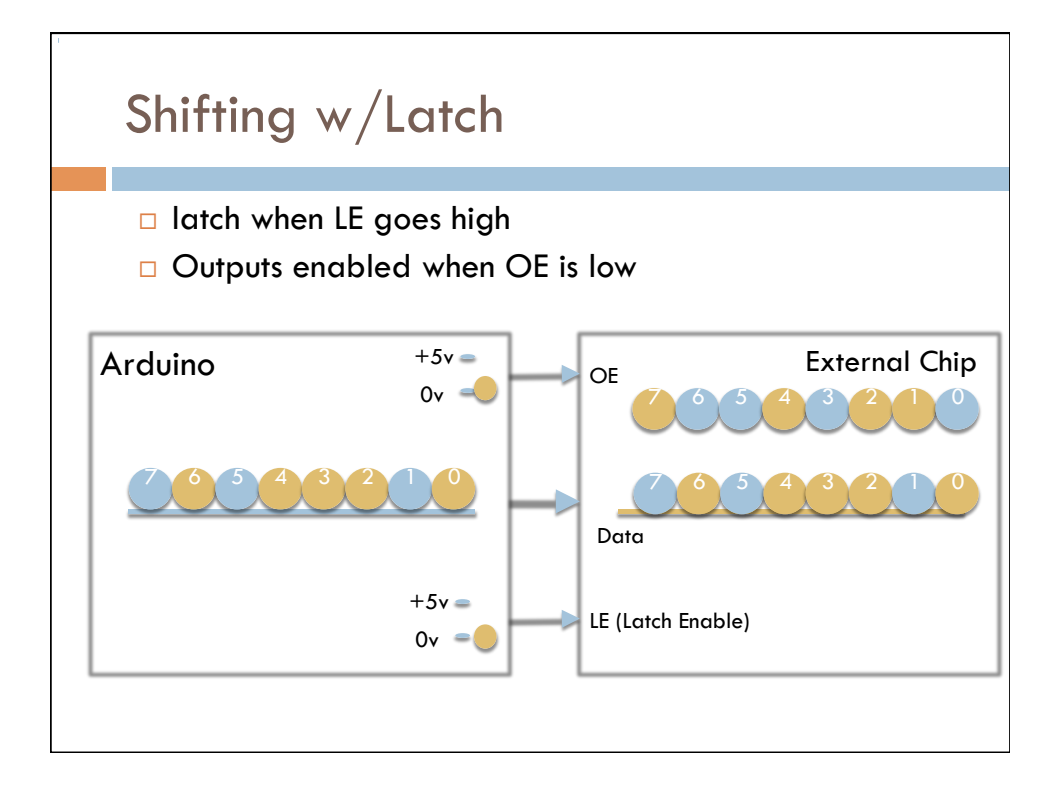

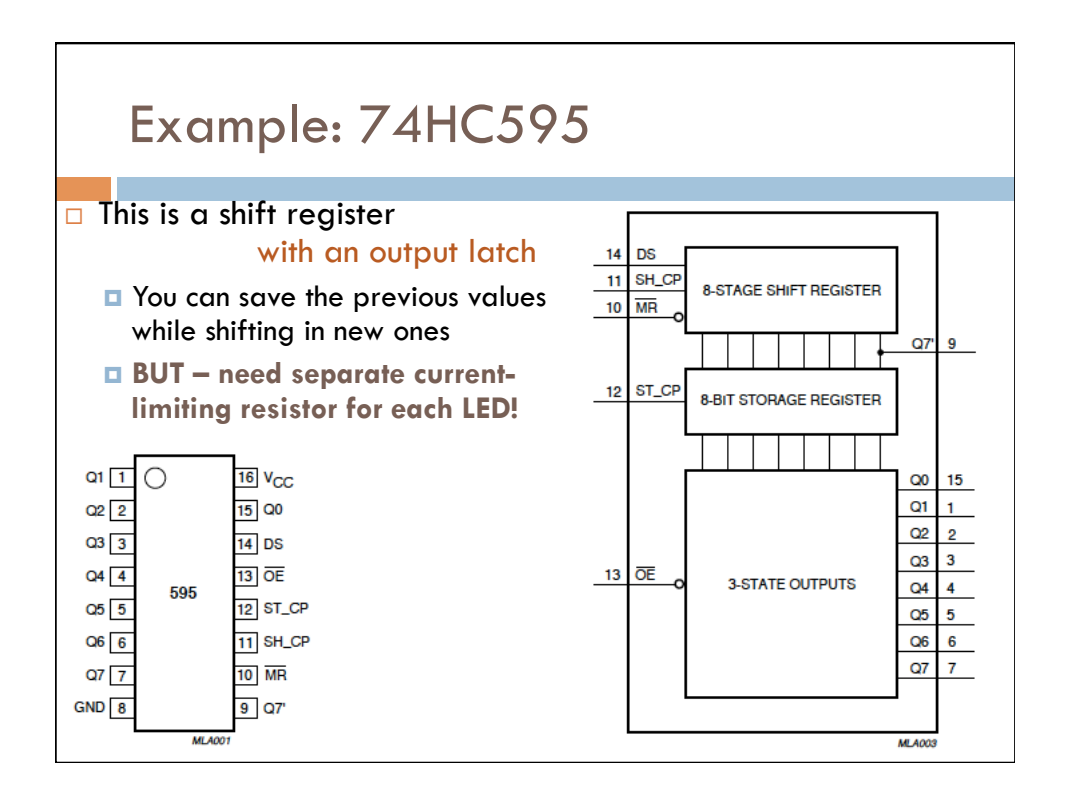

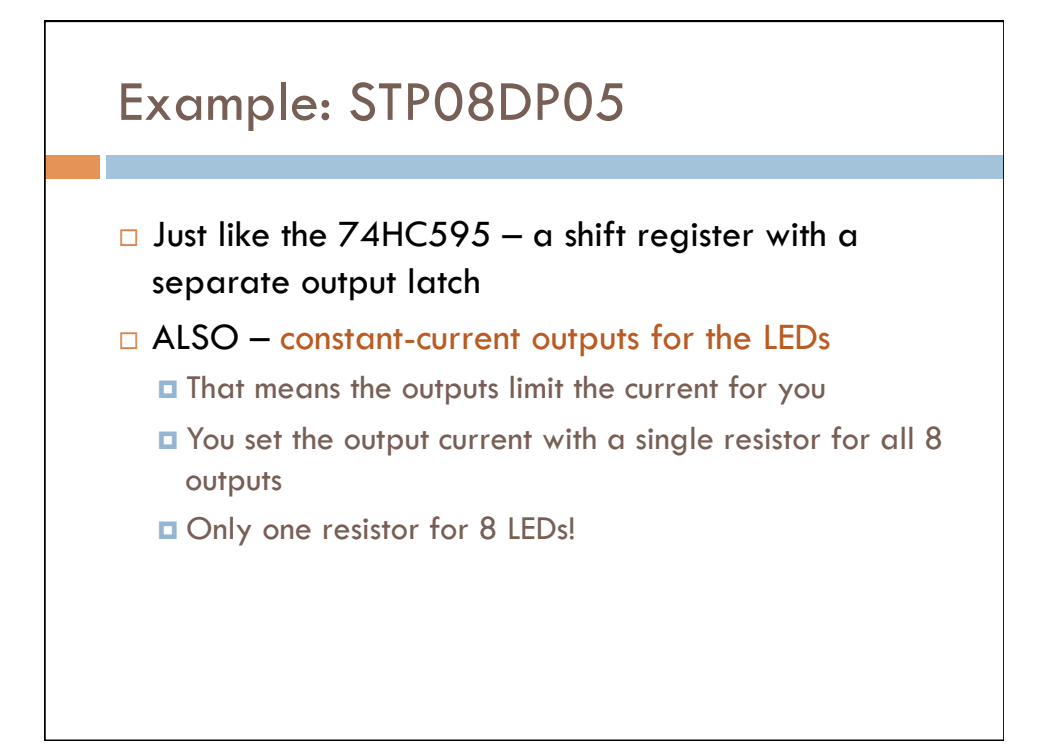

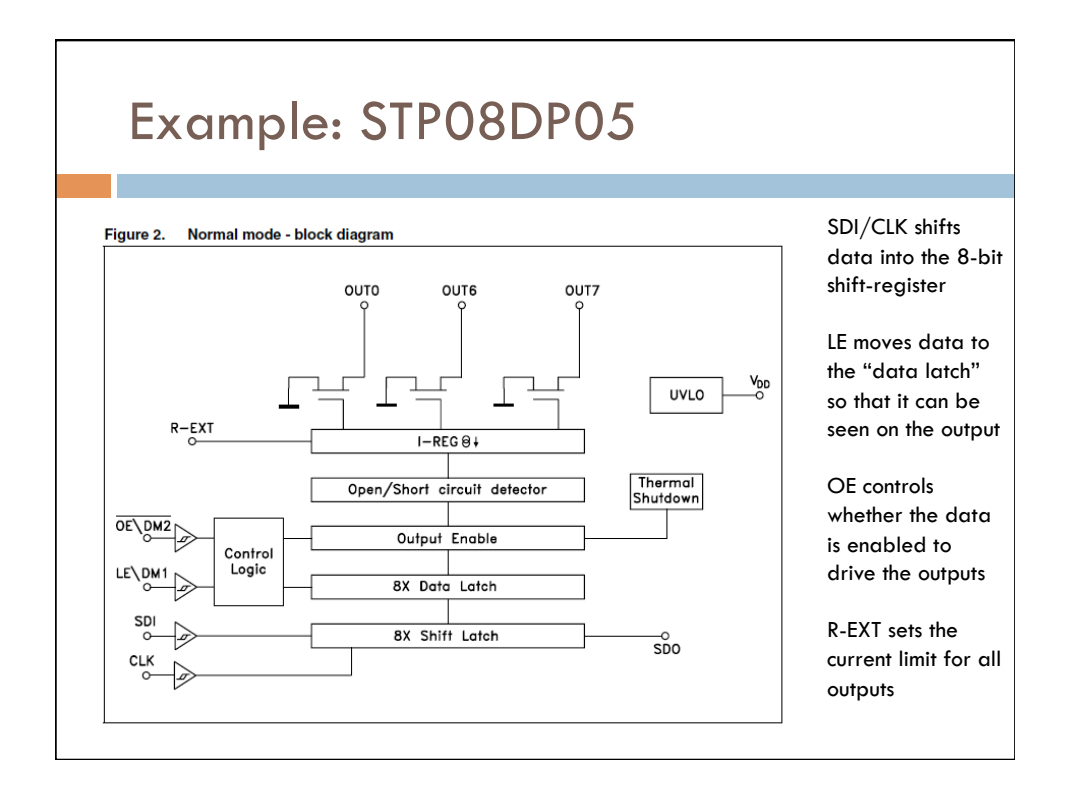

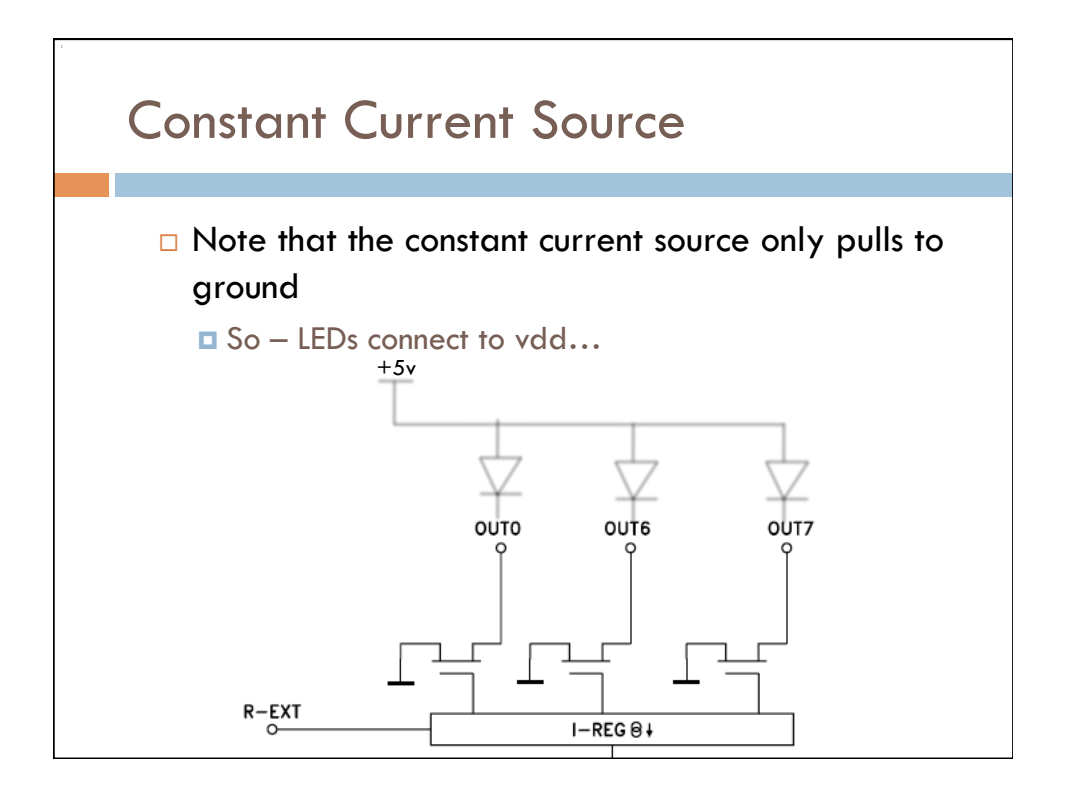

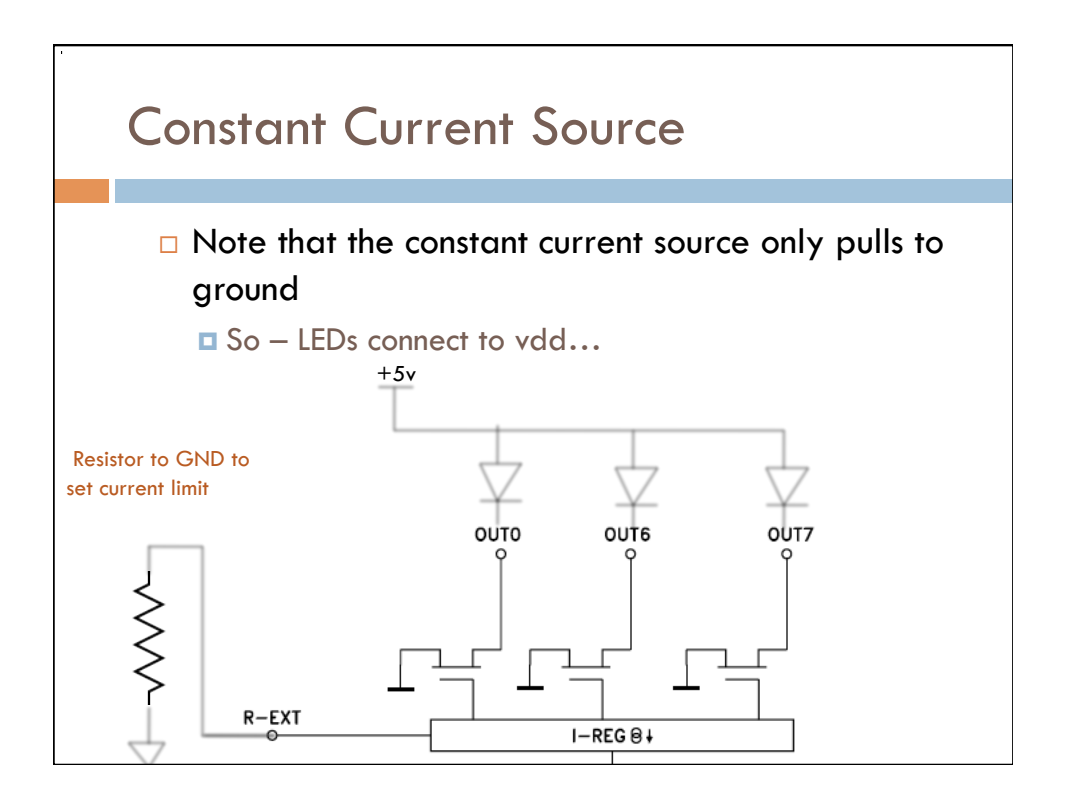

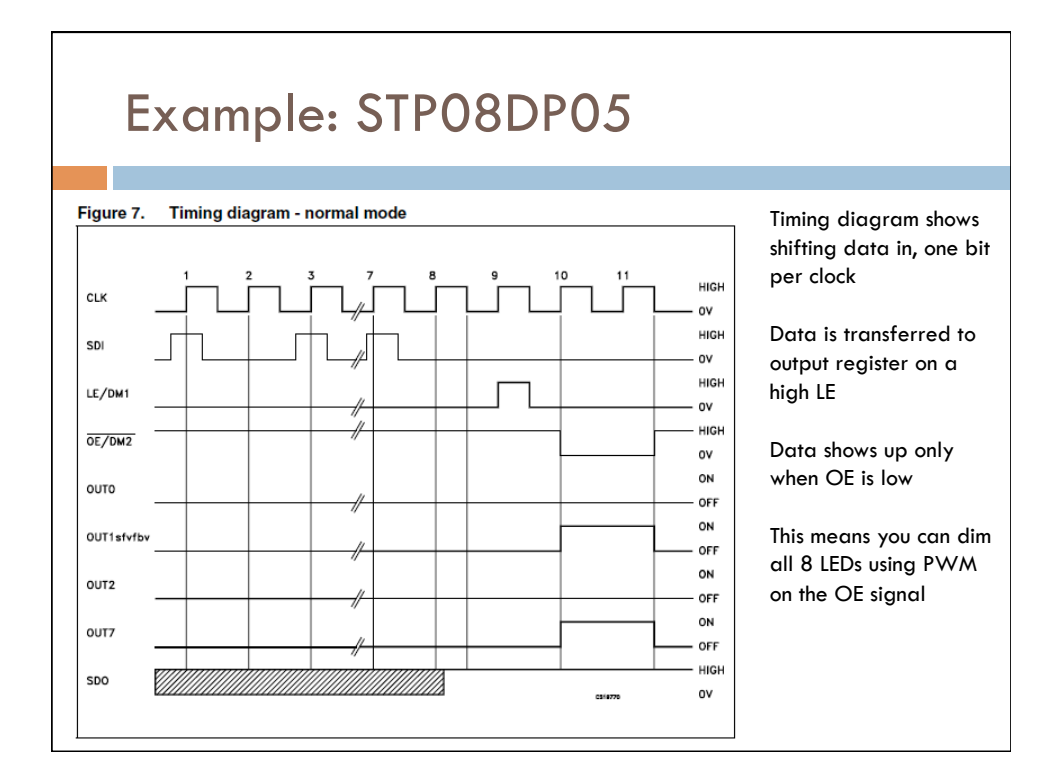

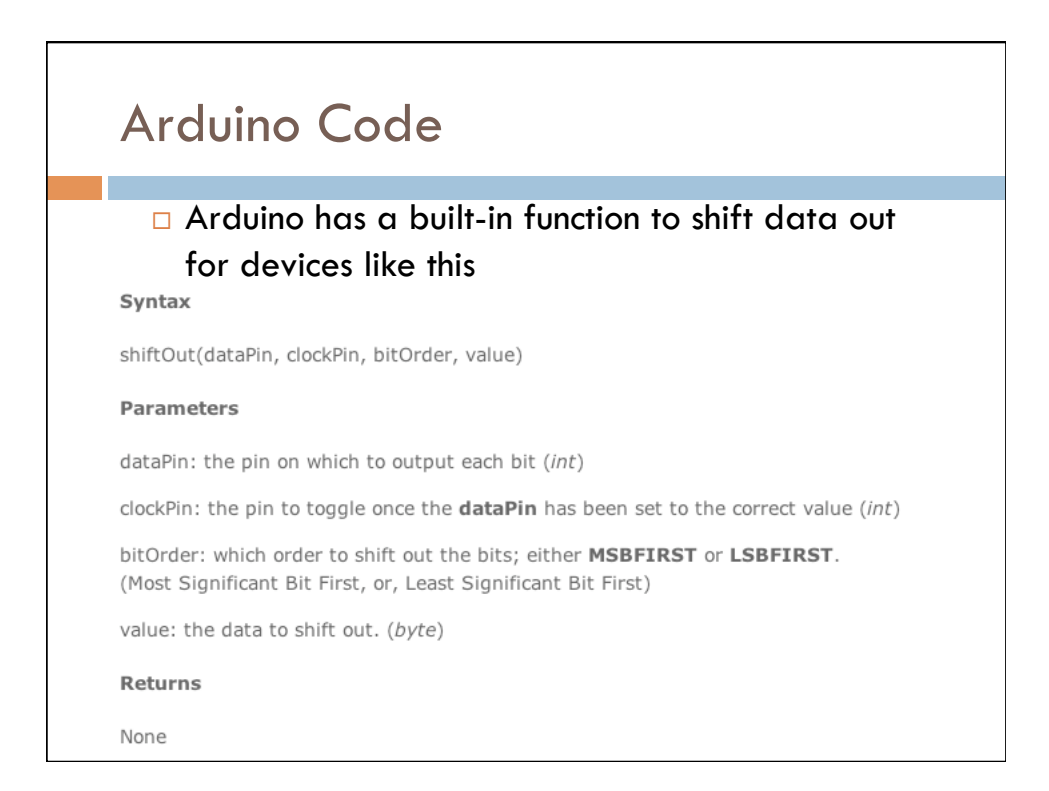

### Internal Arduino Code for shiftOut()

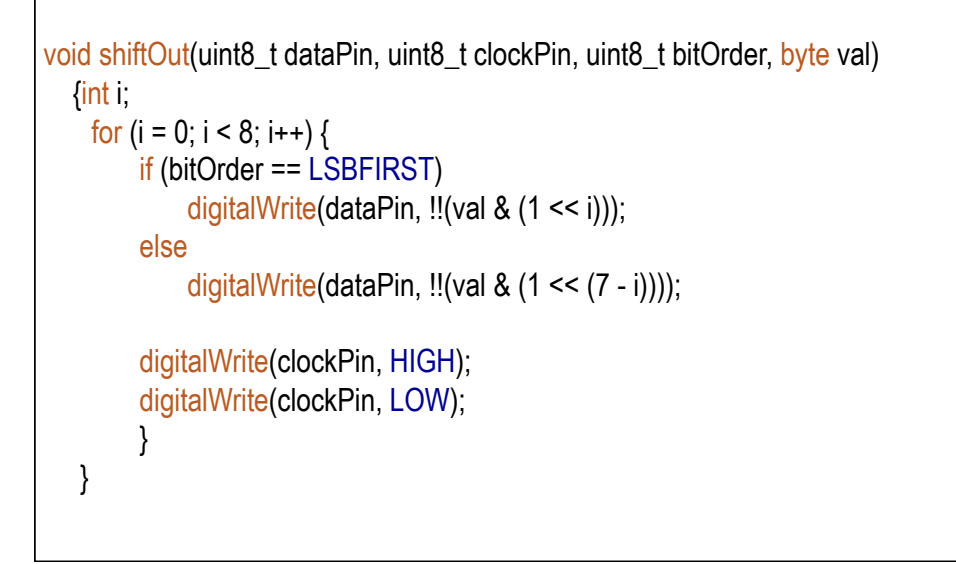

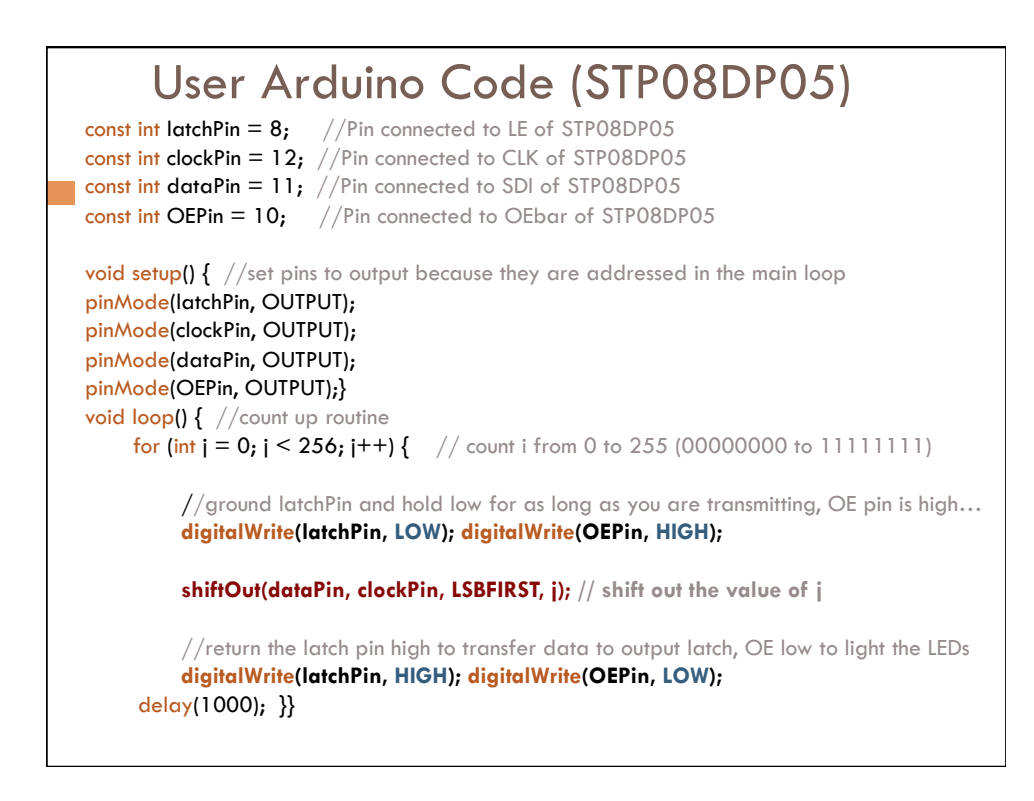

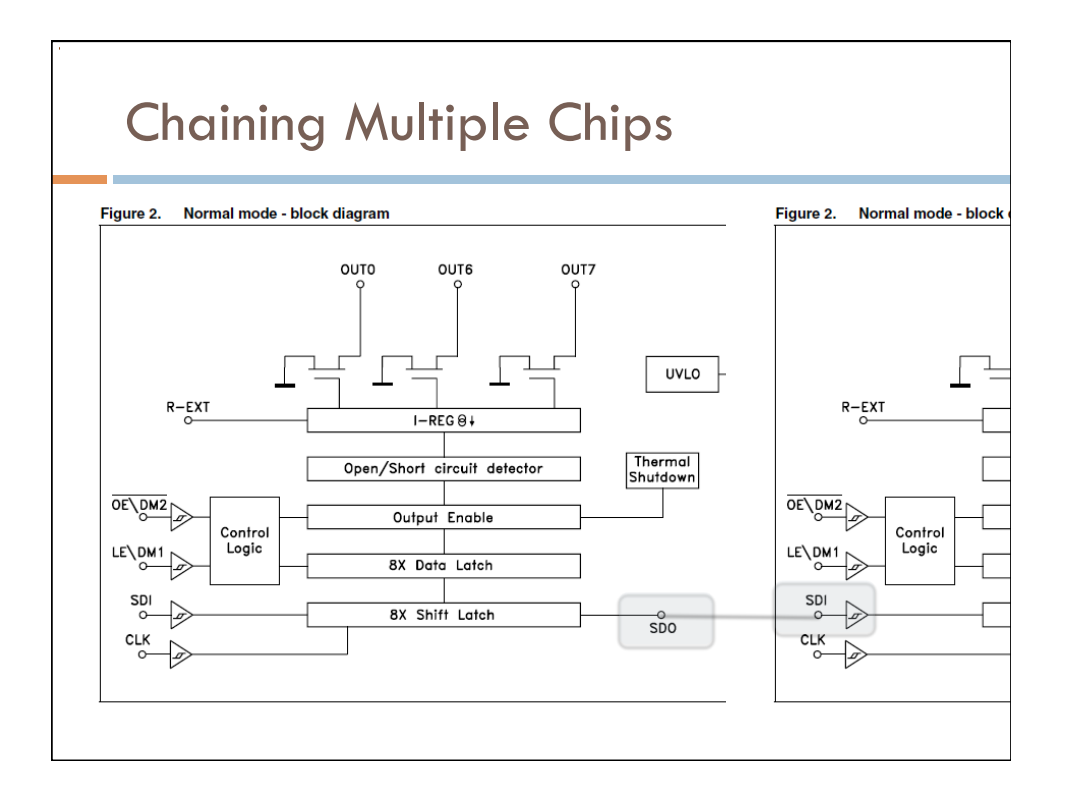

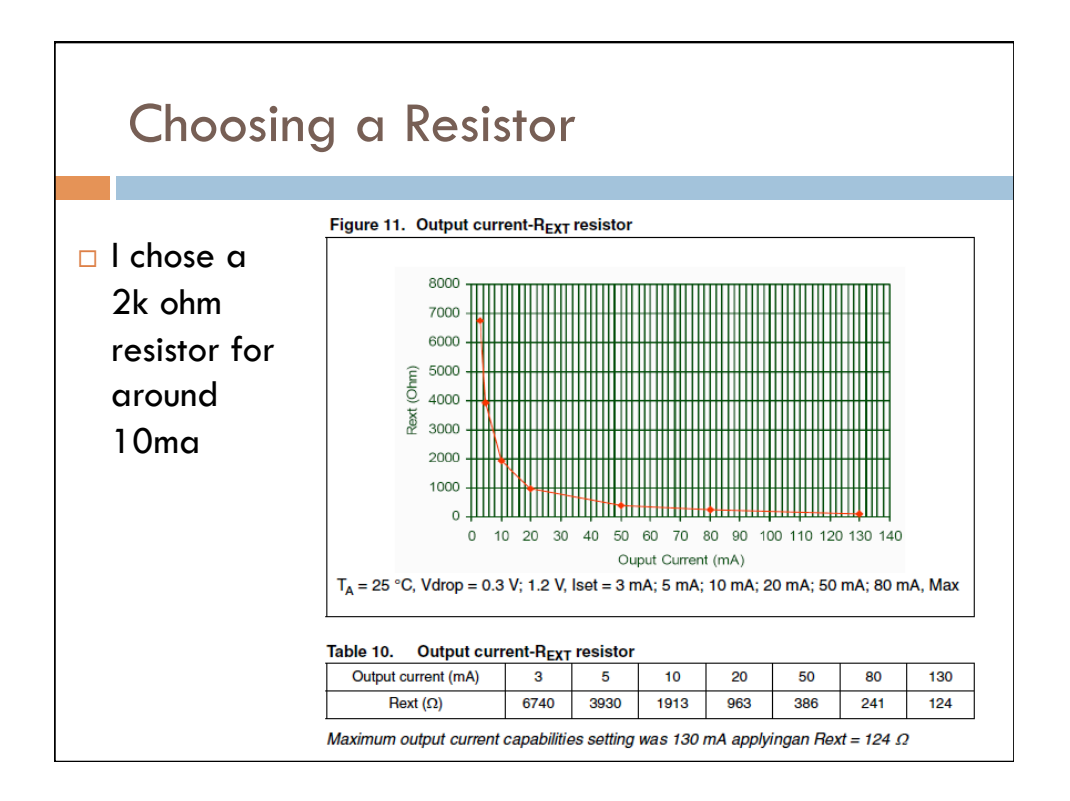

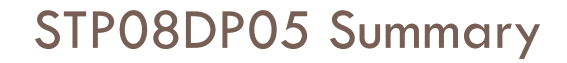

### $\Box$  Easy chip to use

- □ Use ShiftOut(...) to shift data to the chip
- **Q** Can chain many together to drive lots of LEDs
- $\Box$  Just four wires from Arduino to external chip drives 8 LEDs (per chip – you can also chain)
	- **D** Clk and Data used to shiftOut() the data
	- **LE** goes high to capture the data
	- OE goes low to make the data appear (or for PWM)

### □ Constant-current drivers so only one resistor per chip

□ Simple on or off for each LED

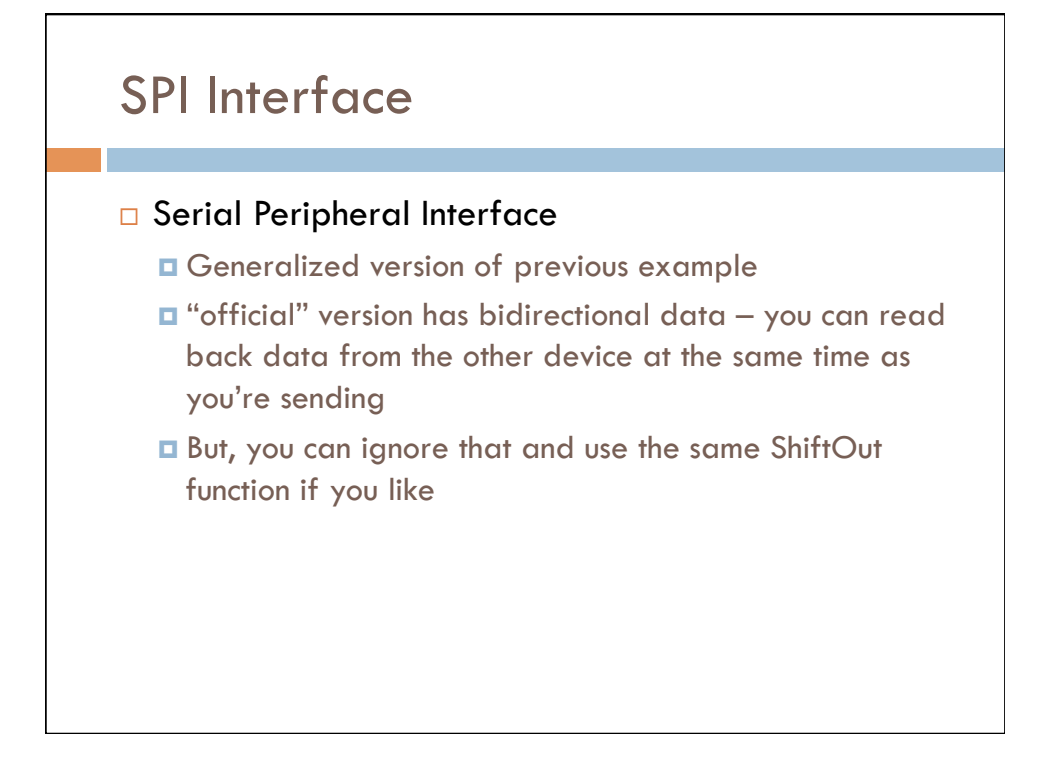

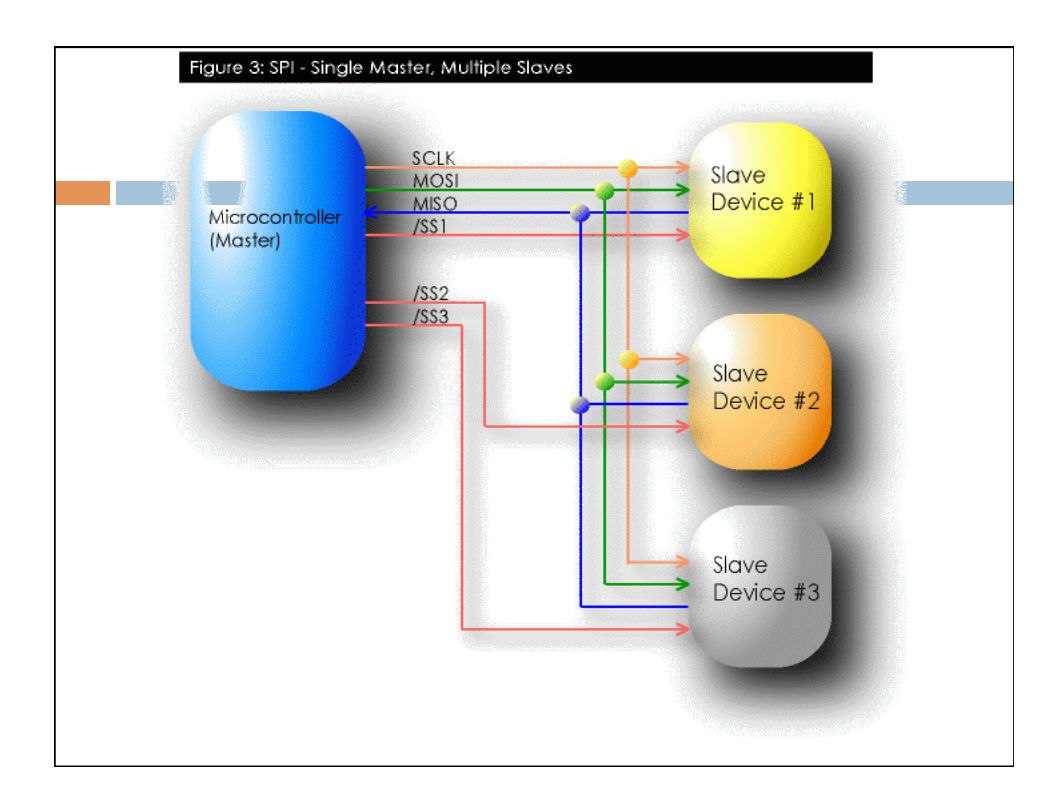

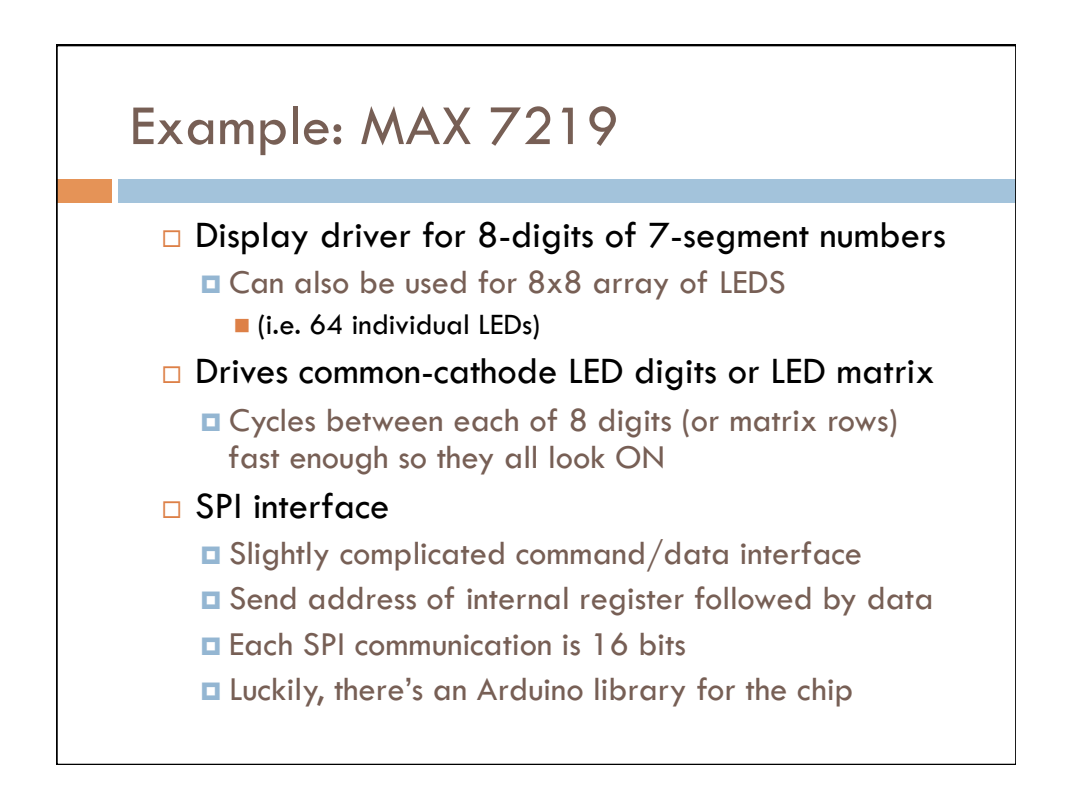

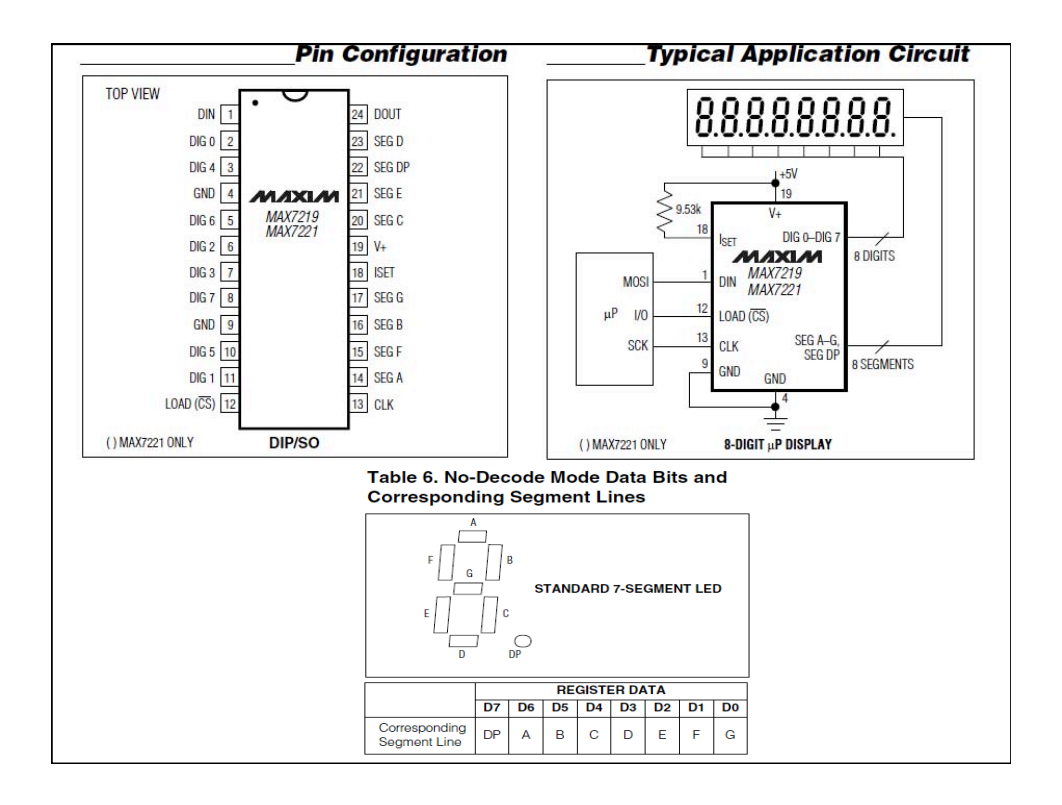

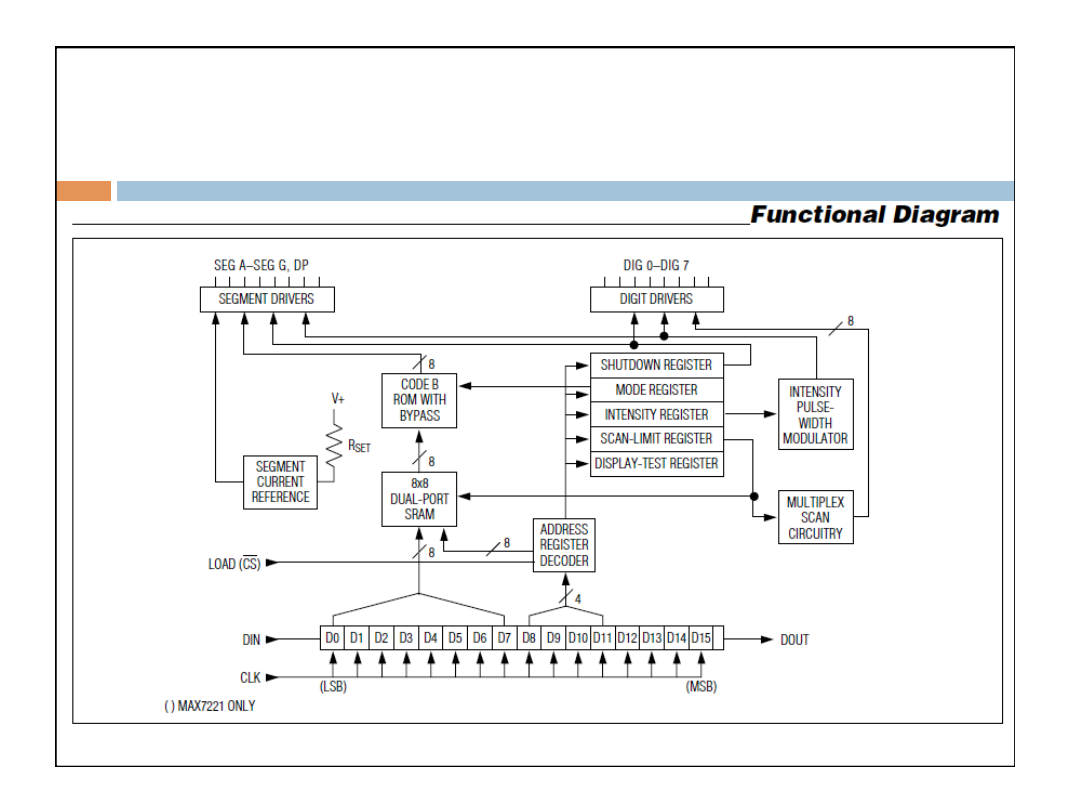

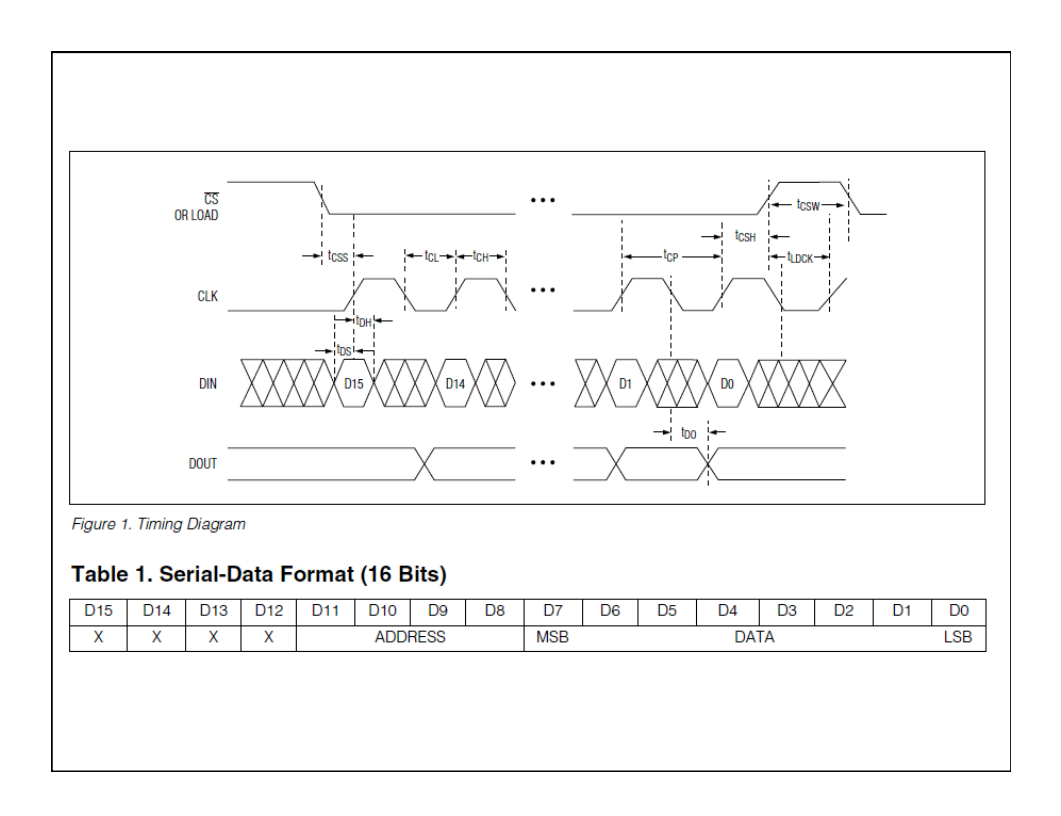

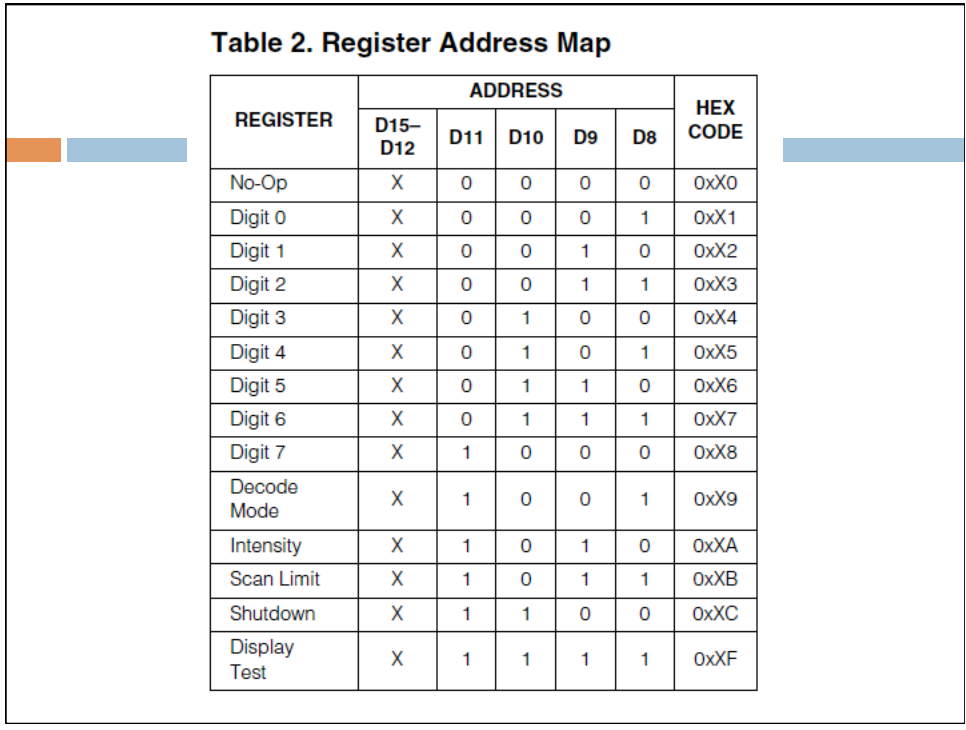

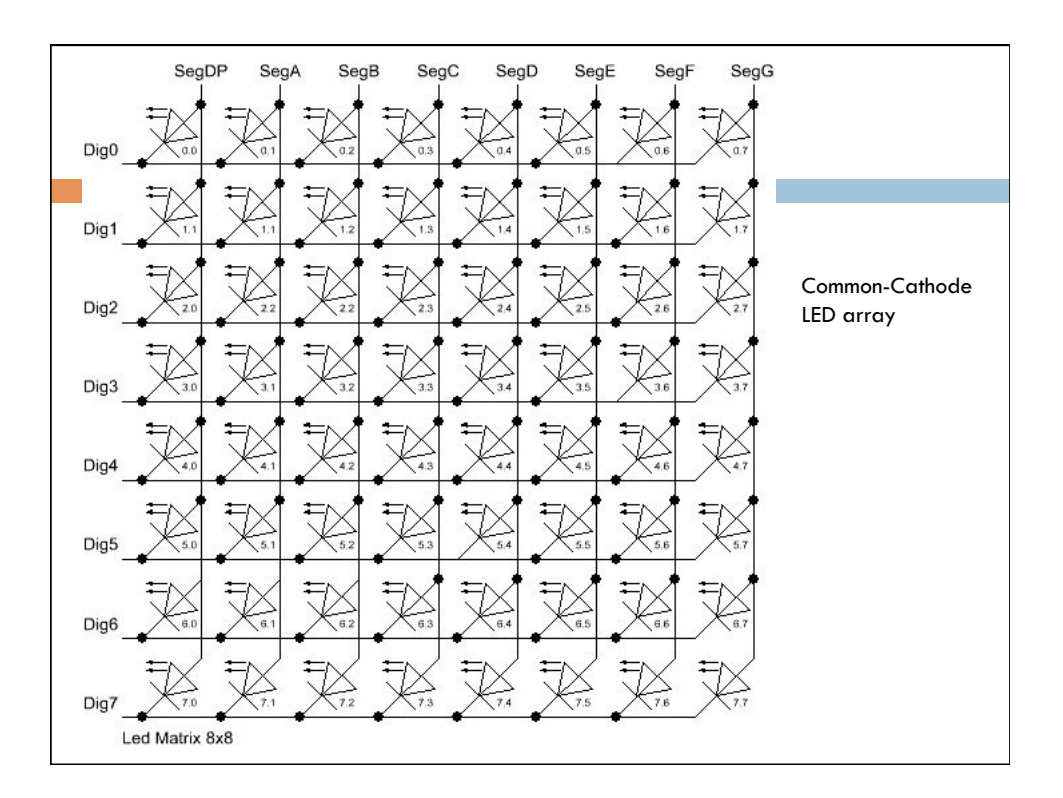

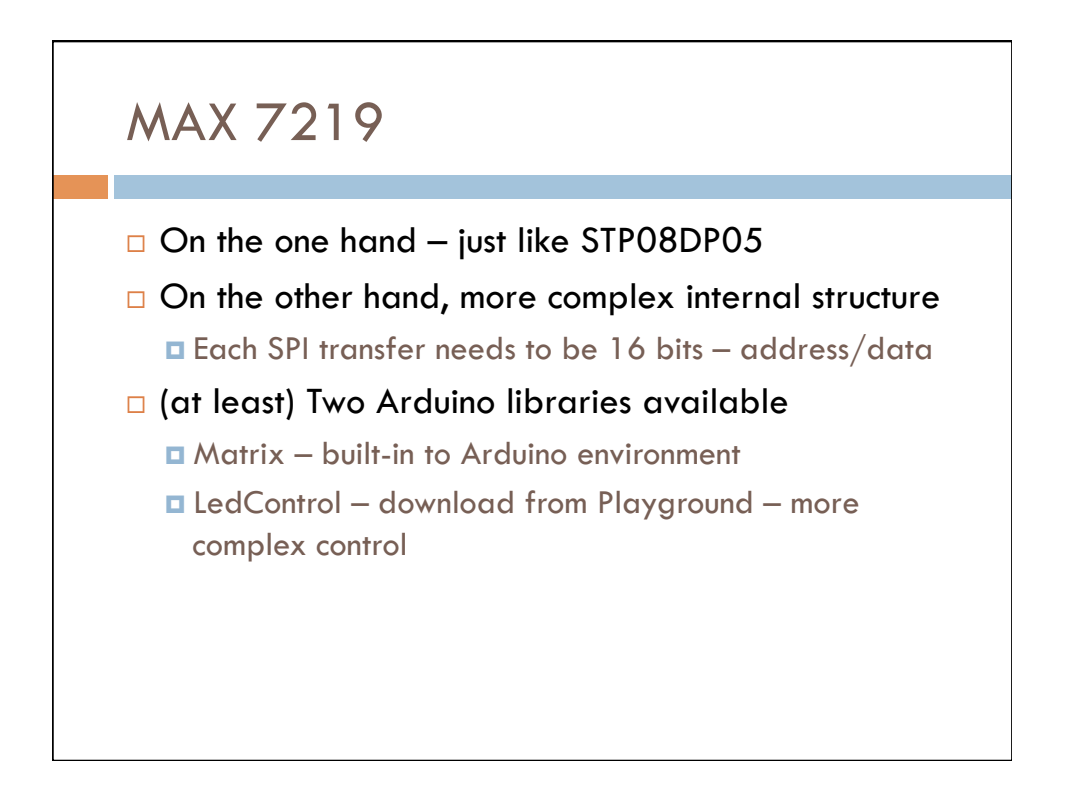

# LedControl Library

- □ Support for more than one MAX 7219
- □ Support for numbers and letters on 7-segment displays
- Support for rows and columns in an 8x8 matrix

# LedControl Library

/\* We start by including the library \*/ #include "LedControl.h"

- /\* Make a new instance of an LedControl object
- \* Params :
- \* int dataPin The pin on the Arduino where data gets shifted out (Din on MAX)
- \* int clockPin The pin for the clock (CLK on MAX)
- \* int csPin The pin for enabling the device (LD/CS on MAX)
- \* int numDevices The maximum number of devices that can be controlled \*/

### LedControl  $|c1 =$  LedControl(12,11,10,1);

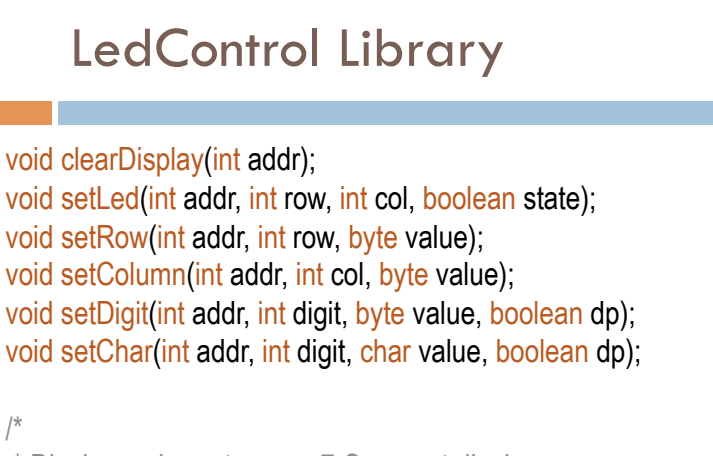

 \* Display a character on a 7-Segment display. \* There are only a few characters that make sense here : \* '0','1','2','3','4','5','6','7','8','9','0', \* 'A','b','c','d','E','F','H','L','P',  $*$  '.','' '.','' ' \*/

# LedControl Library

//include this file so we can write down a byte in binary encoding #include <binary.h>

//now setting the leds in the sixth column on the first device is easy lc.setColumn(0,5,B00001111);

//now setting the leds from the third row on the first device is easy lc.setRow(0,2,B10110000);

//switch on the led in the 3'rd row 8'th column //and remember that indices start at 0! lc.setLed(0,2,7,true); //Led at row 0 second from left too lc.setLed(0,0,1,false);

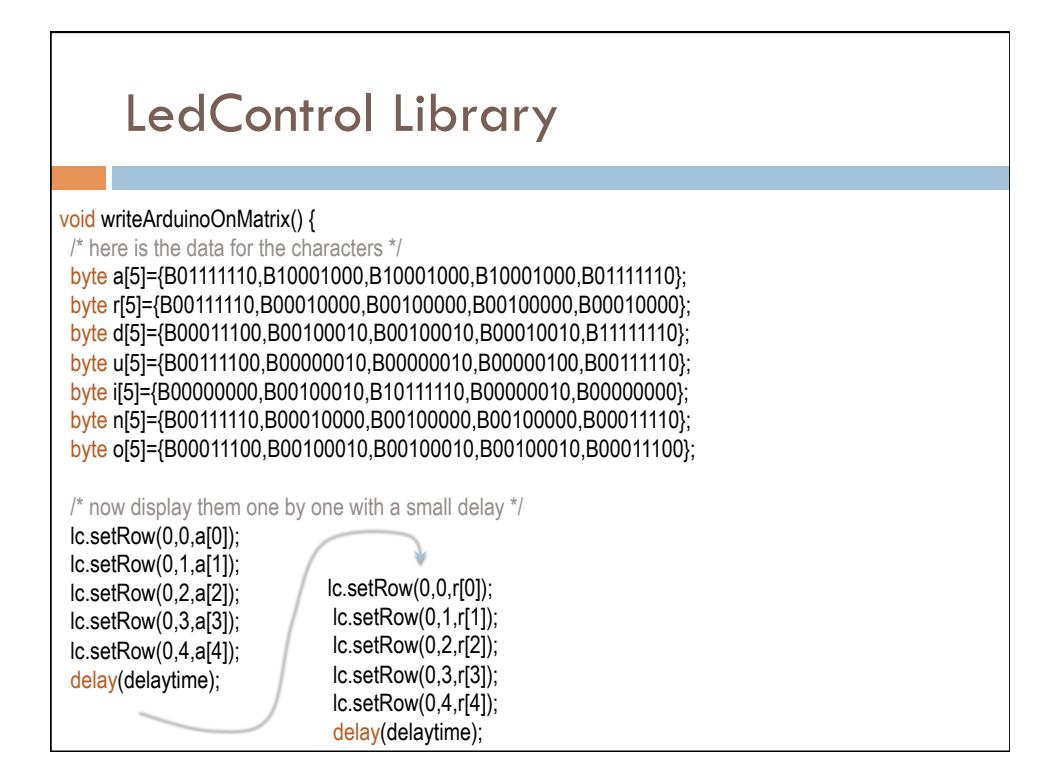

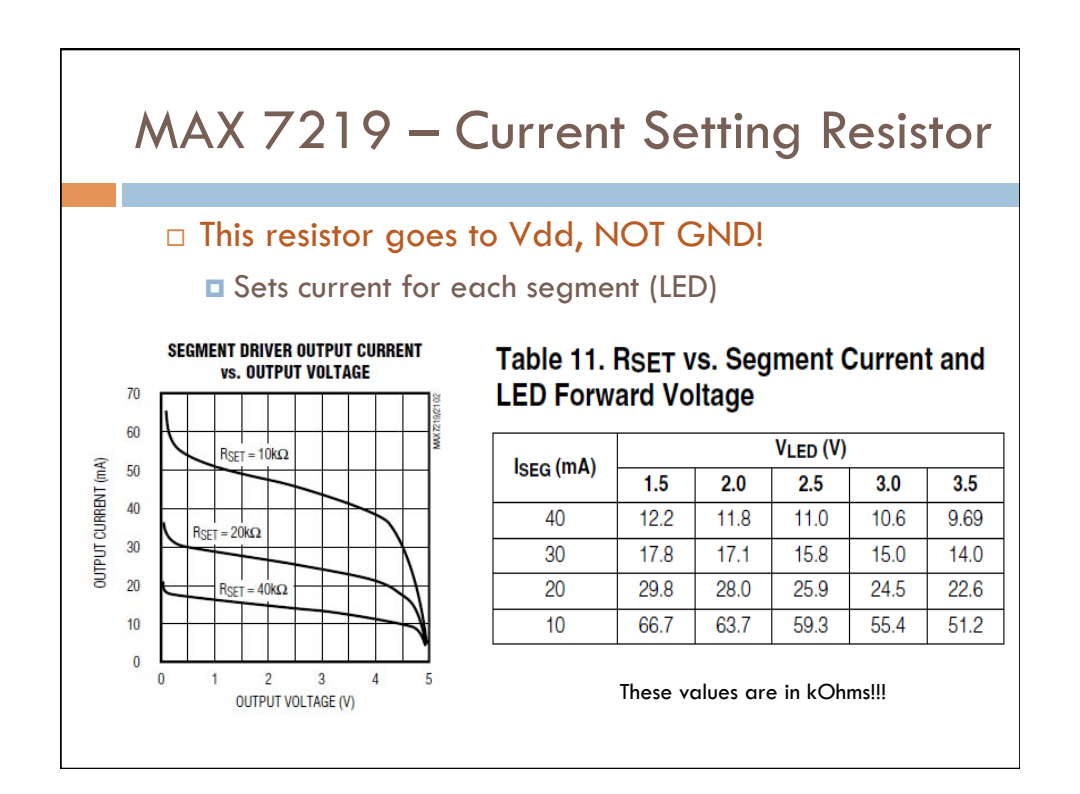

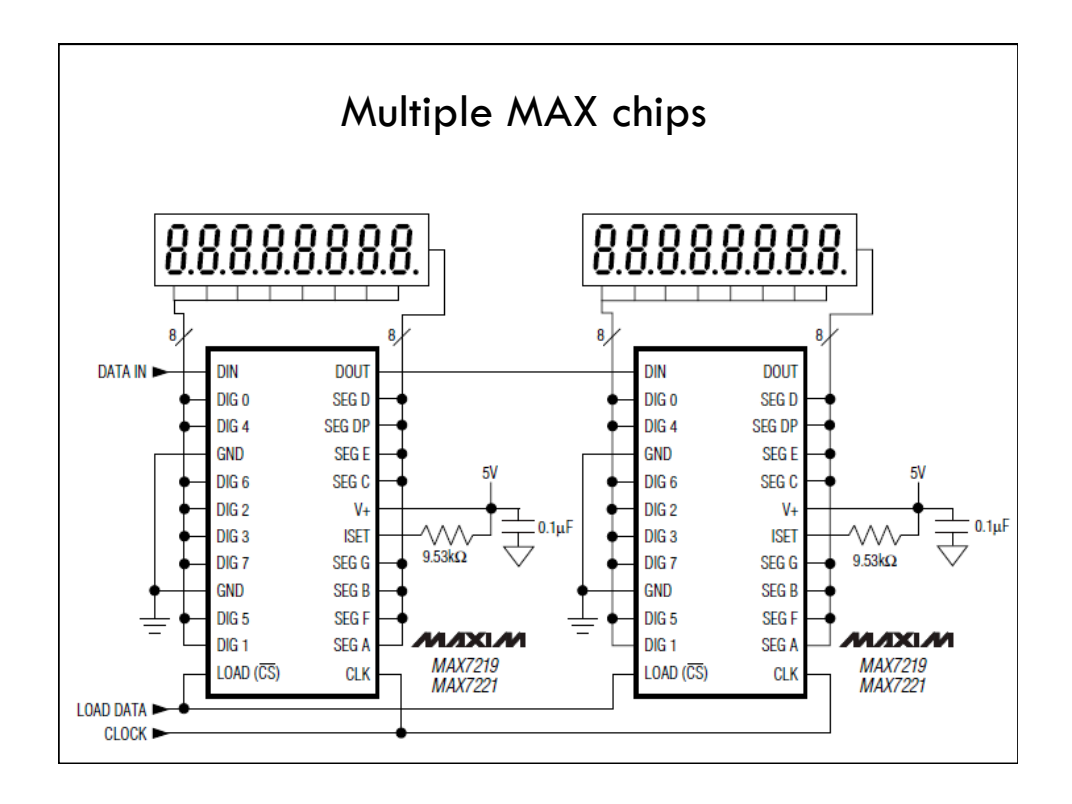

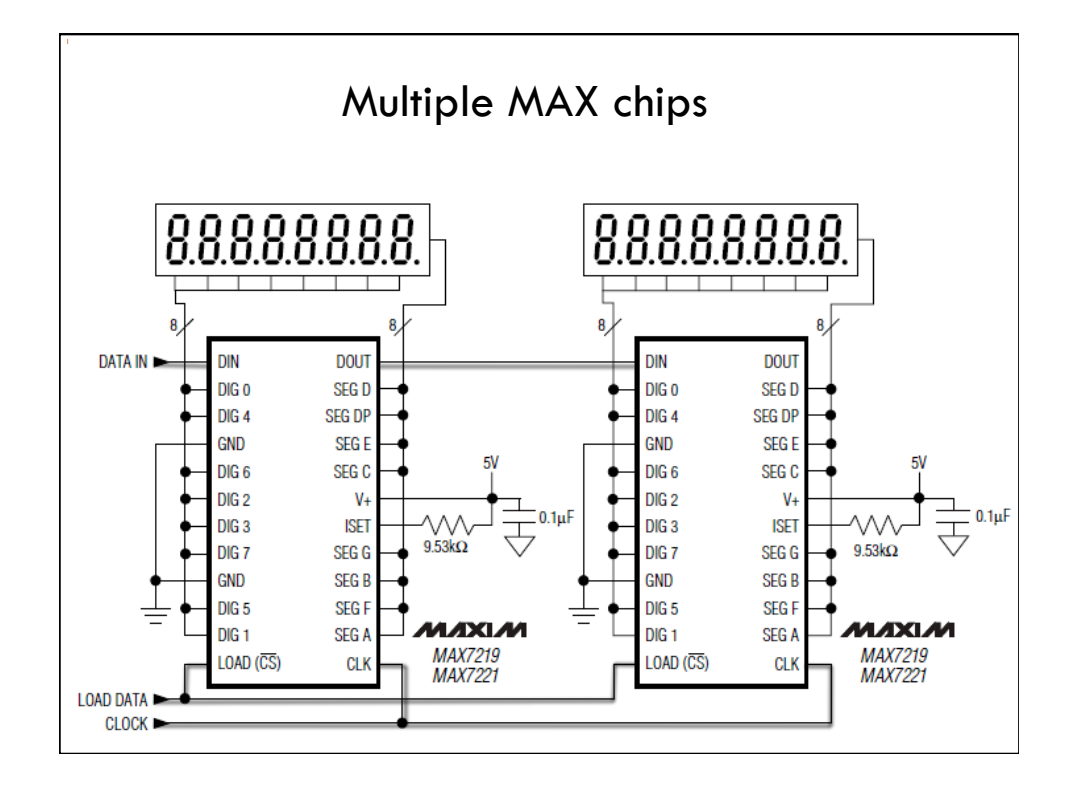

### Multiple MAX Chips

 $\Box$  There is an important difference between the way the setRow() and the setColumn() methods update the Leds:

- **□ setRow()** only needs to send a single int-value to the MAX72XX in order to update all 8 Leds in a row.
- **□** setColumn() uses the setLed()-method internally to update the Leds. The library has to send 8 ints to the driver, so there is a performance penalty when using setColumn().
- You won't notice that visually when using only 1 or 2 cascaded Led-boards, but if you have a long queue of devices (6..8) which all have to be updated at the same time, that could lead to some delay that is actually visible.

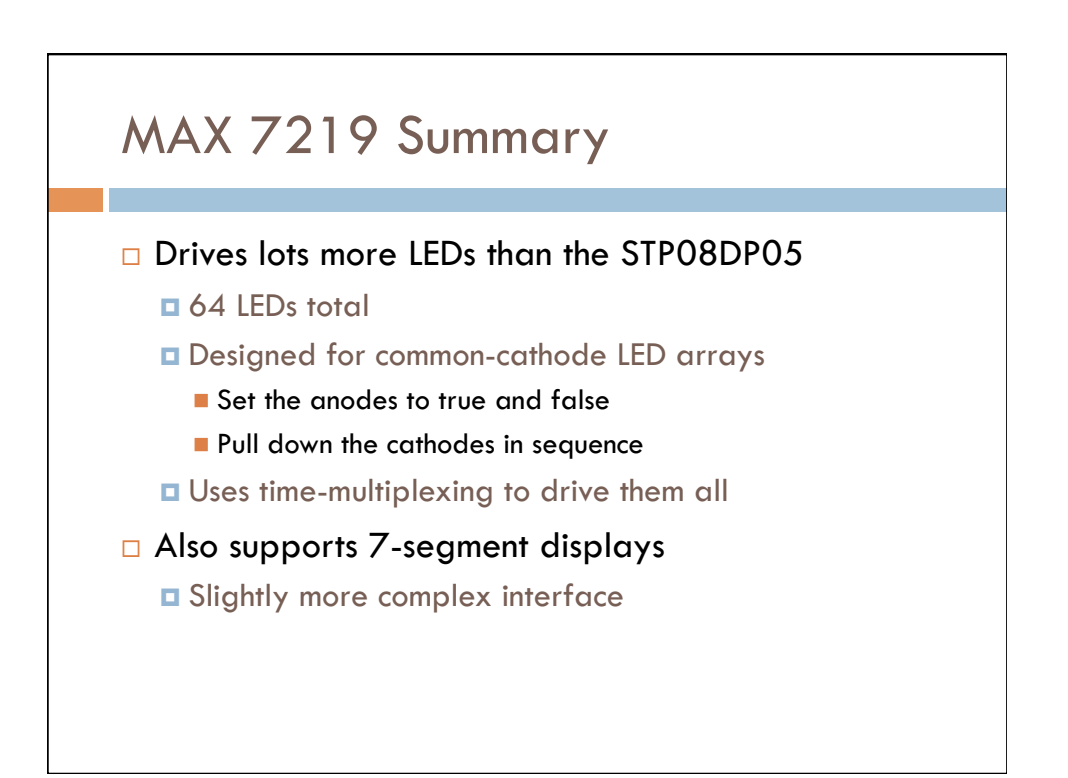

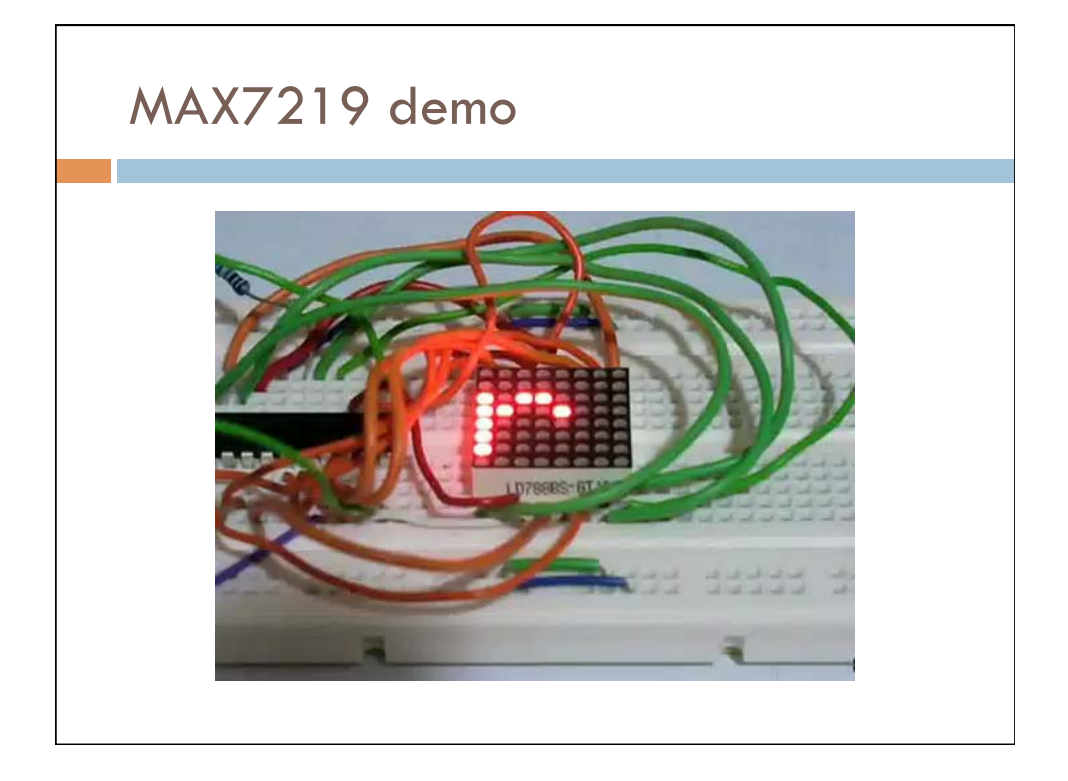

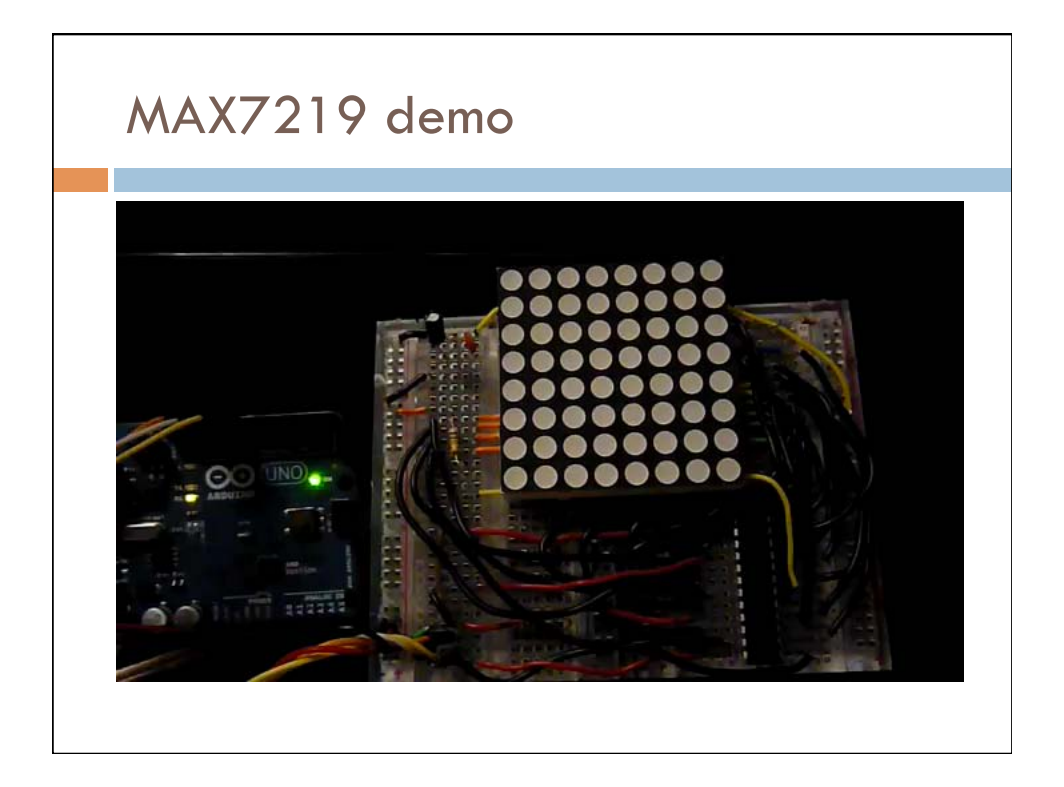

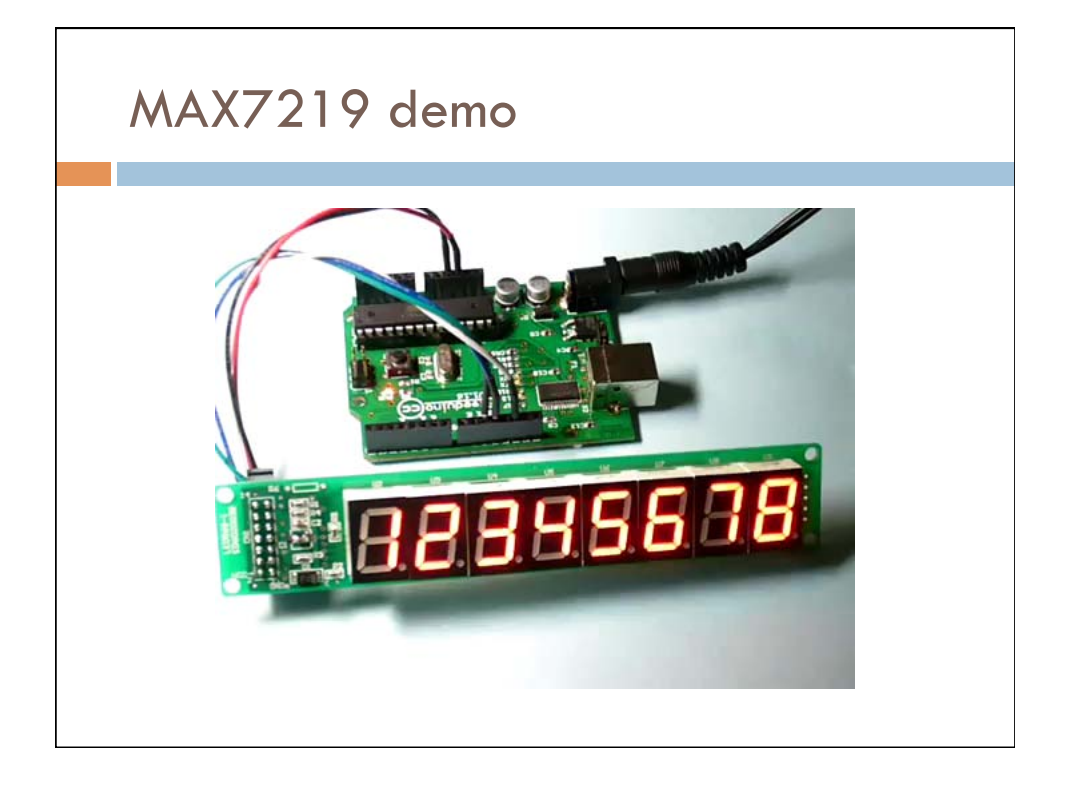

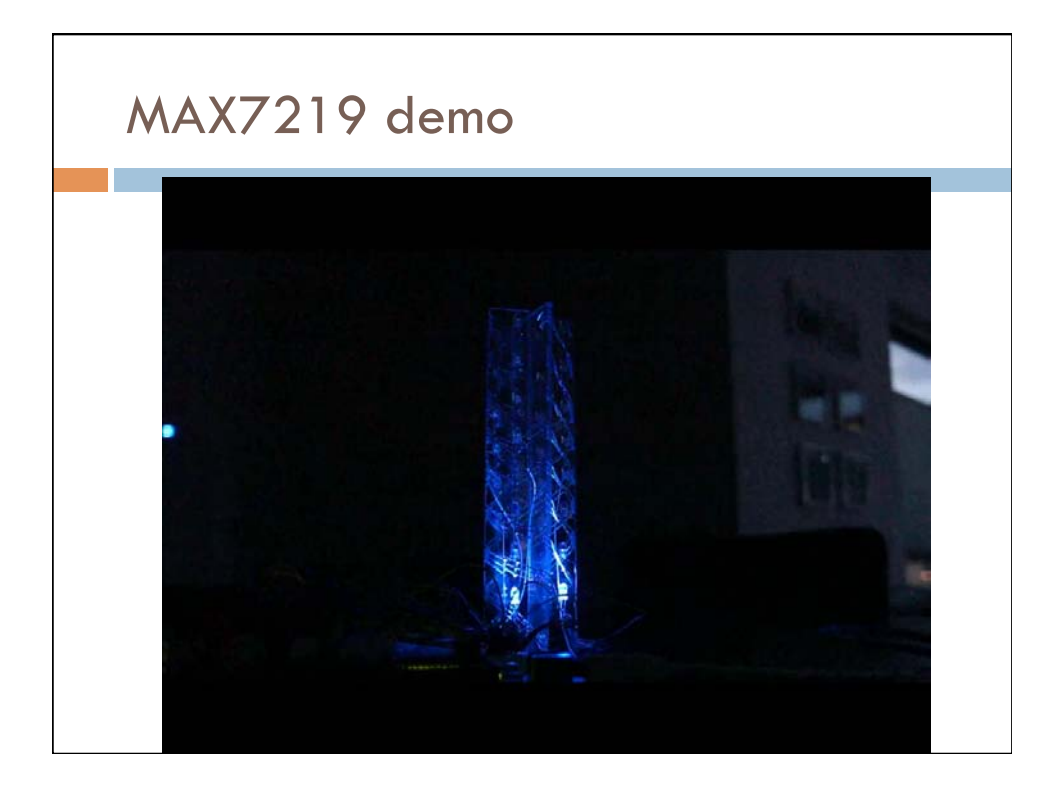

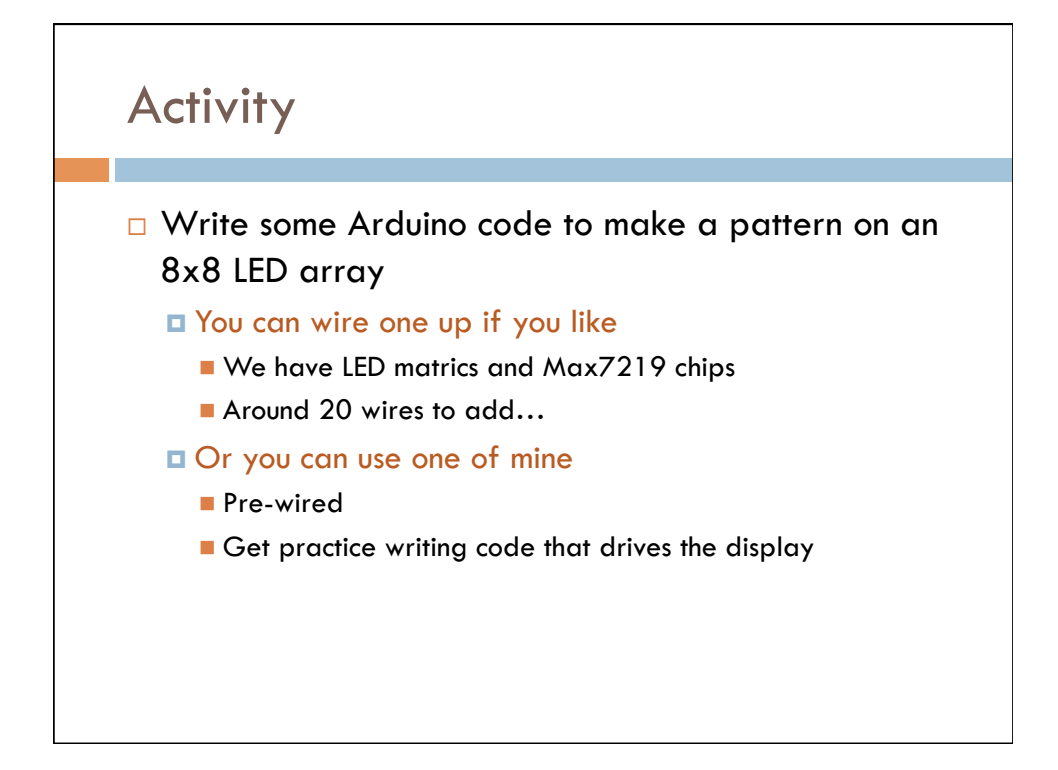

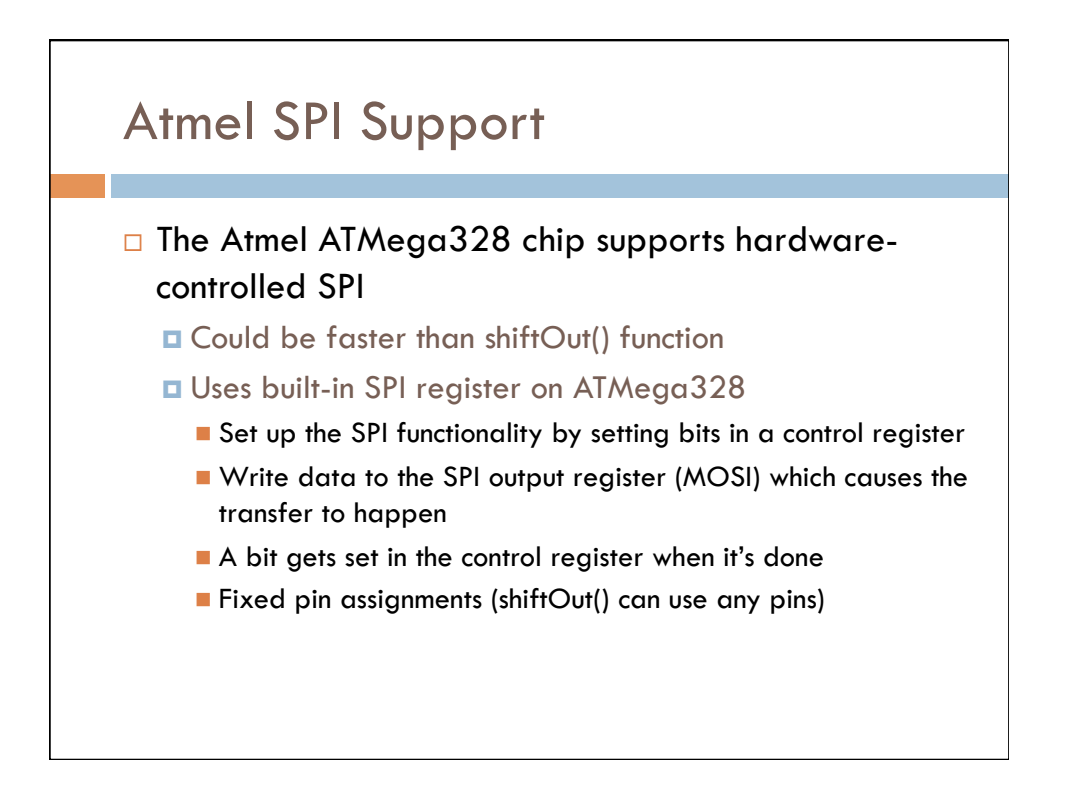

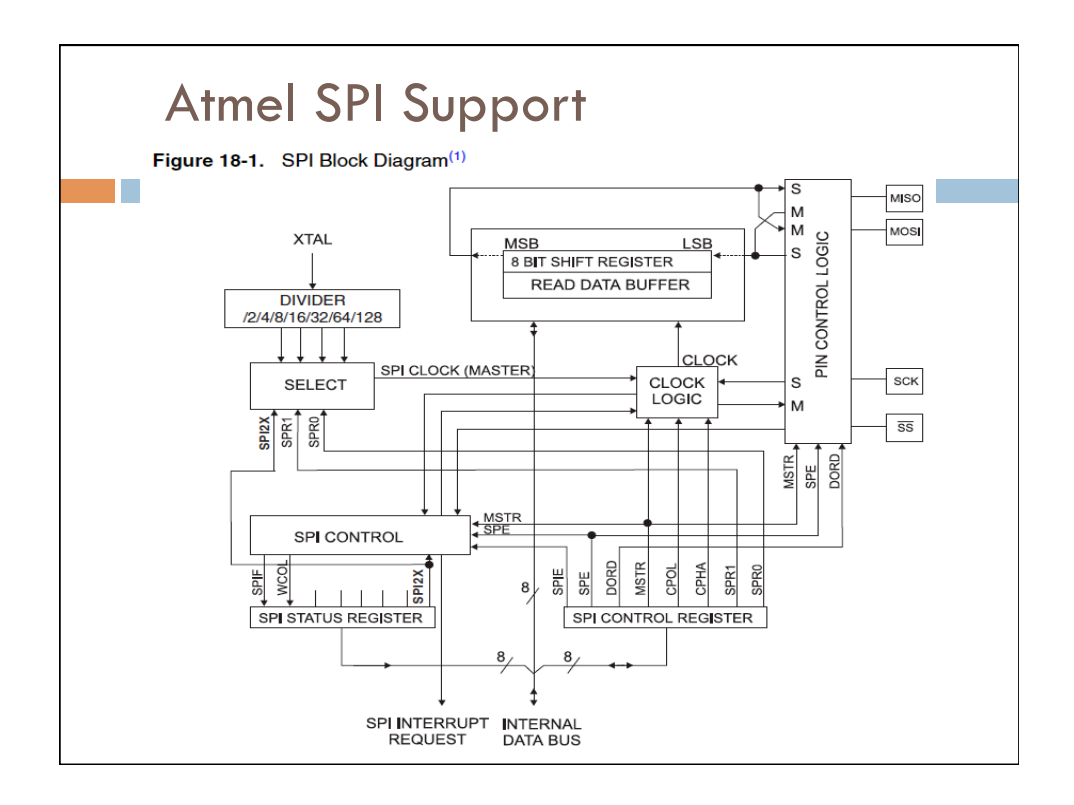

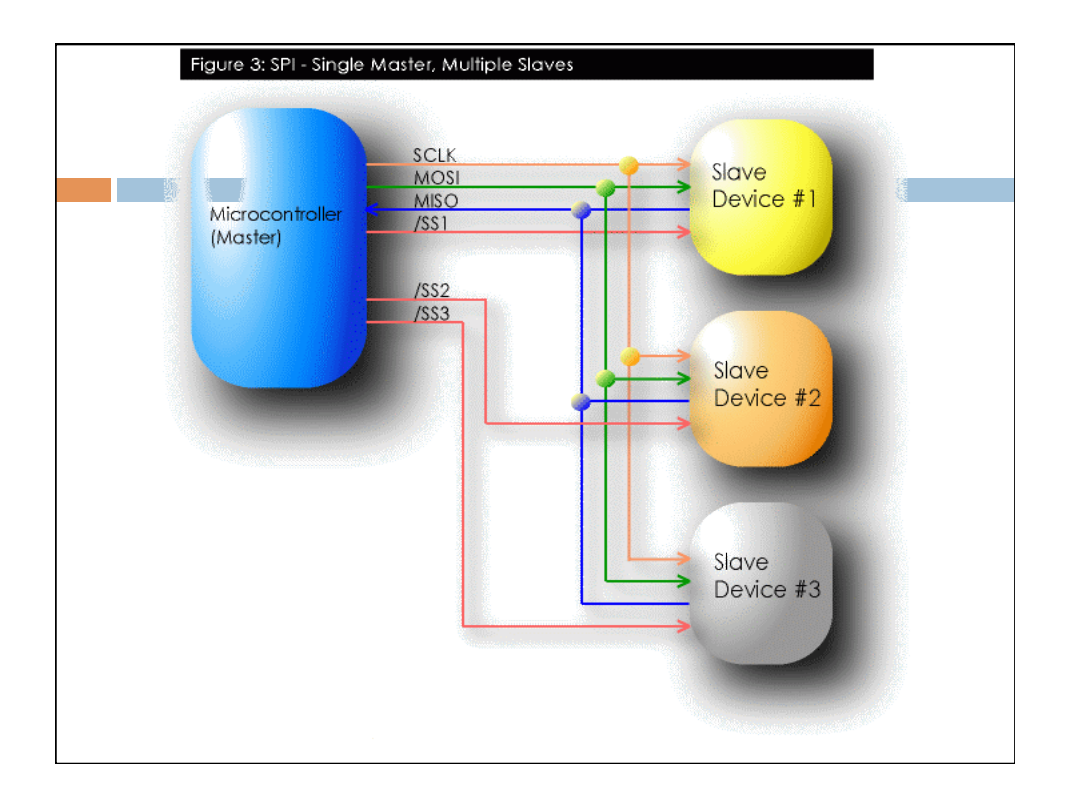

### SPI library setup

### **Spi Library**

This library provides functions for transferring information using the Serial Peripheral Interface (SPI). The SPI interface is automatically initialized when the Spi library is included in a sketch. It sets the following digital I/O pins:

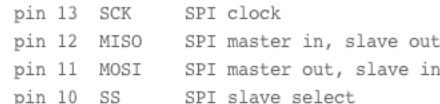

The default SPI configuation is as follows:

SPI Master enabled MSB of the data byte transmitted first  $\texttt{SPI mode 0 (CPOL = 0, CPHA = 0)}$ SPI clock frequency = system clock / 4

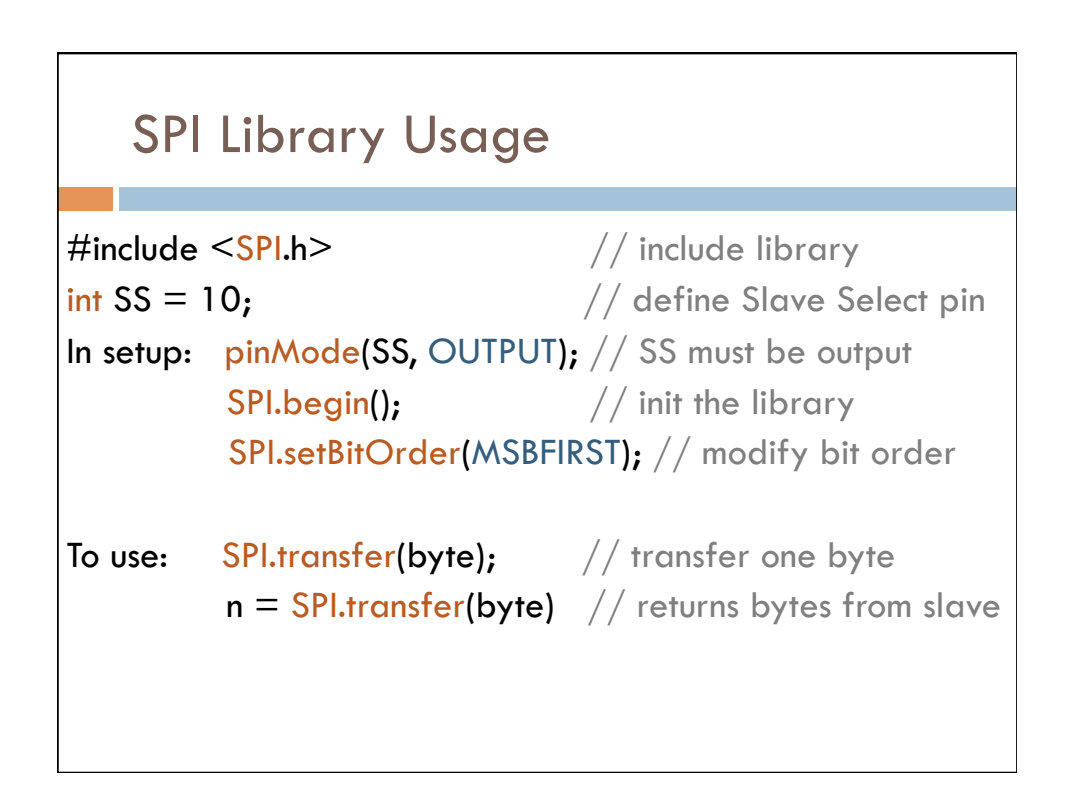

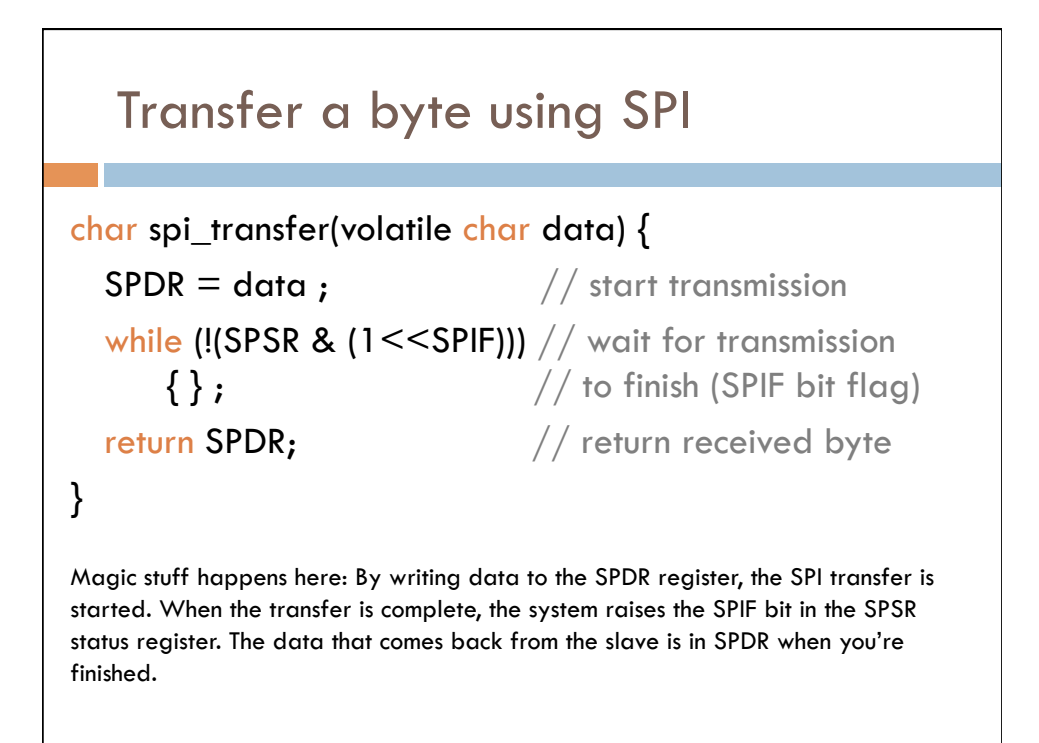

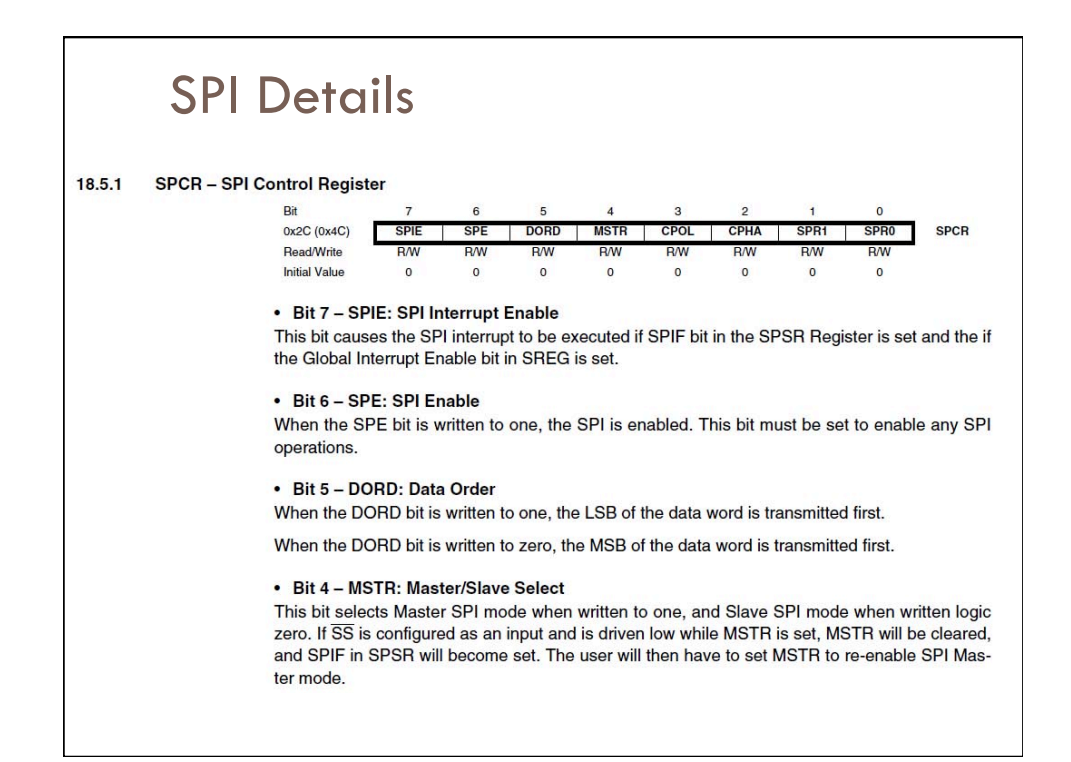

# SPI Details

#### • Bit 3 - CPOL: Clock Polarity

When this bit is written to one, SCK is high when idle. When CPOL is written to zero, SCK is low when idle. Refer to Figure 18-3 and Figure 18-4 for an example. The CPOL functionality is summarized below:

#### Table 18-3. CPOL Functionality

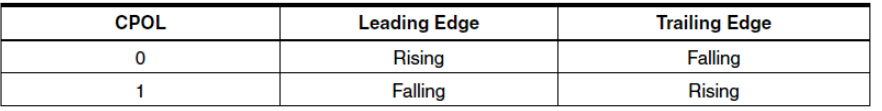

#### • Bit 2 - CPHA: Clock Phase

The settings of the Clock Phase bit (CPHA) determine if data is sampled on the leading (first) or trailing (last) edge of SCK. Refer to Figure 18-3 and Figure 18-4 for an example. The CPOL functionality is summarized below:

#### Table 18-4. CPHA Functionality

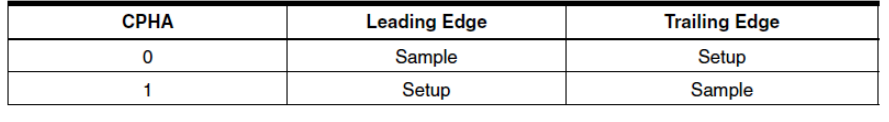

### SPI Details

#### • Bits 1, 0 - SPR1, SPR0: SPI Clock Rate Select 1 and 0

These two bits control the SCK rate of the device configured as a Master. SPR1 and SPR0 have no effect on the Slave. The relationship between SCK and the Oscillator Clock frequency f<sub>osc</sub> is shown in the following table:

#### Table 18-5. Relationship Between SCK and the Oscillator Frequency

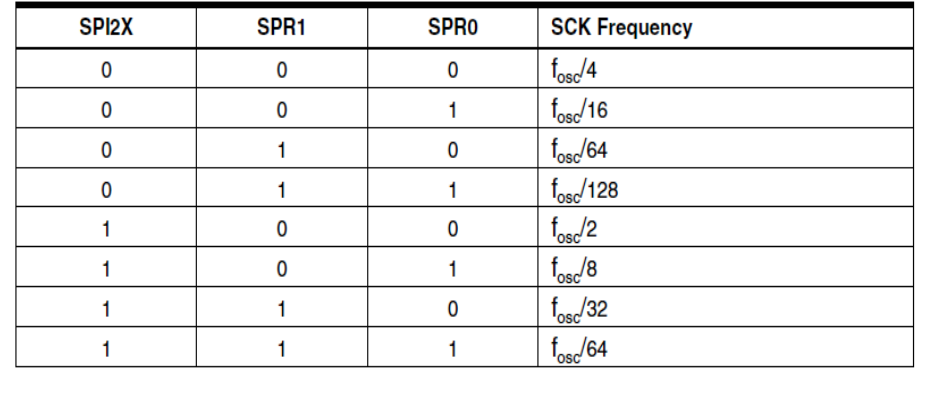

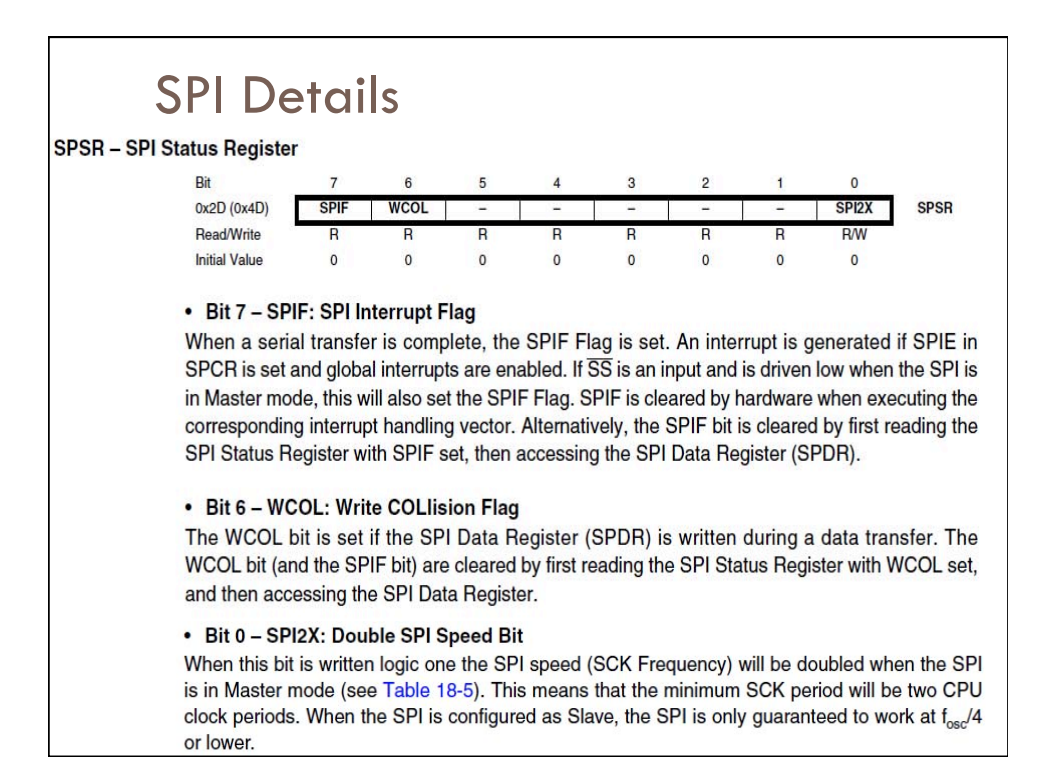

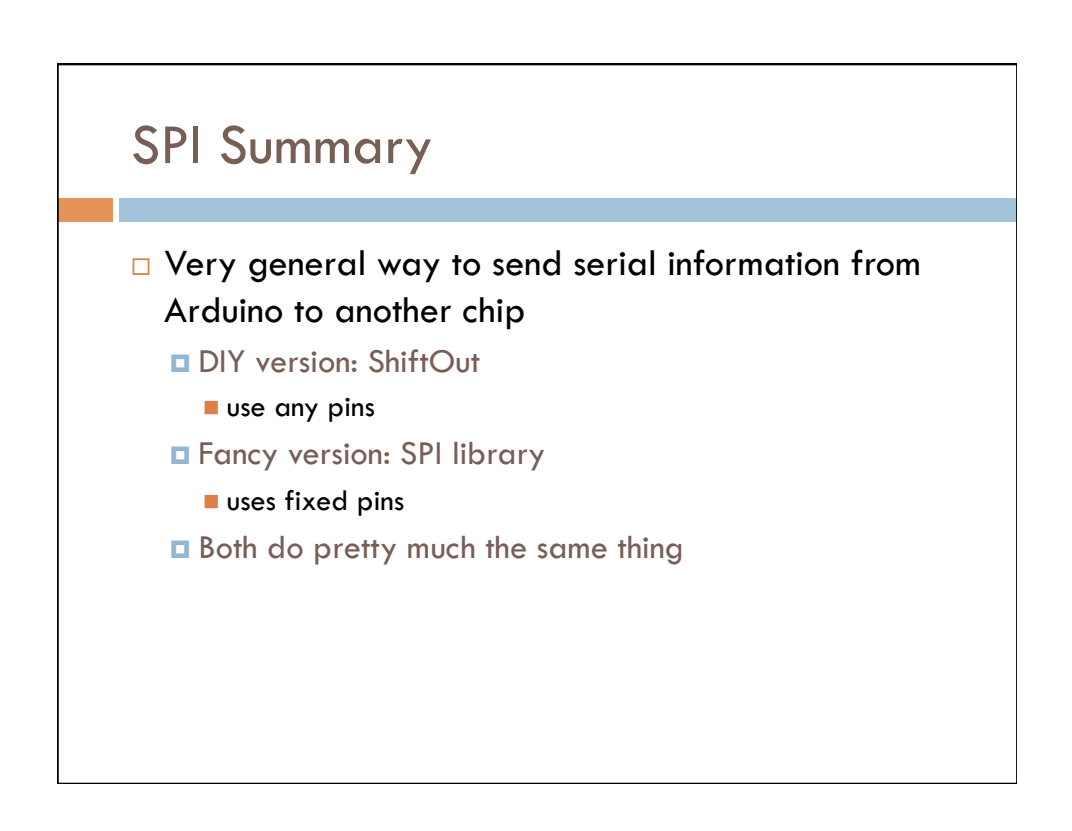

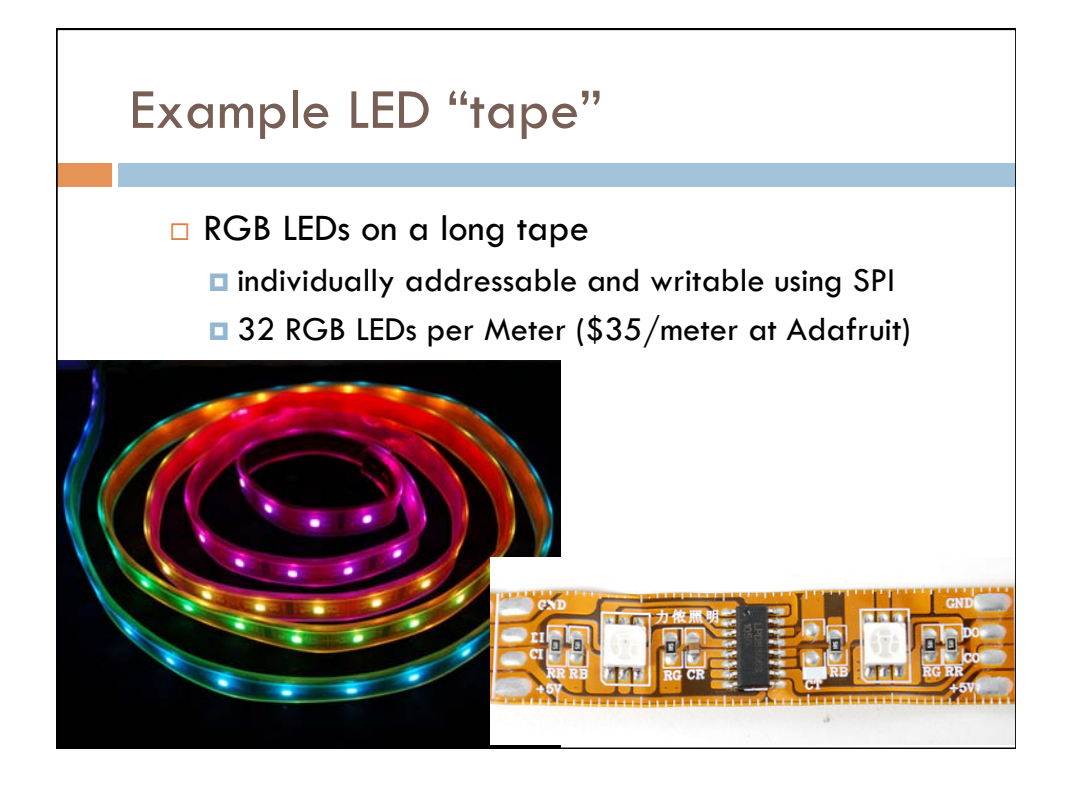

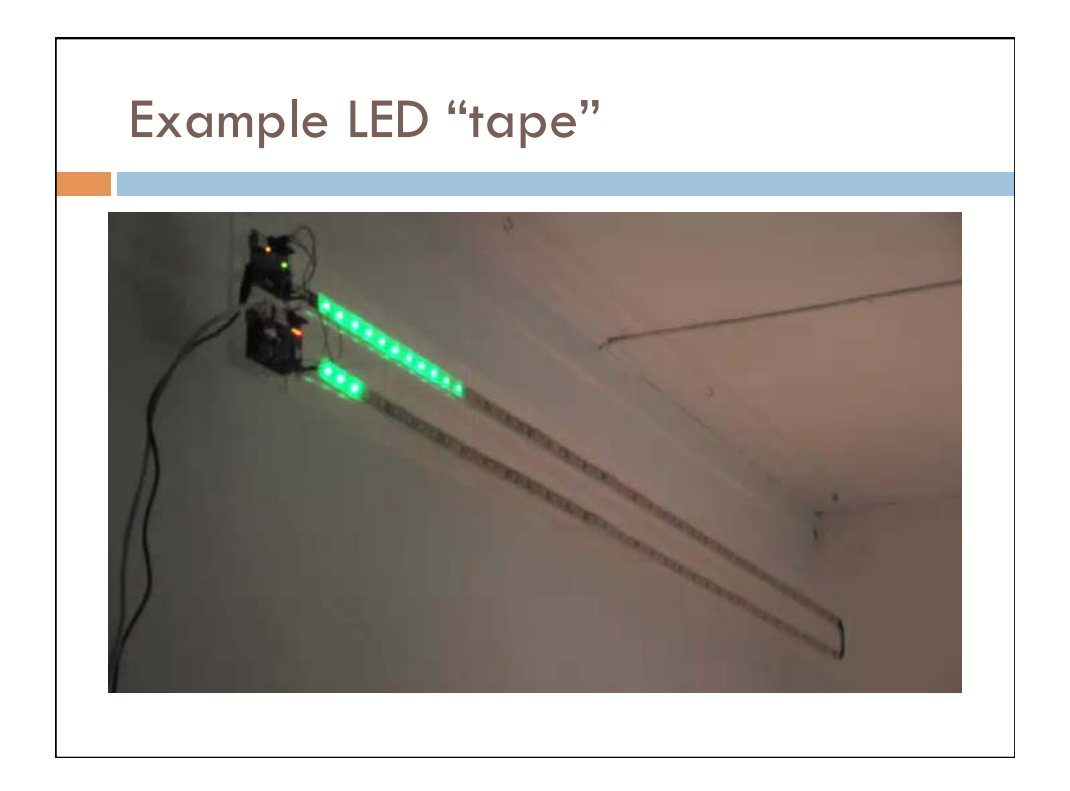

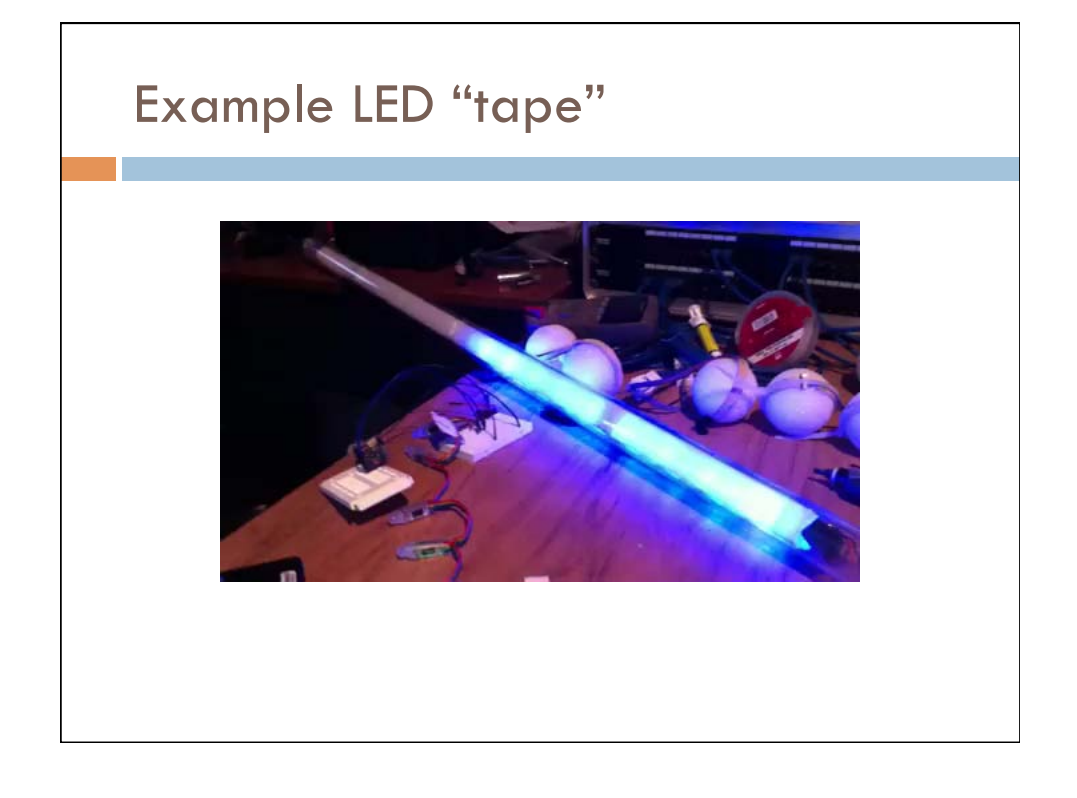

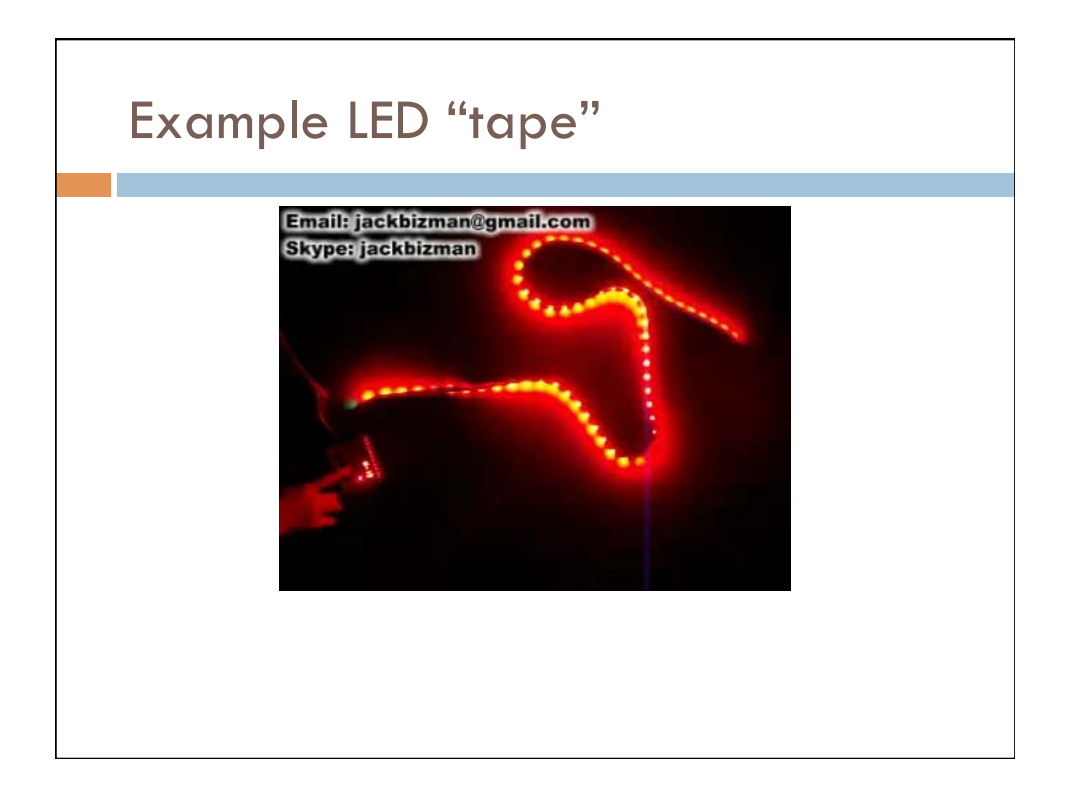

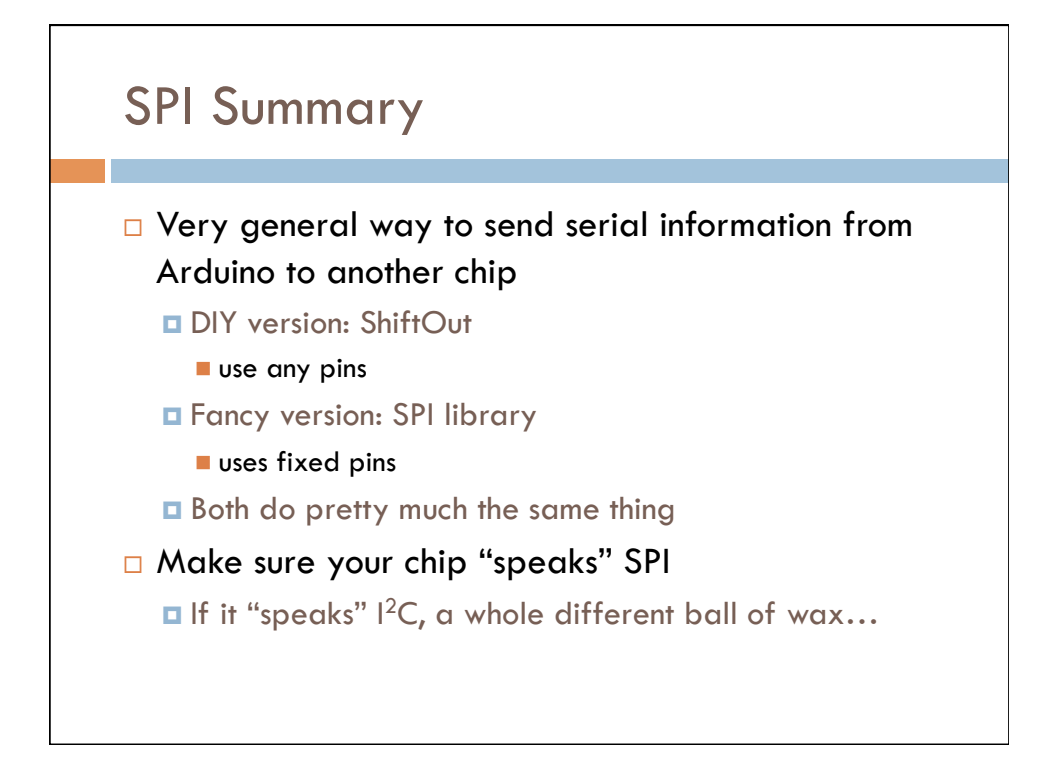

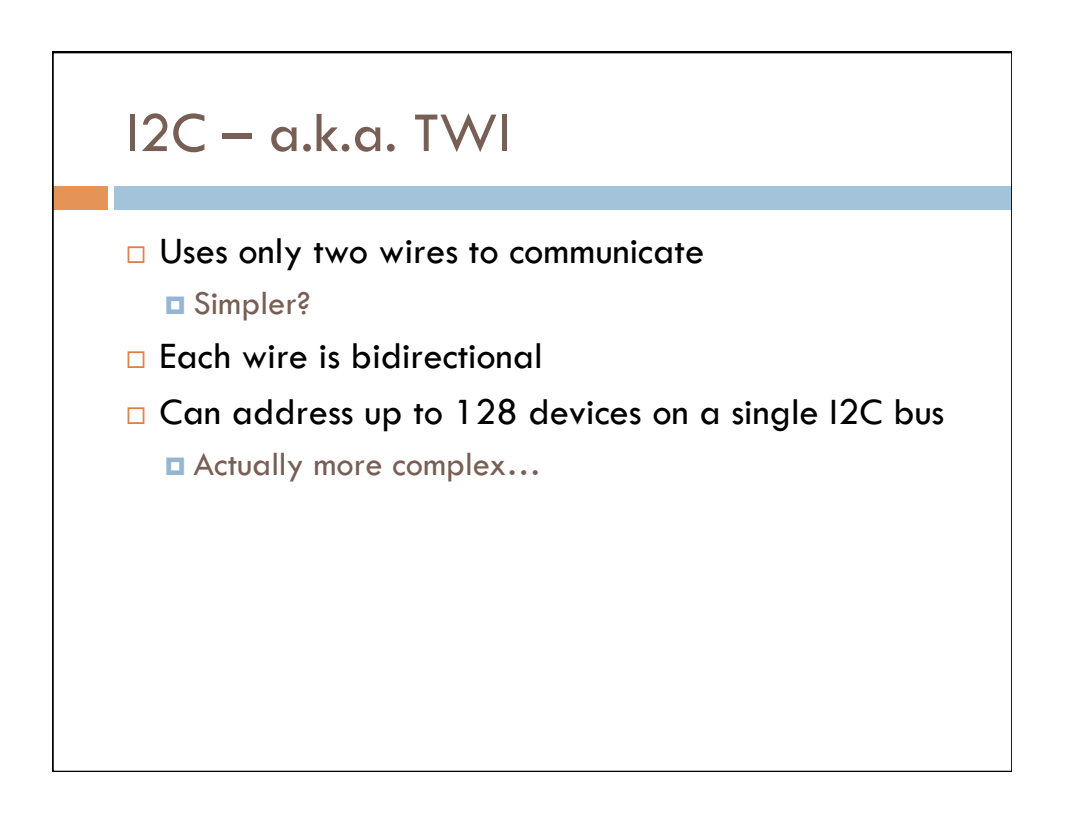

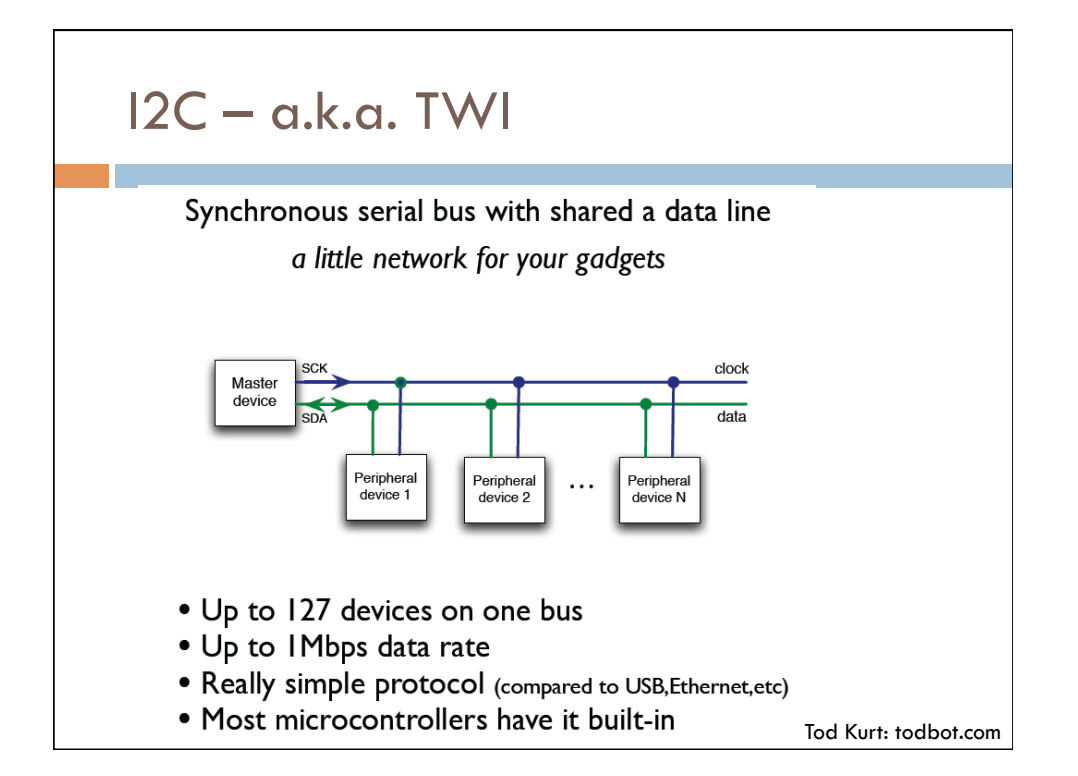

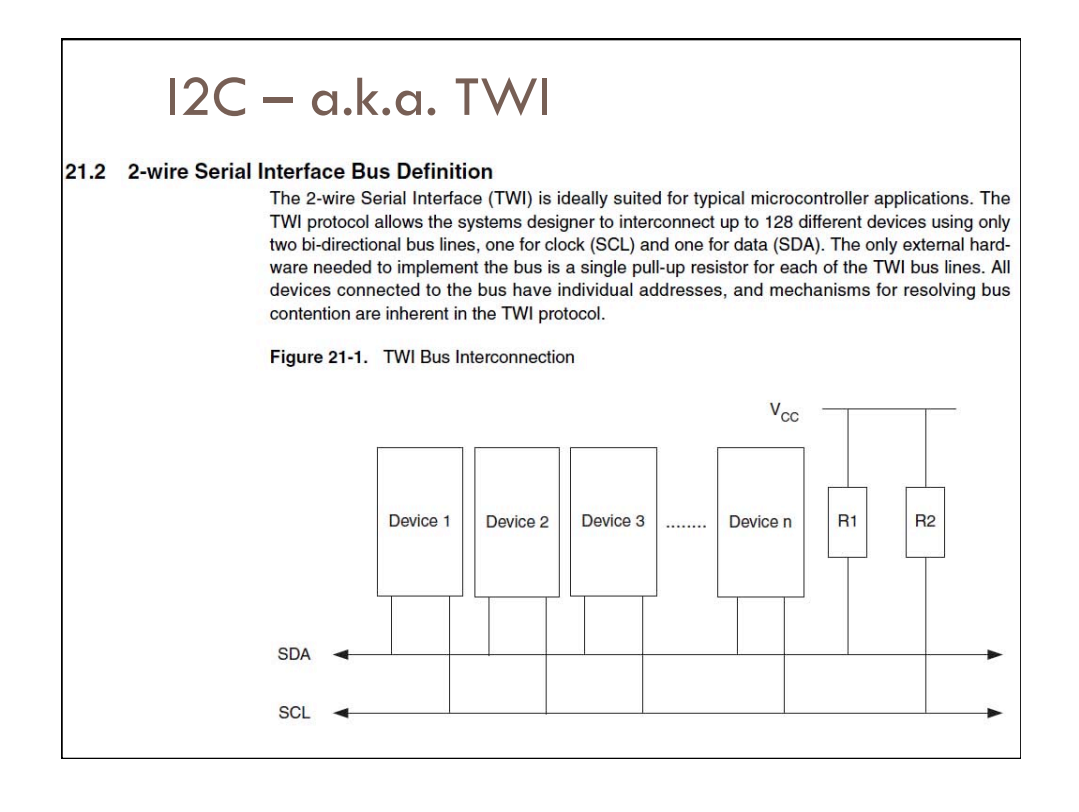

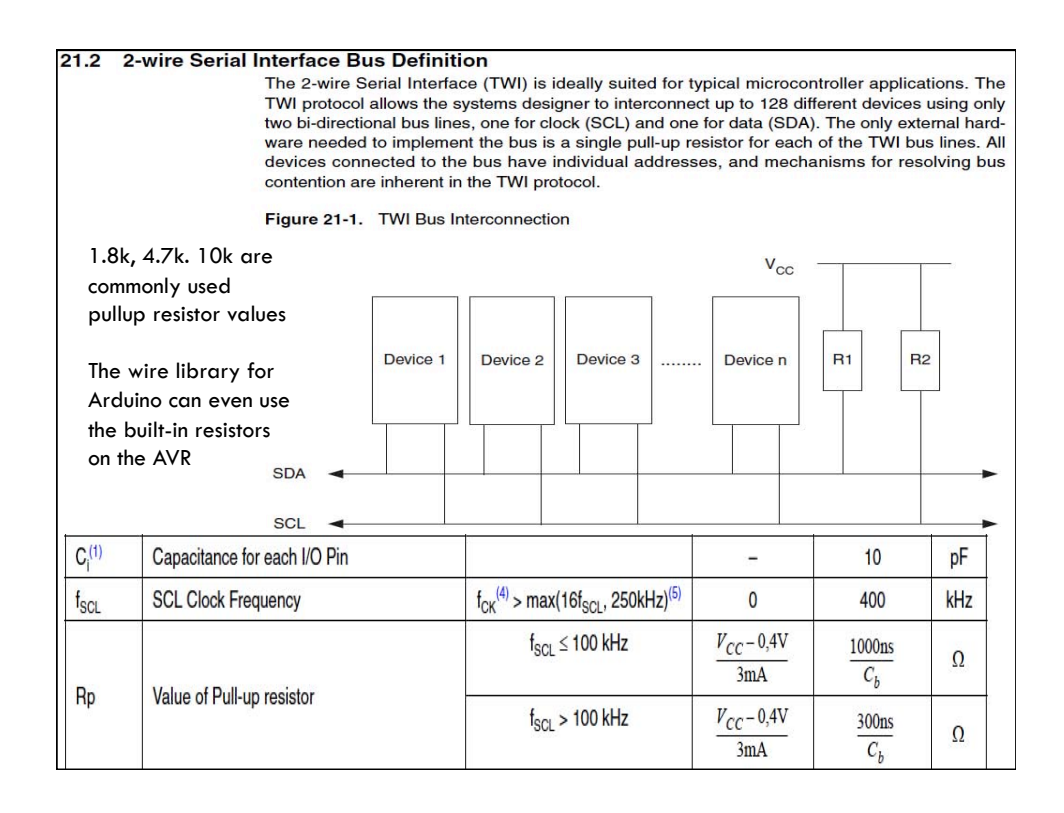

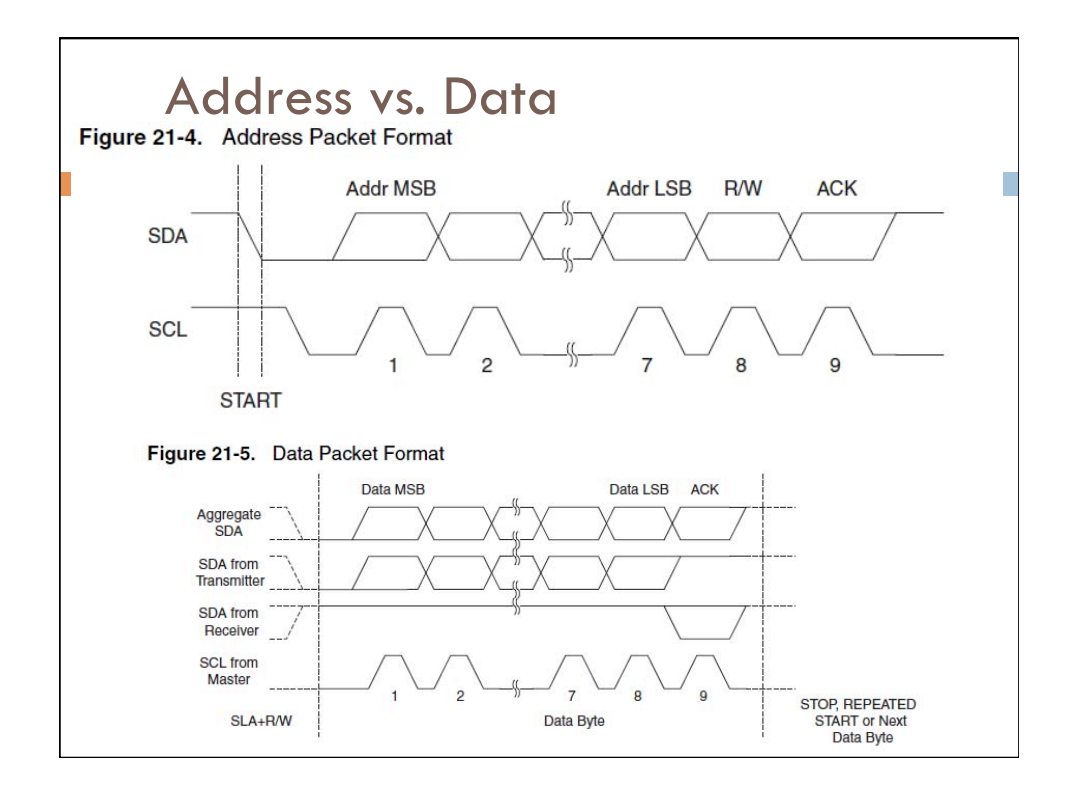

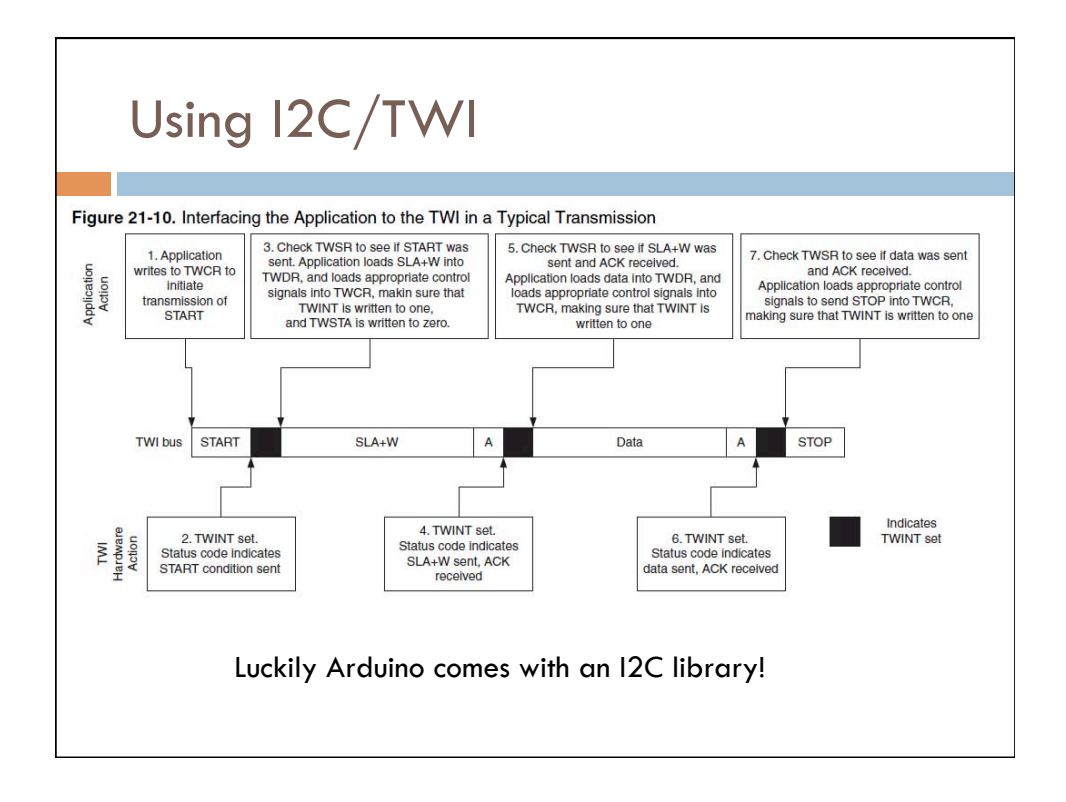

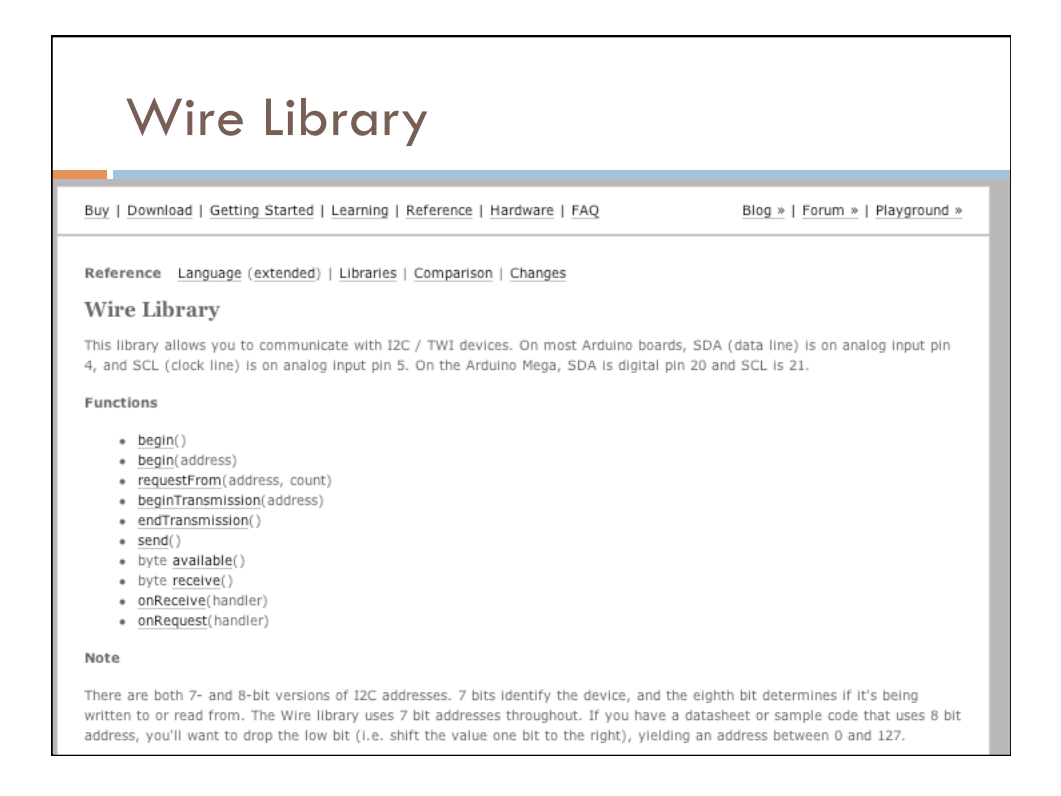

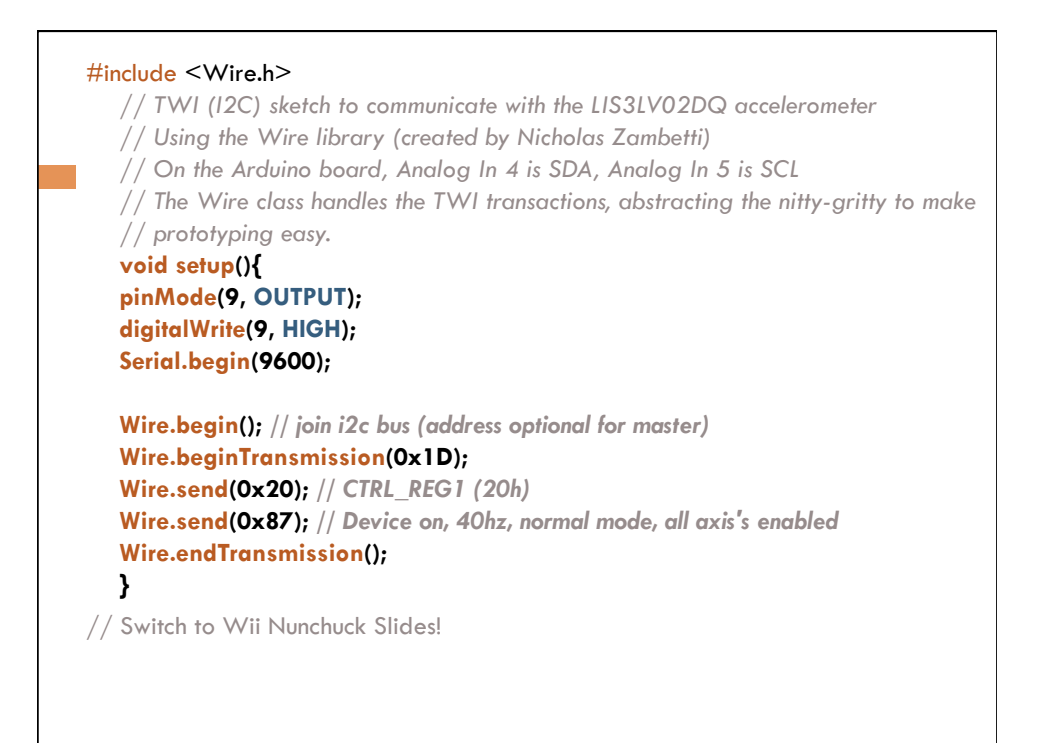

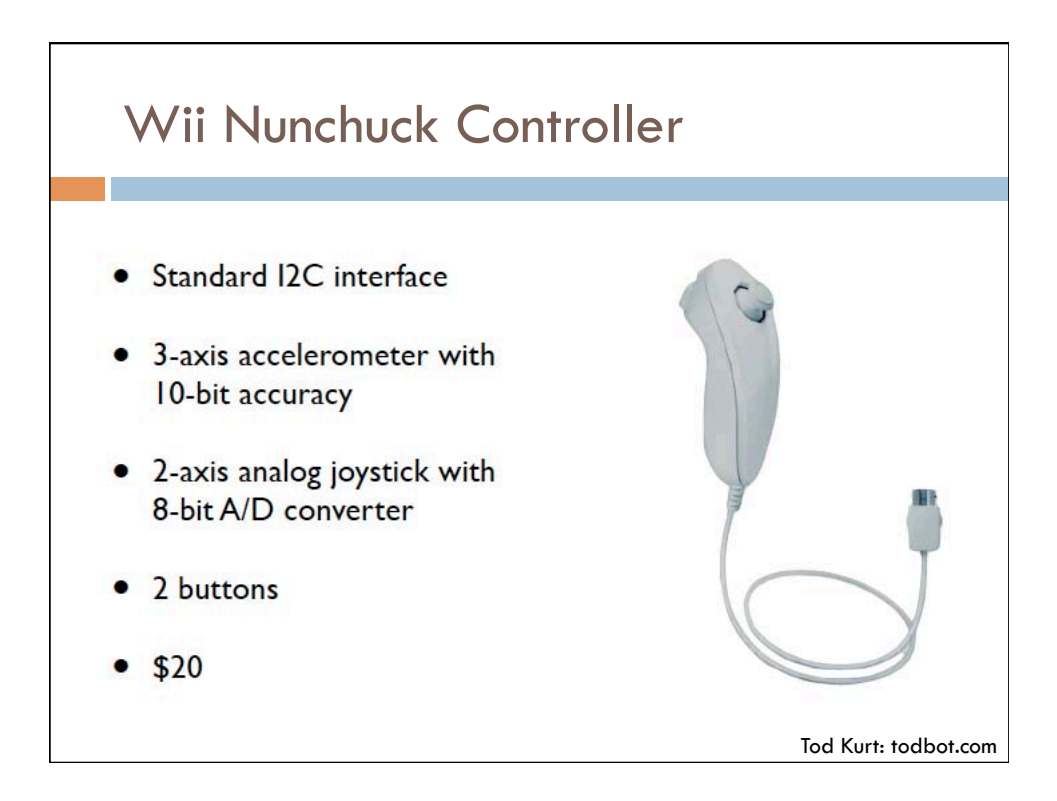

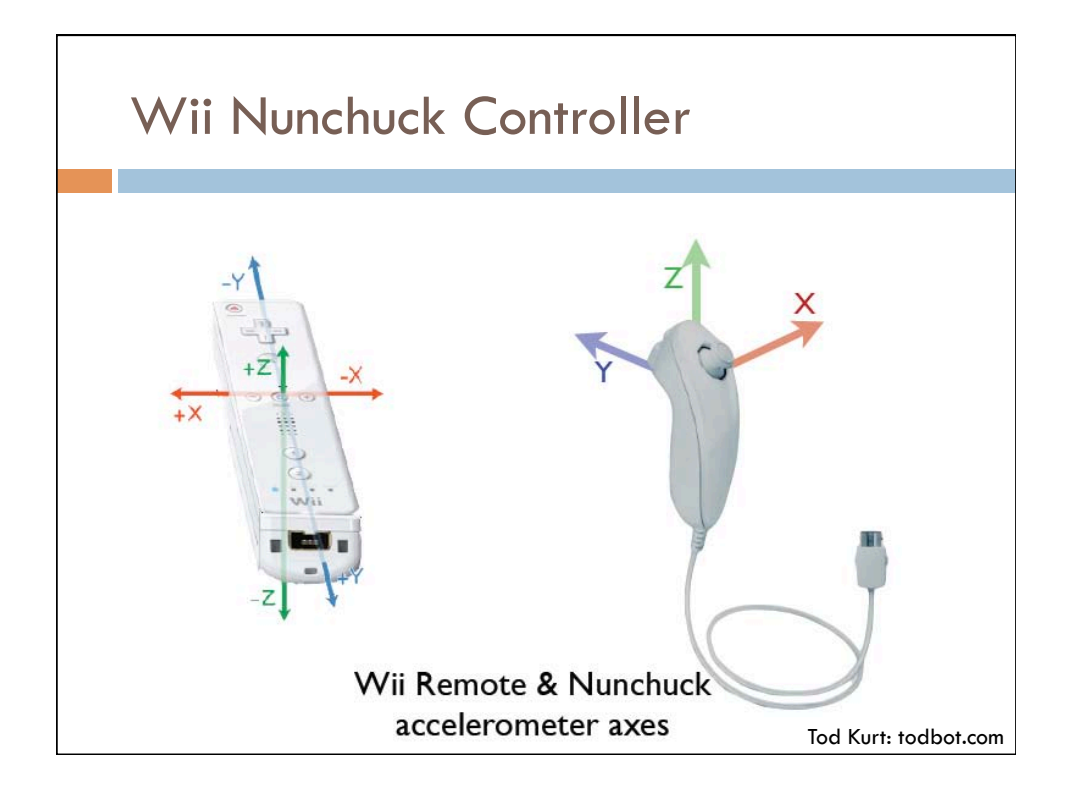

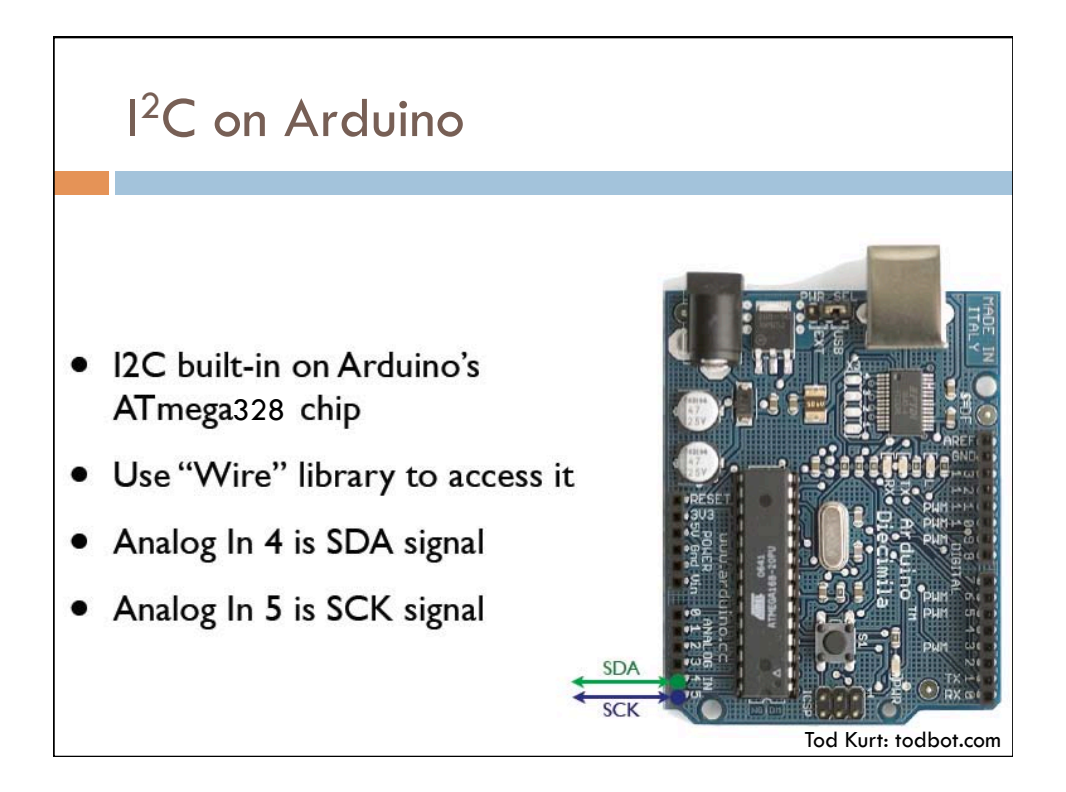

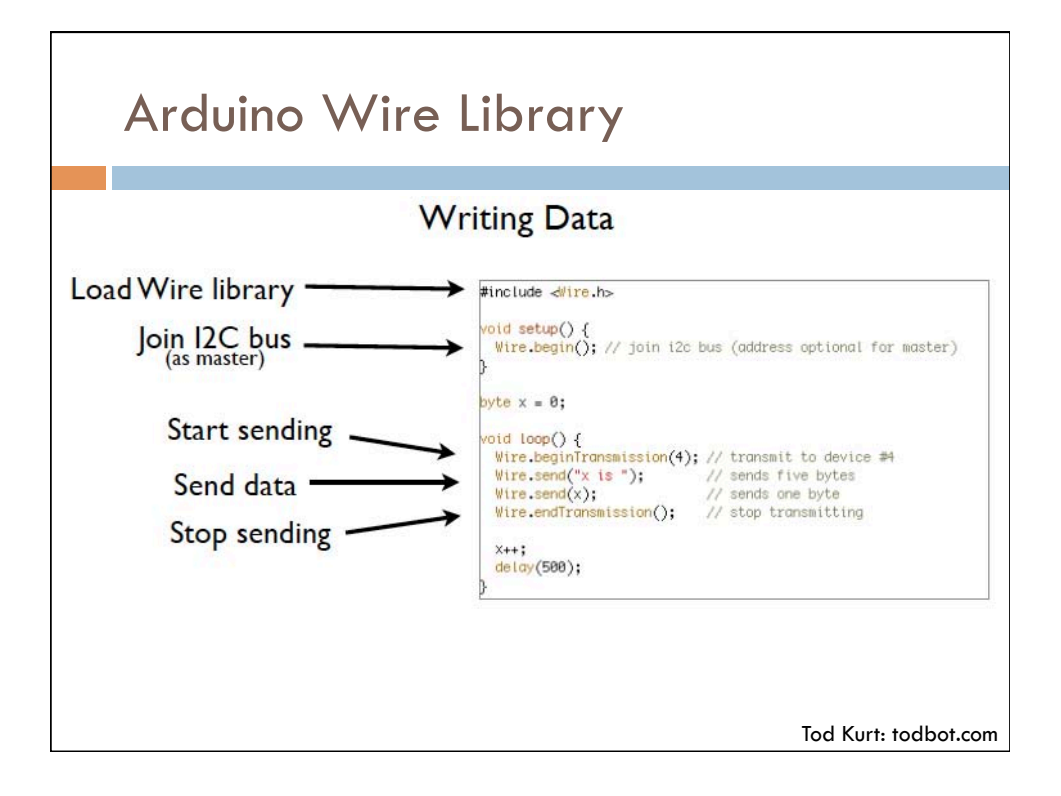

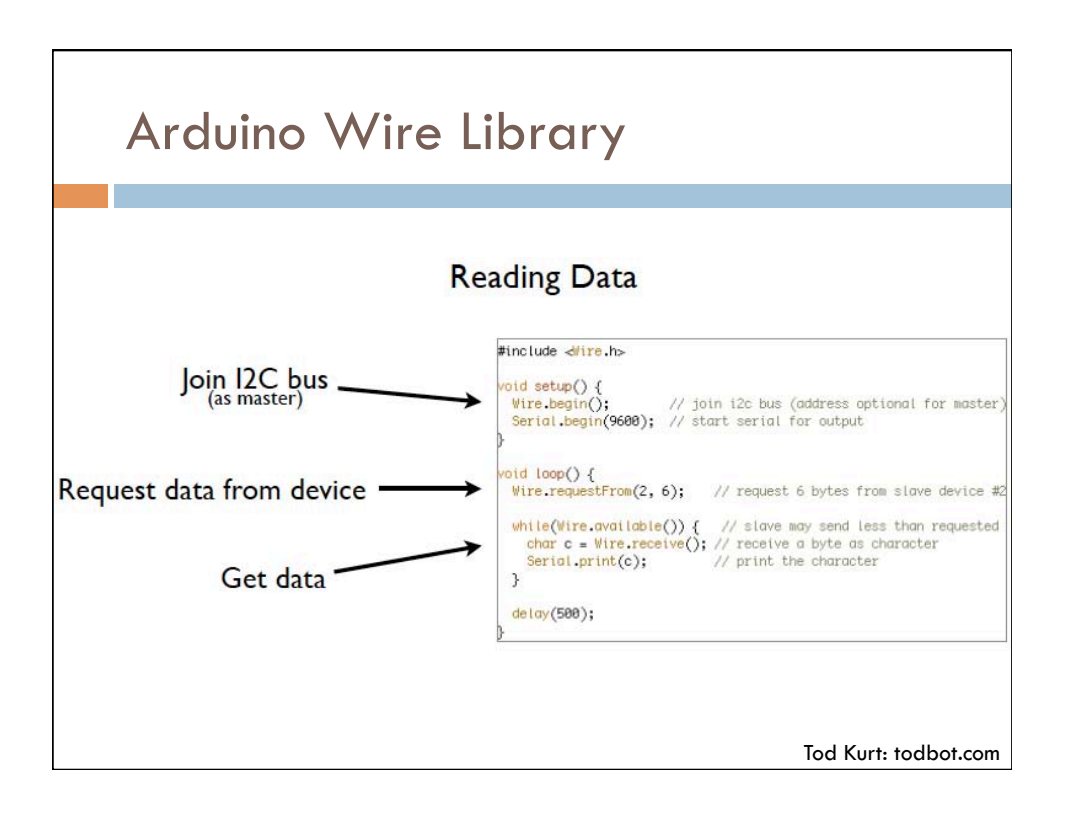

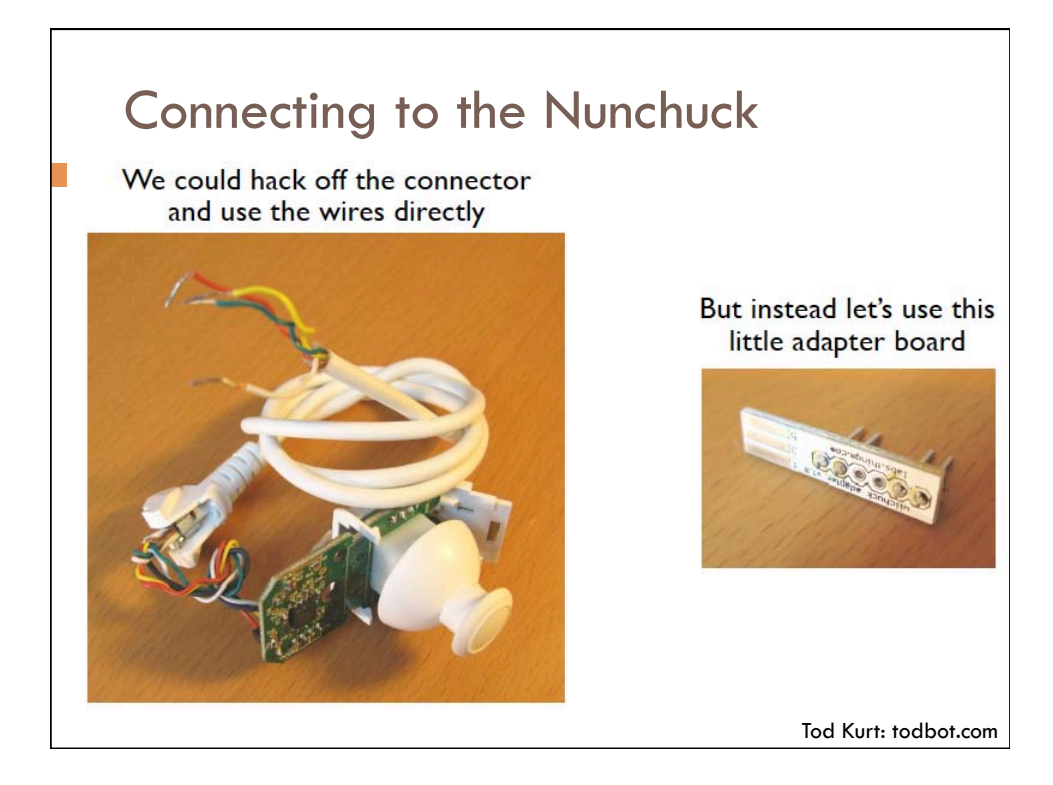

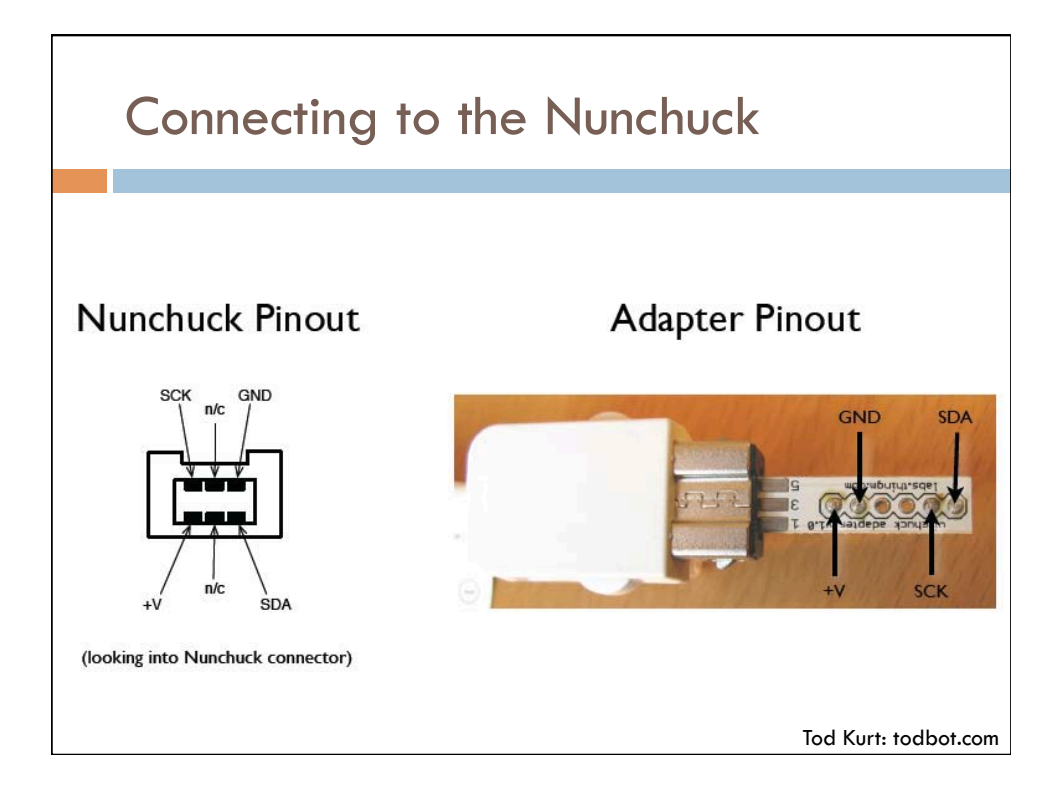

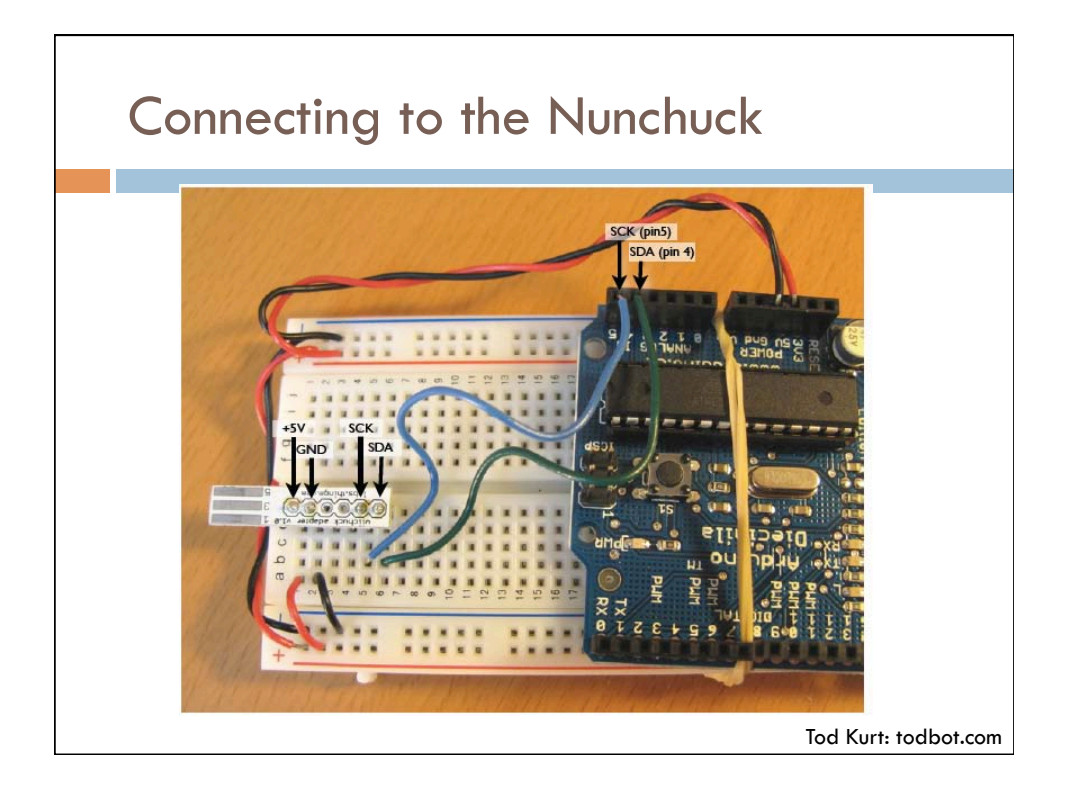

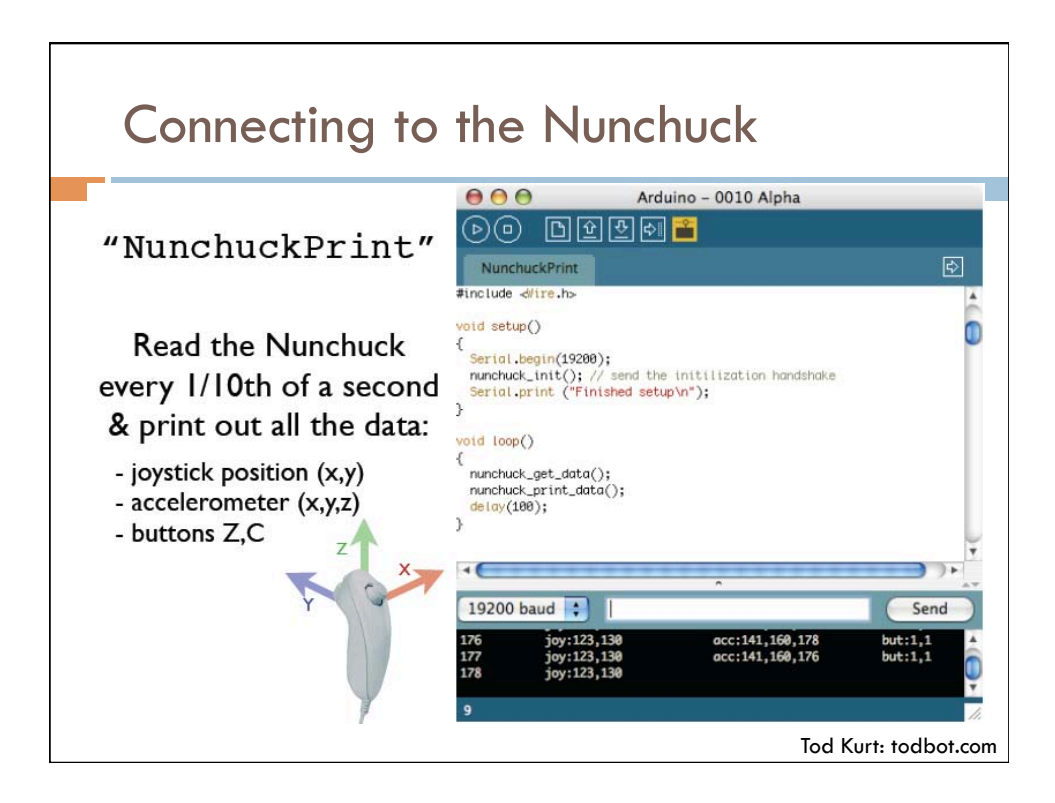

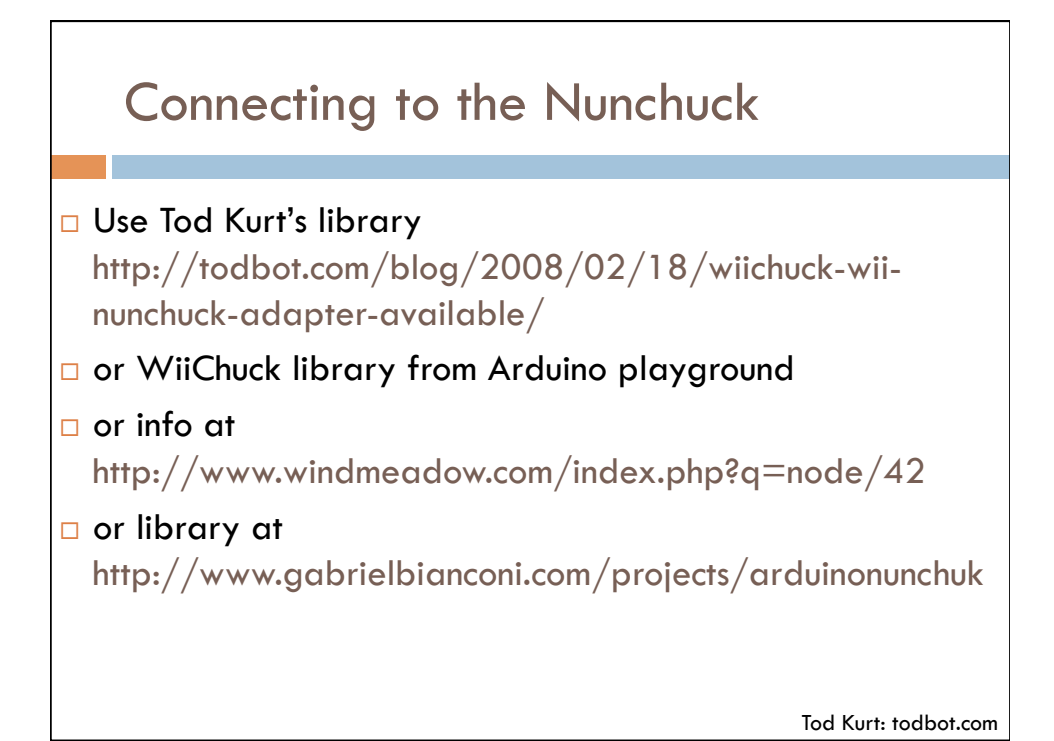

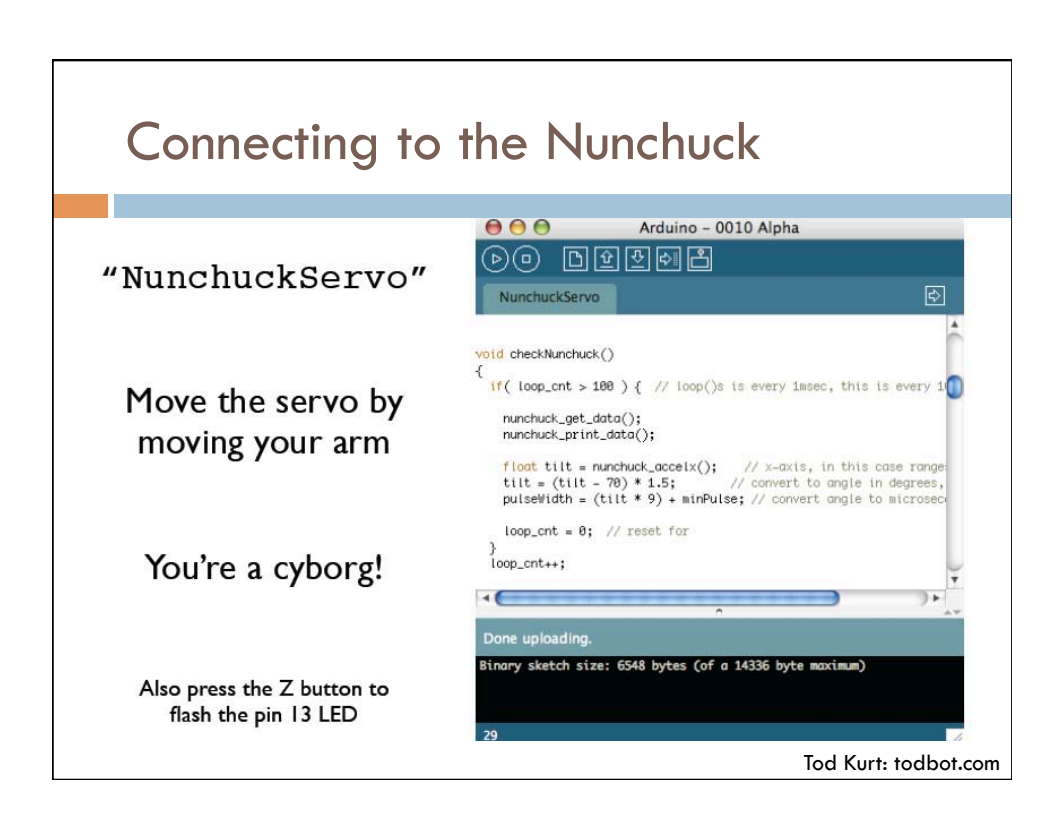

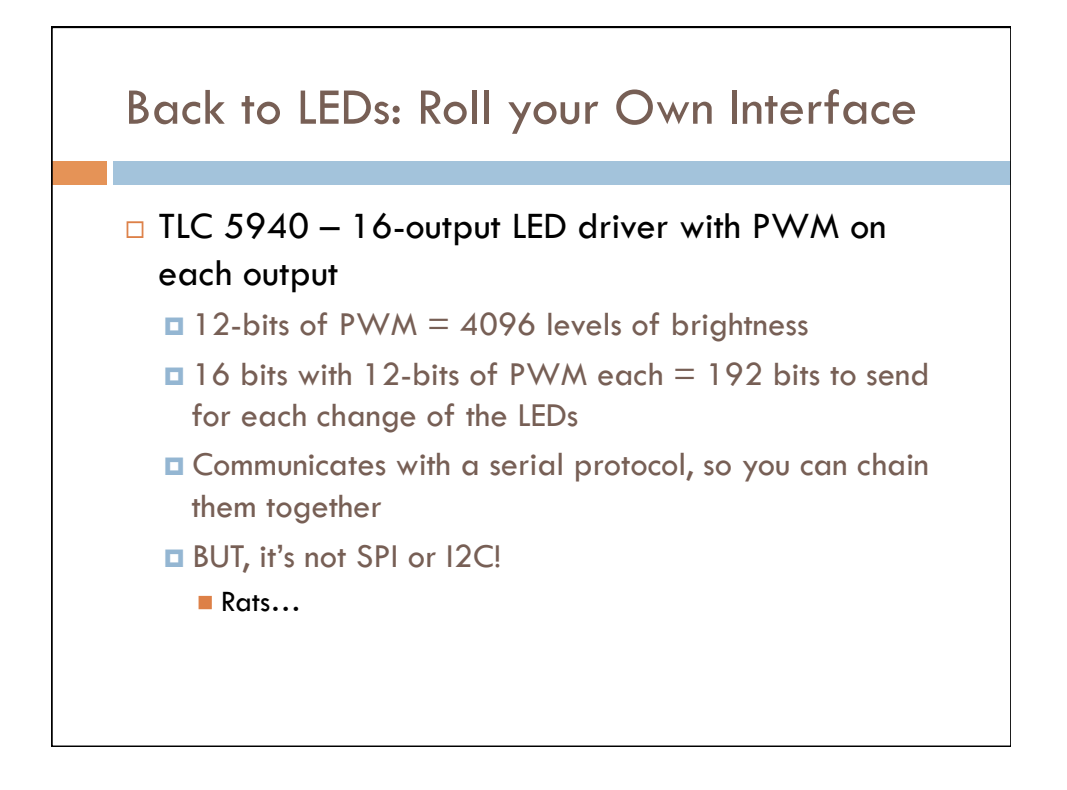

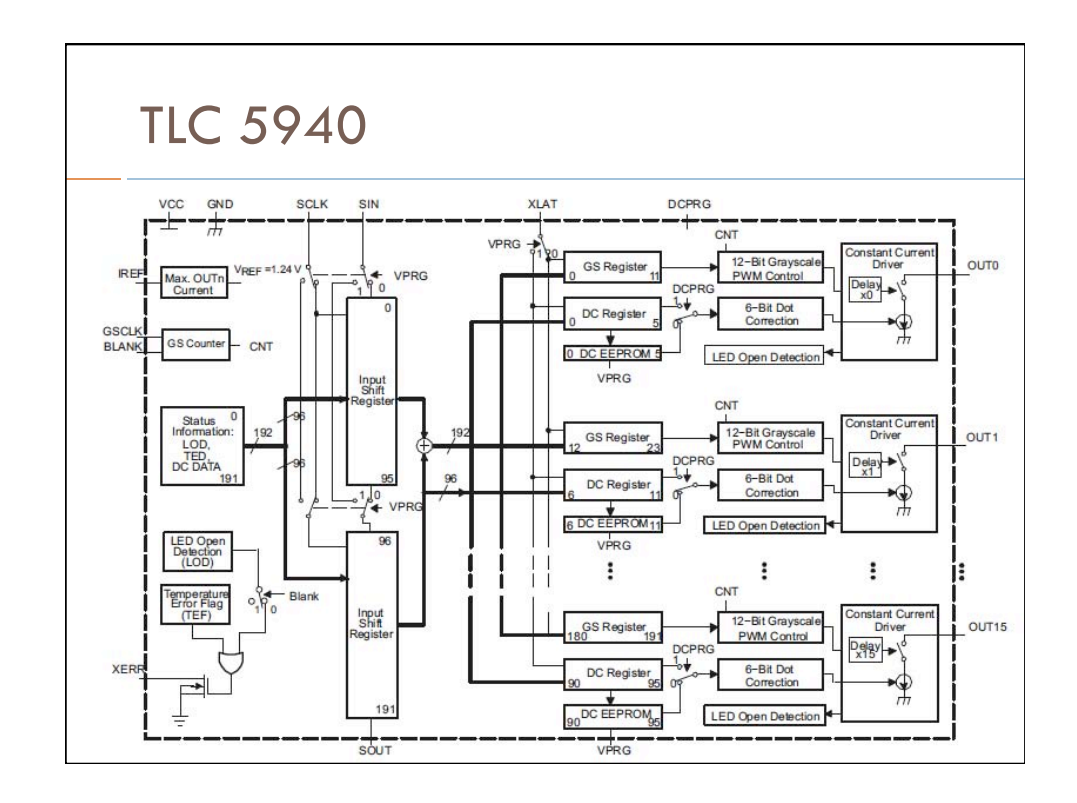

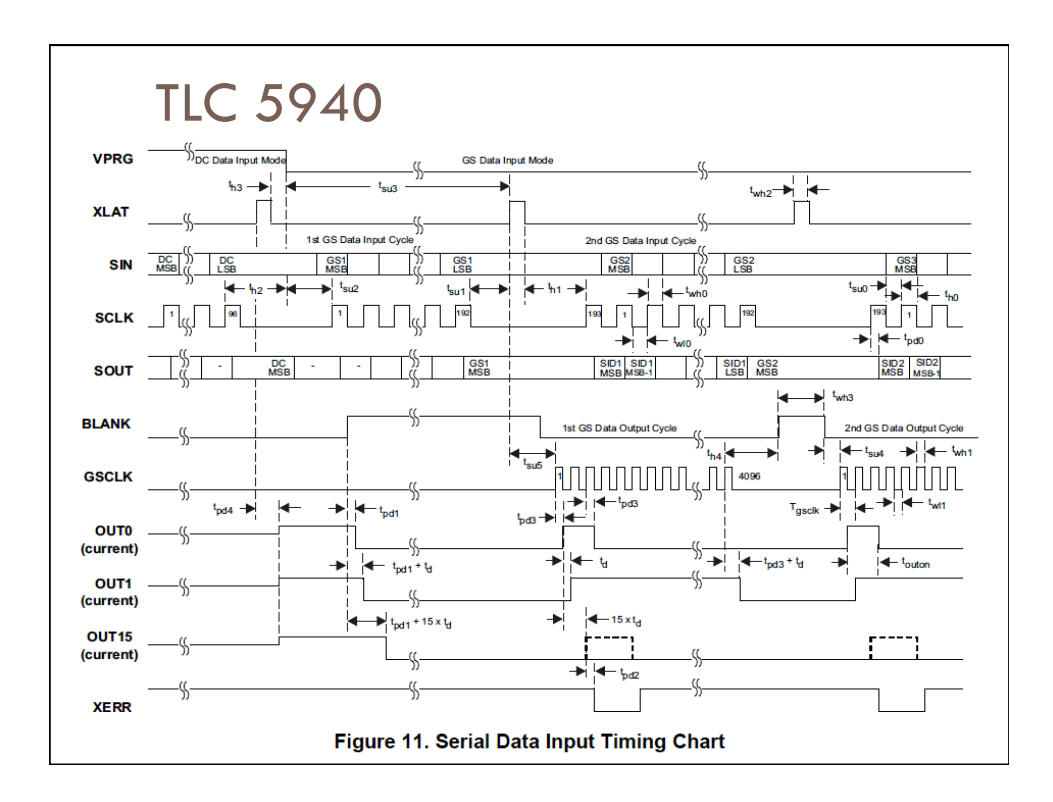

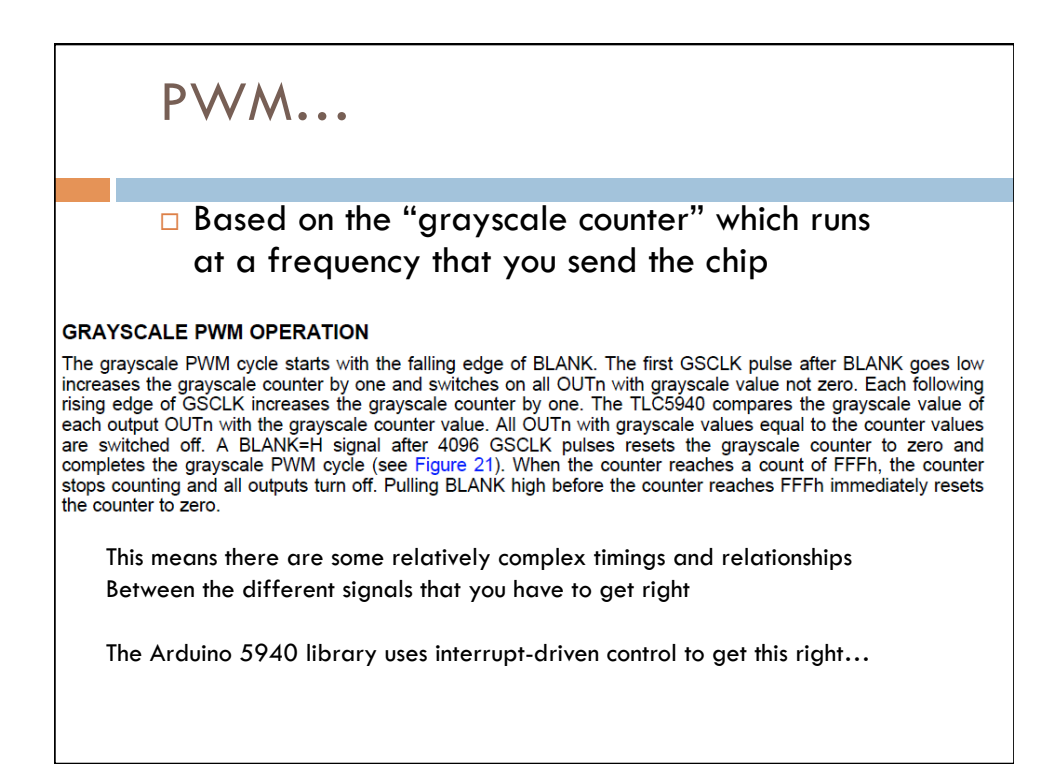

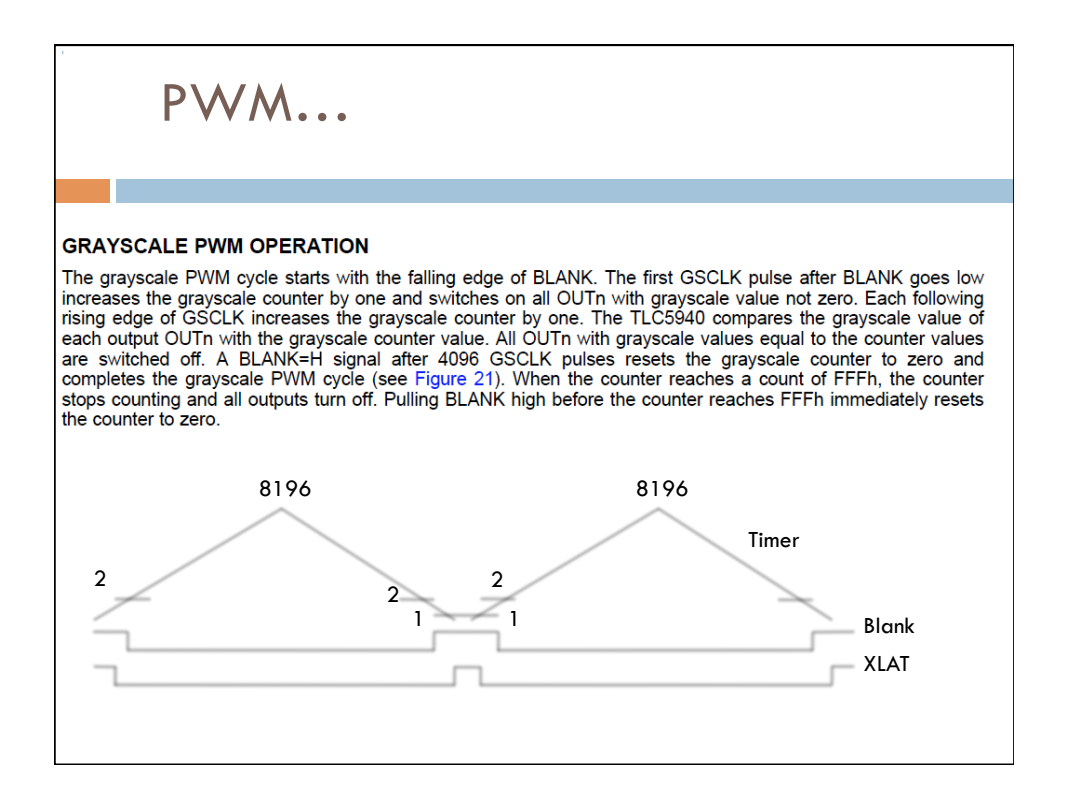

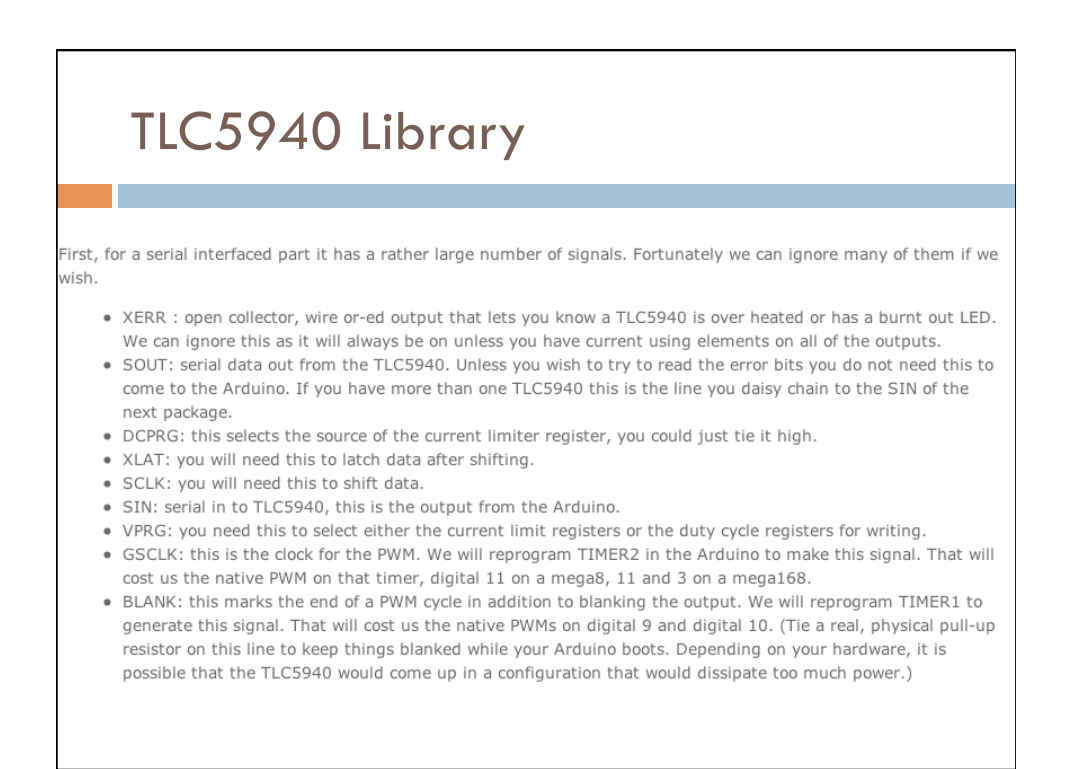

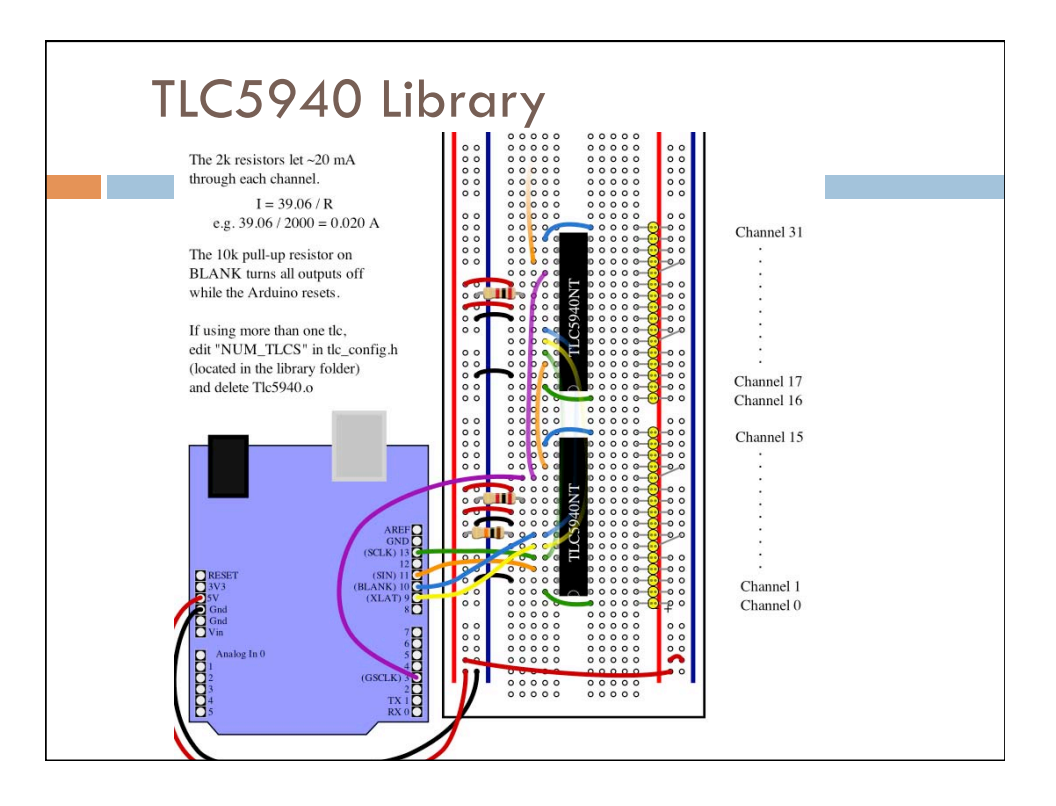

# TLC5940 Library

#### **Hardware Setup**

The basic hardware setup is explained at the top of the Examples. A good place to start would be the BasicUse Example. (The examples are in File->Sketchbook->Examples->Library-Tlc5940).

All the options for the library are located in tlc\_config.h, including NUM\_TLCS, what pins to use, and the PWM period. After changing tlc\_config.h, be sure to delete the Tlc5940.o file in the library folder to save the changes.

#### **Library Reference**

Core Functions (see the BasicUse Example and Tlc5940):

- Tlc.init(int initialValue (0-4095)) Call this is to setup the timers before using any other Tlc functions. initialValue defaults to zero (all channels off).
- Tlc.clear() Turns off all channels (Needs Tlc.update())
- Tlc.set(uint8\_t channel (0-(NUM\_TLCS  $*$  16 1)), int value (0-4095)) sets the grayscale data for channel. (Needs Tlc.update())
- Tlc.setAll(int value(0-4095)) sets all channels to value. (Needs Tlc.update())
- uint16\_t Tlc.get(uint8\_t channel) returns the grayscale data for channel (see set).
- Tlc.update() Sends the changes from any Tlc.clear's, Tlc.set's, or Tlc.setAll's.

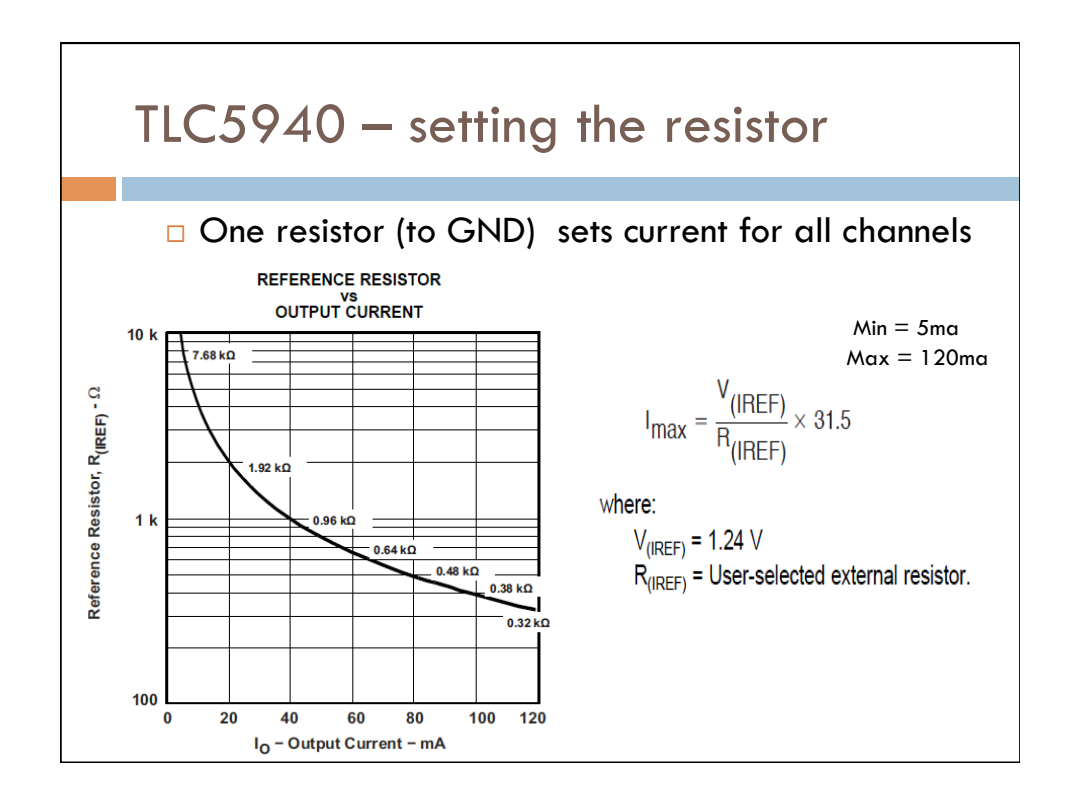

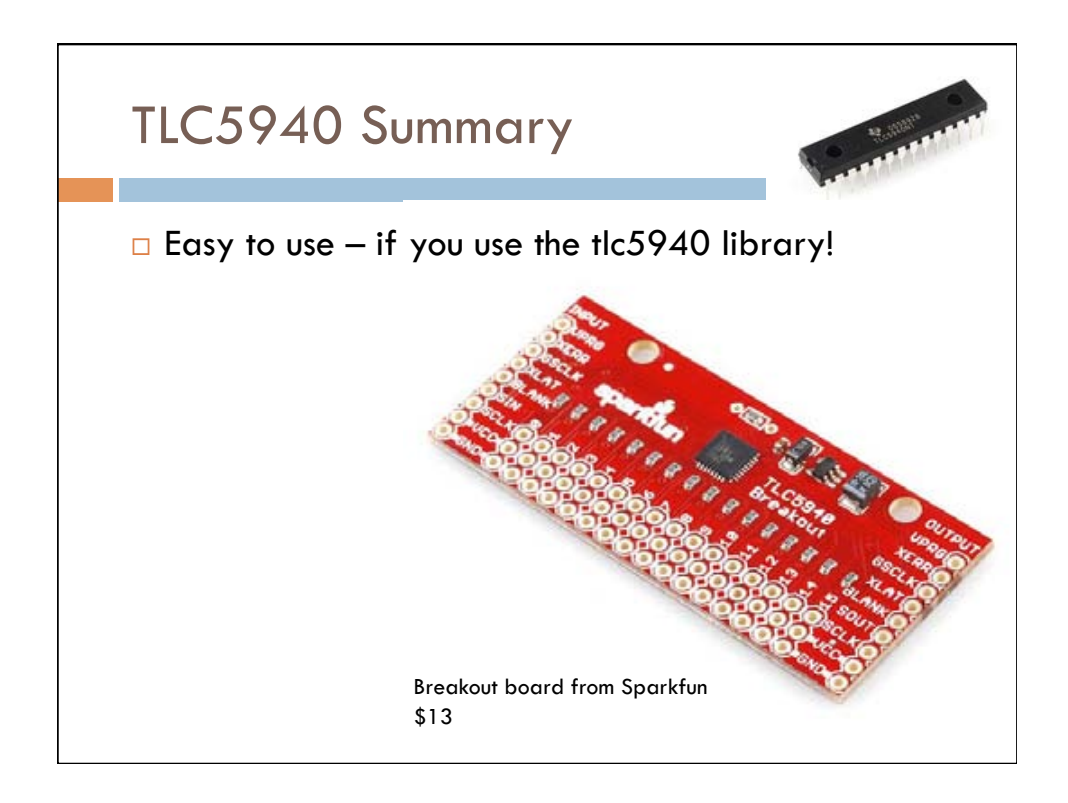

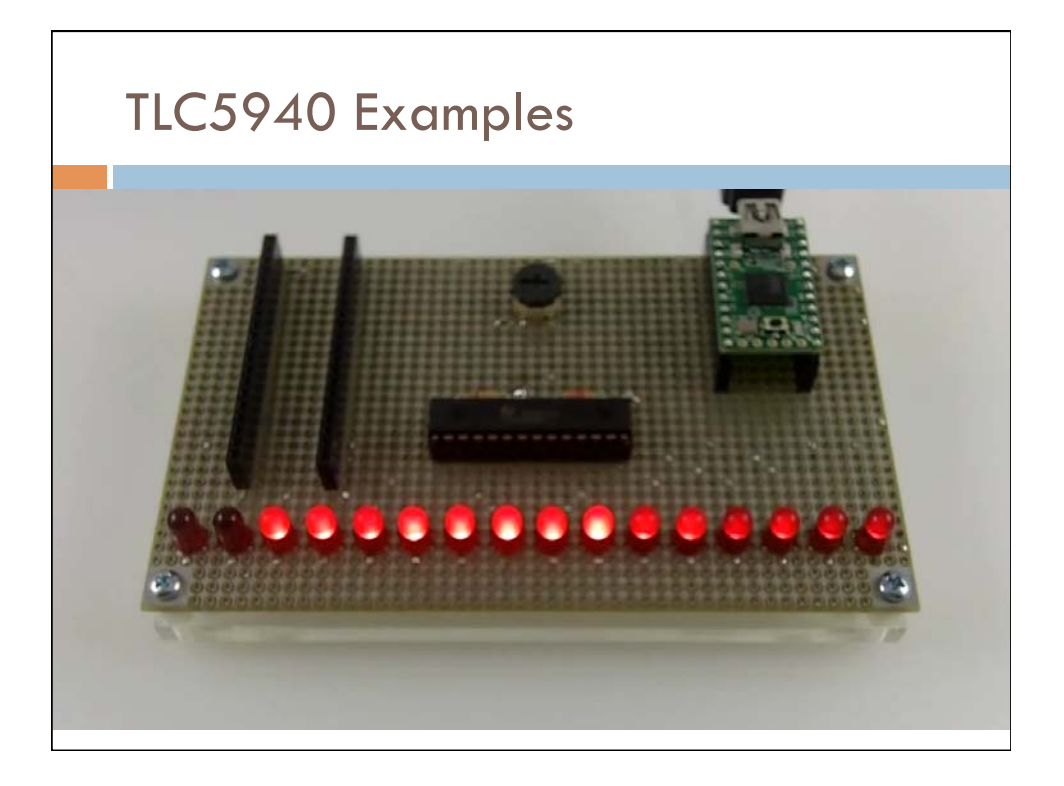

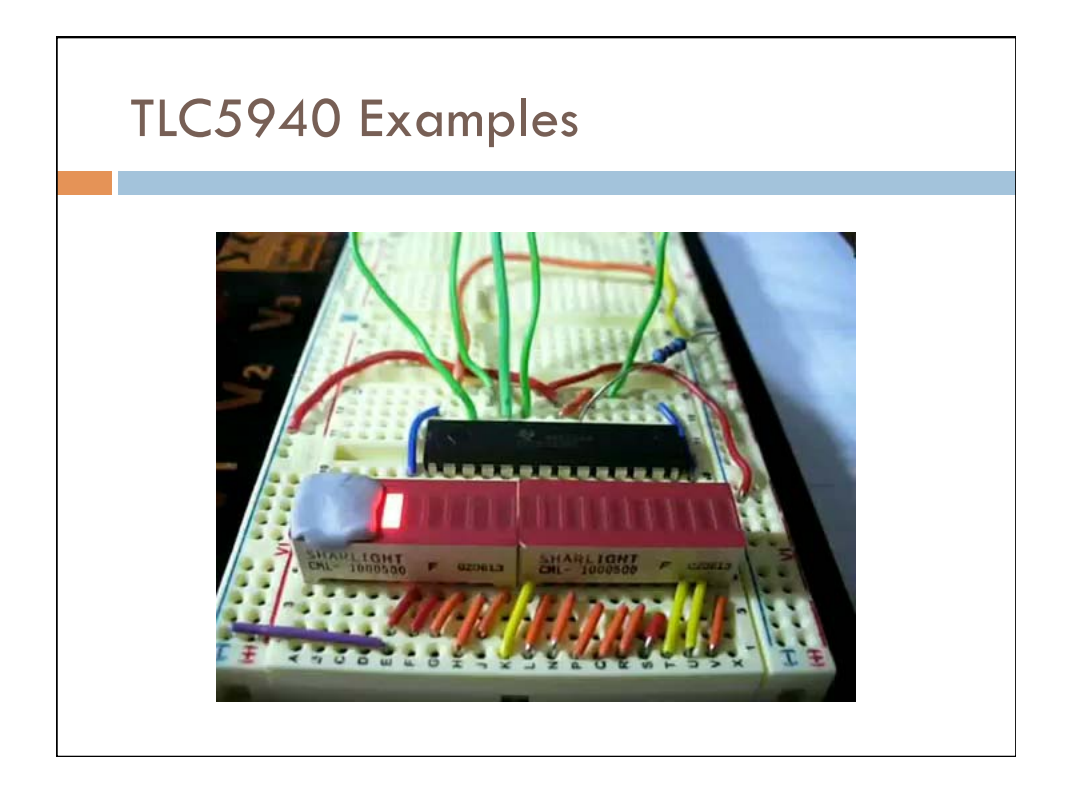

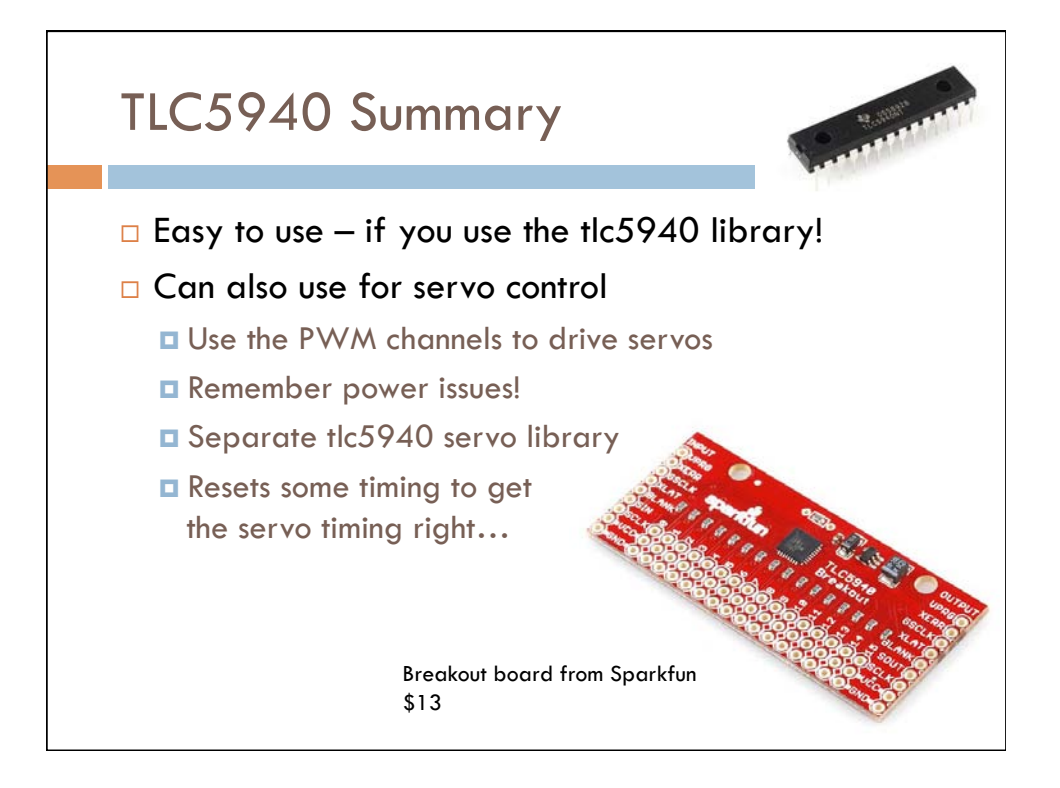

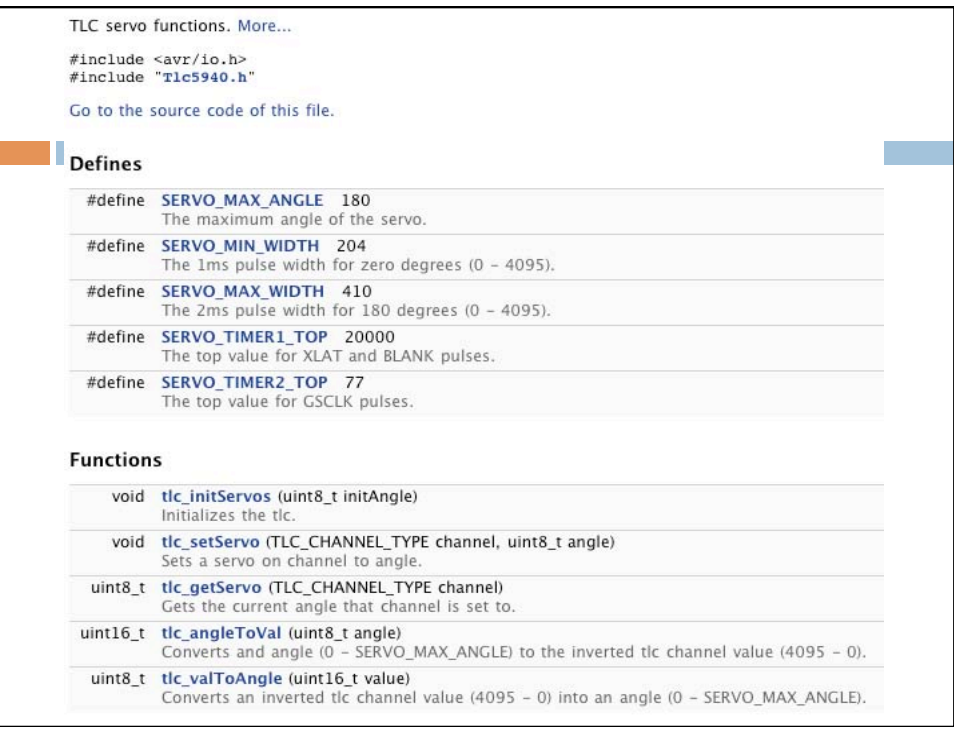

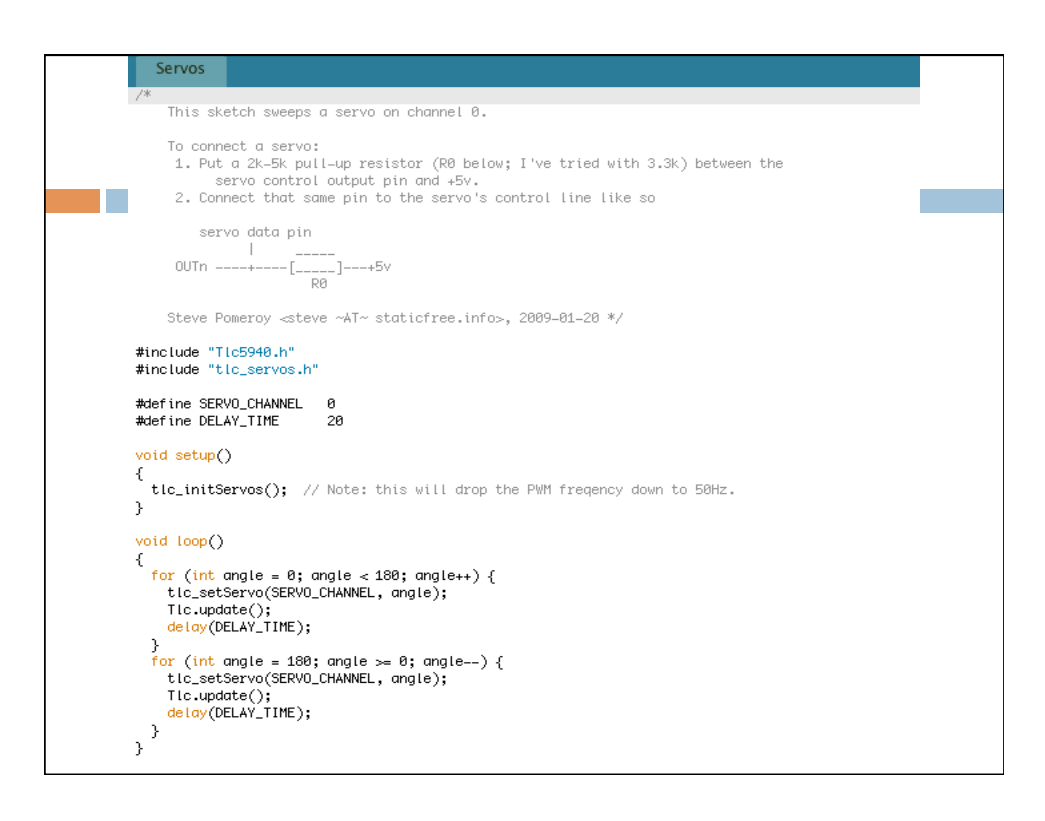

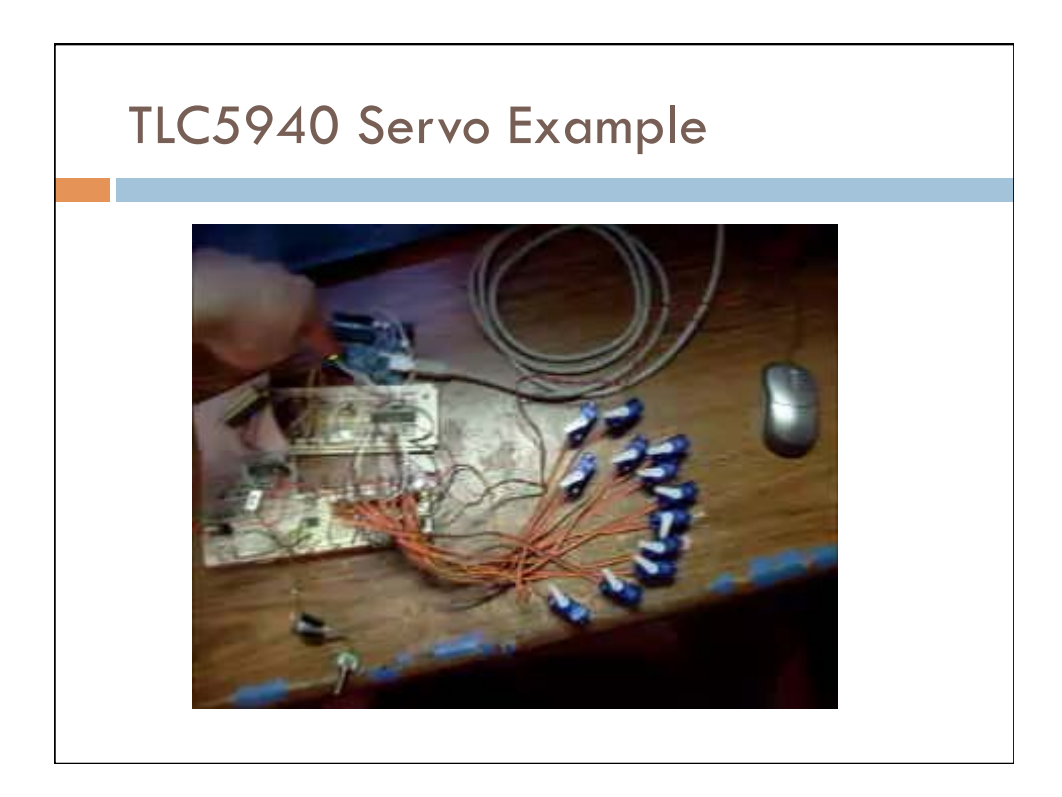

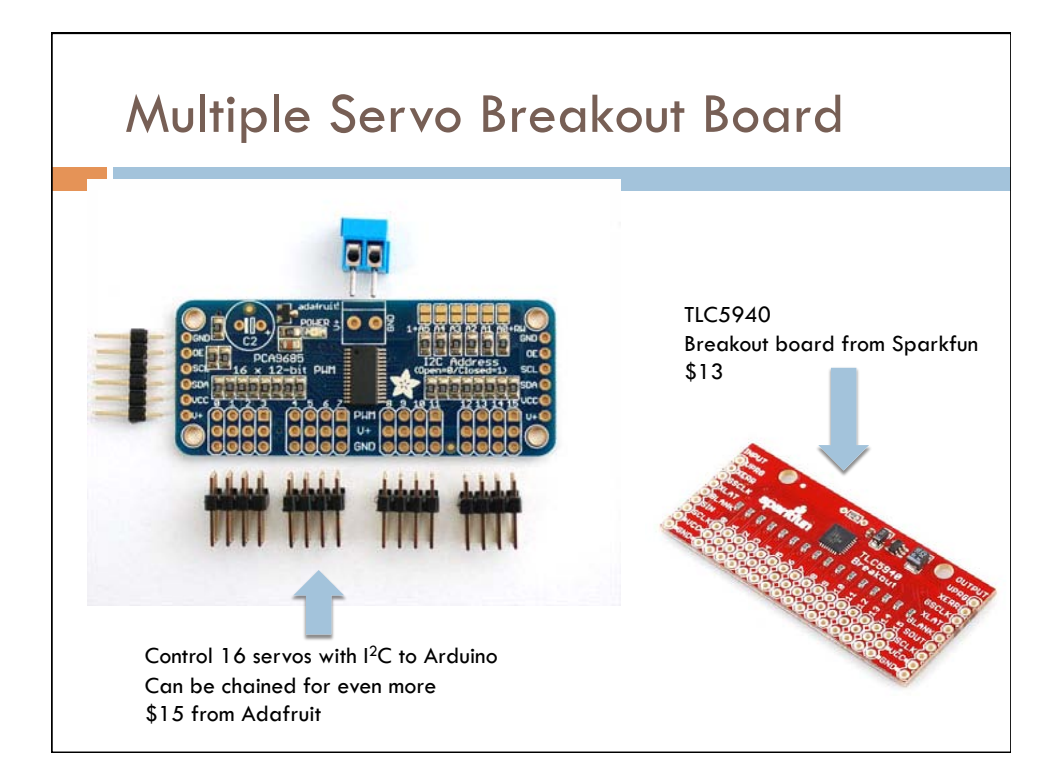

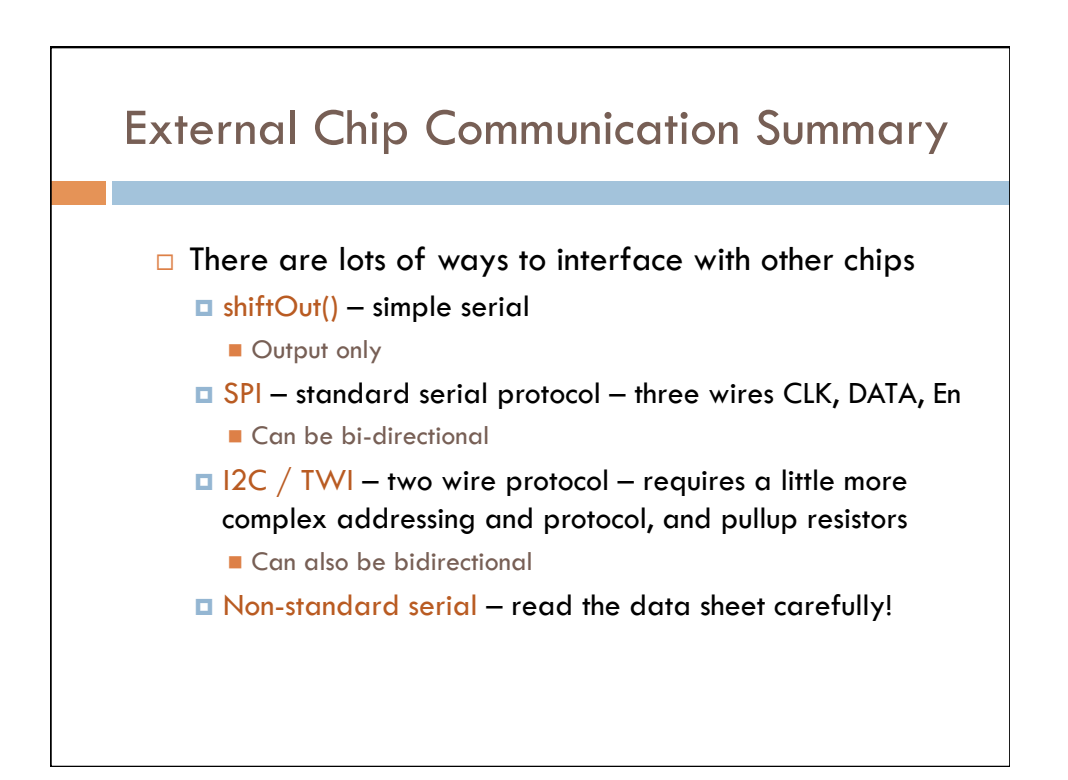

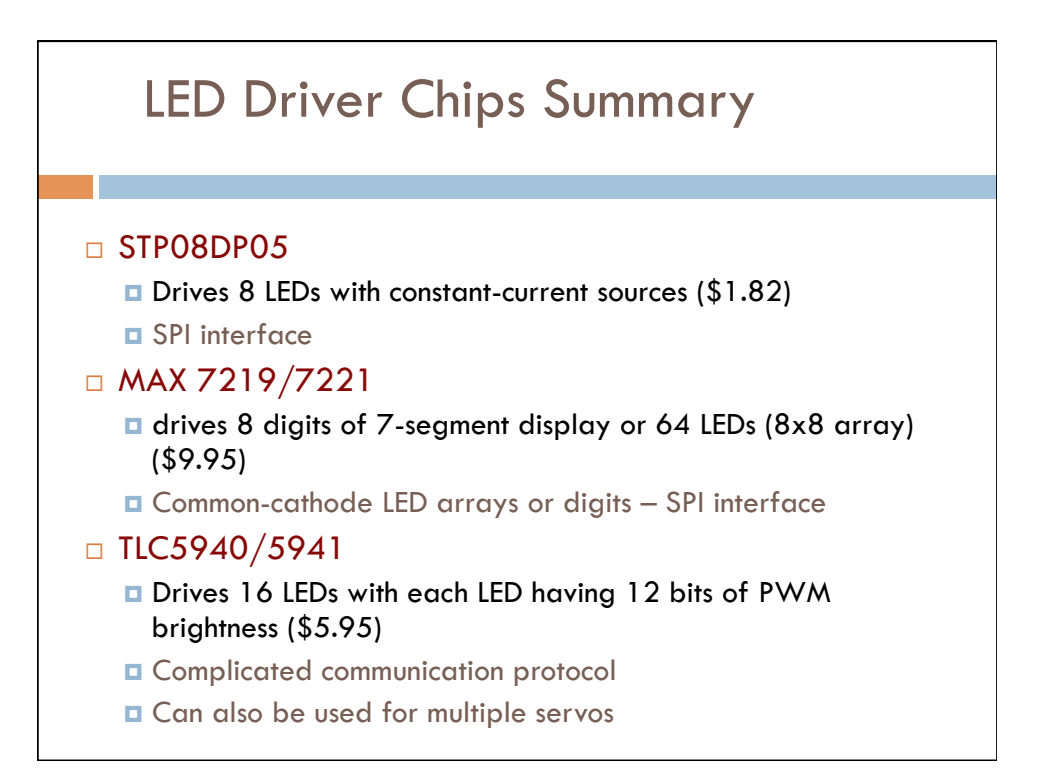